# PriviA<br>PX-860

# **ИНСТРУКЦИЯ ПО ЭКСПЛУАТАЦИИ**

Сохраните всю информацию, чтобы обращаться к ней в будущем.

### **Правила безопасности**

Перед тем как приступать к эксплуатации пианино, прочитайте брошюру «Правила безопасности».

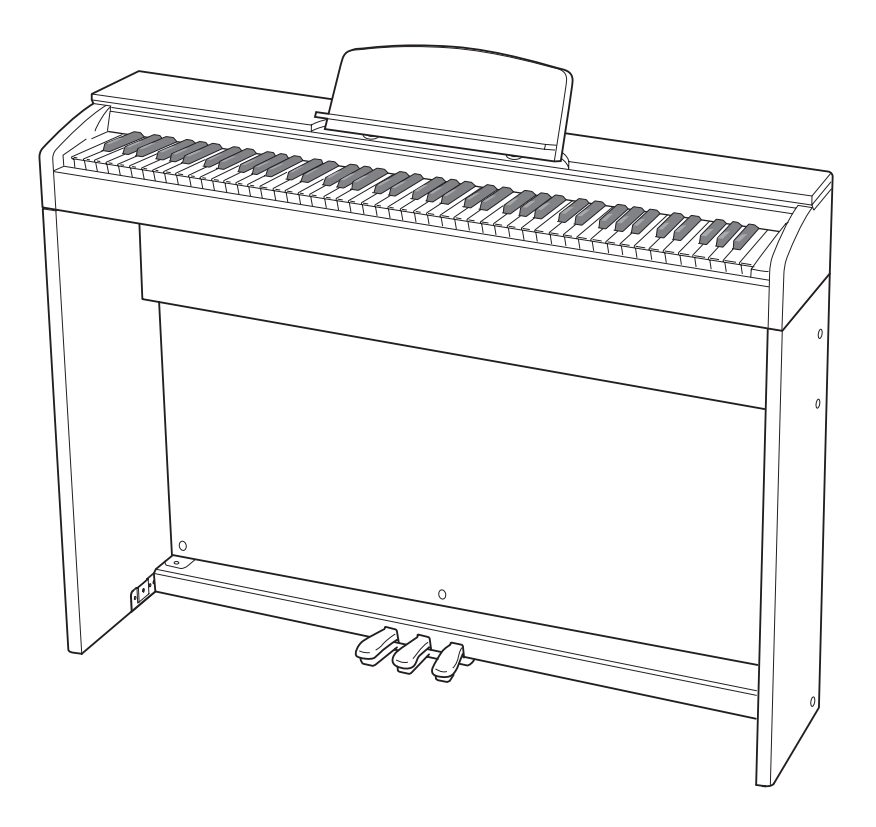

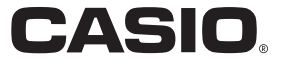

### **Внимание!**

Прежде чем приступать к эксплуатации данного изделия, ознакомьтесь со следующей важной информацией.

- Прежде чем приступать к эксплуатации адаптера переменного тока AD-E24250LW для подачи питания на инструмент, проверить адаптер на предмет повреждений. Сетевой шнур тщательно проверить на предмет разрывов, порезов, оголения провода, других серьезных повреждений. Если адаптер серьезно поврежден, не давать его детям.
- Изделие не предназначено для детей в возрасте до 3 лет.
- Применять только адаптер CASIO AD-E24250LW.
- Адаптер переменного тока не игрушка!
- Перед протиранием изделия отсоединять от него адаптер переменного тока.

Местонахождение маркировки Маркировка находится на нижней стороне изделия или в батарейном отсеке на нижней стороне изделия, а также на упаковке. Расшифровка знаков серийного номера FH (1) Восьмой знак серийного номера соответствует последней цифре года производства. Например: «1» означает 2011 год; «2» - 2012 год. (2) Девятый знак серийного номера соответствует порядковому номеру месяца производства. Янв. — 1; фев. — 2; мар. — 3; апр. — 4; май — 5; июн. — 6; июл. — 7; авг. — 8; сен. — 9; окт. — J; ноя. — K; дек. — L.

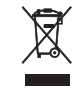

Этот символ относится только к странам ЕС.

Декларация о соответствии согласно Директиве ЕС

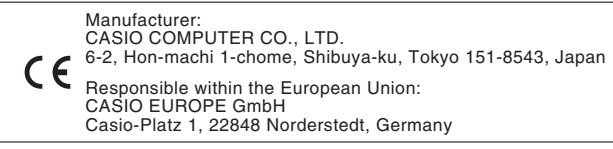

# **Содержание**

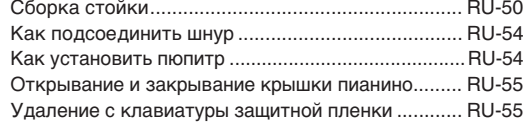

### **Общие указания ............................RU-4**

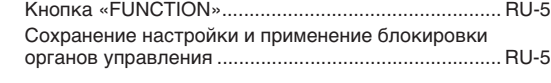

### **Сетевая розетка............................RU-6**

Включение и выключение инструмента ................... RU-6 Восстановление заводских показателей настройки цифрового пианино ..................................................... RU-6

### **Игра с применением разных**

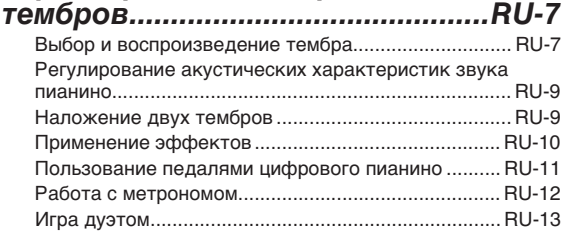

### **Пользование встроенными композициями (концертные, фонотечные, демонстрационные мелодии) ......................................RU-15**

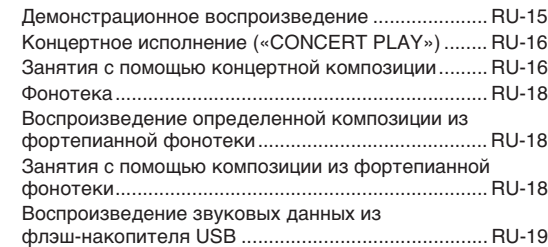

### **Запись и воспроизведение.......RU-20**

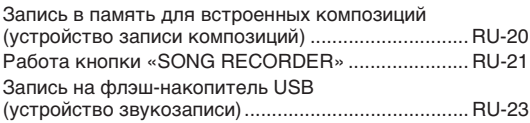

### **Подготовка........................................................................................................RU-50** Сетевая розетка..................................................... RU-56 Подключение наушников....................................... RU-56 Подключение аудиоаппаратуры, усилителя ....... RU-57 Принадлежности из комплекта изделия и продаваемые отдельно.......................................... RU-57

### **Задание показателей настройки**

### **с помощью клавиатуры ............ RU-27**

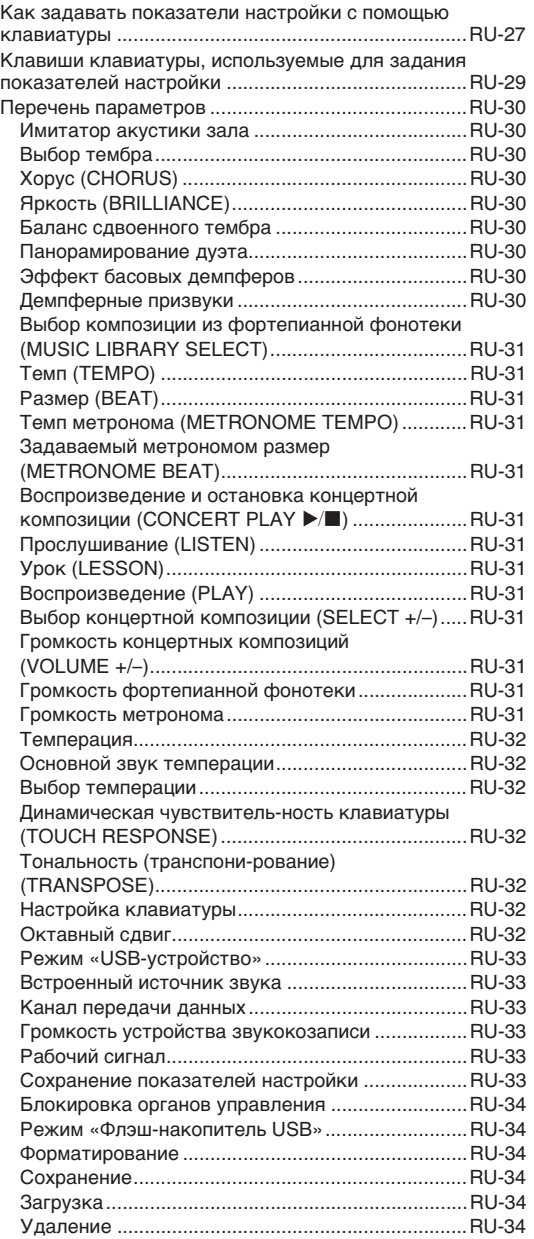

### **Флэш-накопитель USB...............RU-35**

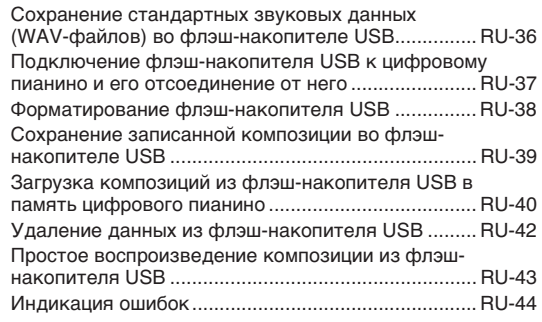

### **Подключение к компьютеру ....RU-46**

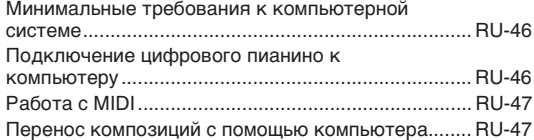

### **Справочная информация..........RU-58**

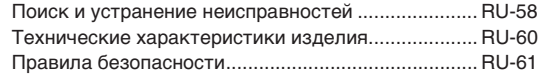

### **Приложение..................................... A-1**

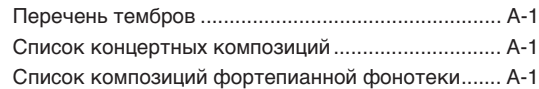

### **MIDI Implementation Chart**

Упоминаемые в данной инструкции названия компаний и наименования изделий могут являться зарегистрированными торговыми марками других компаний.

# **Общие указания**

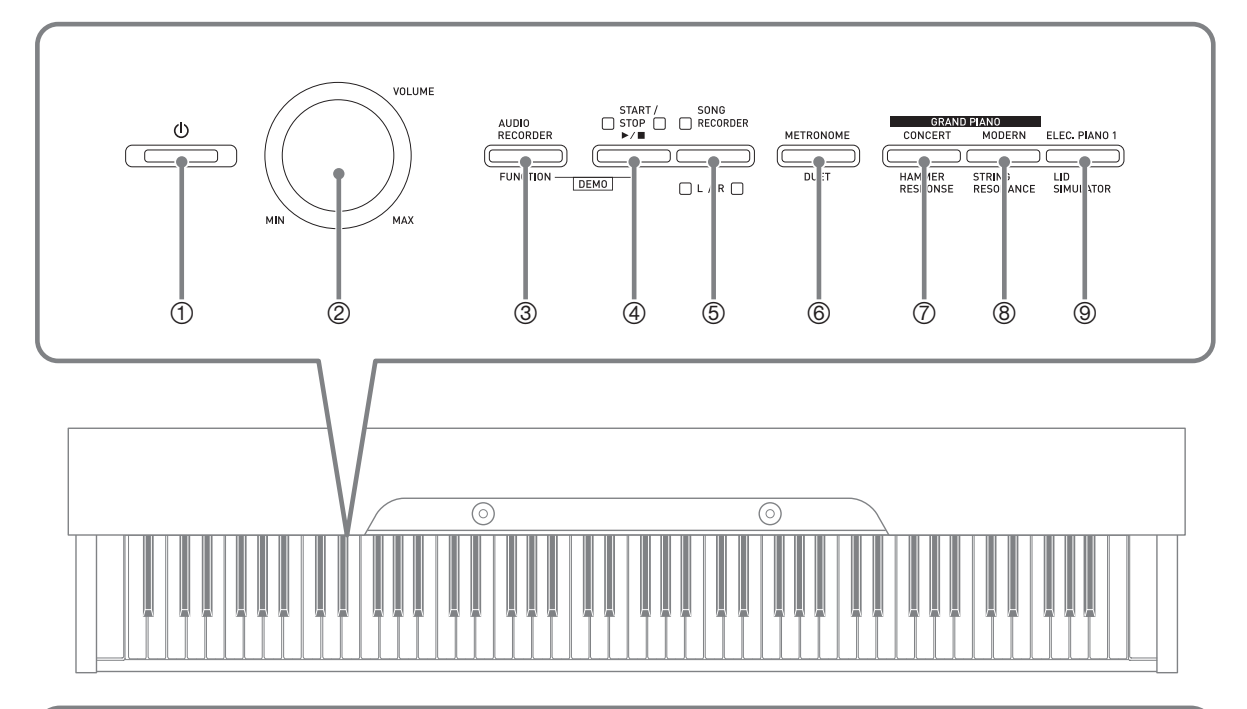

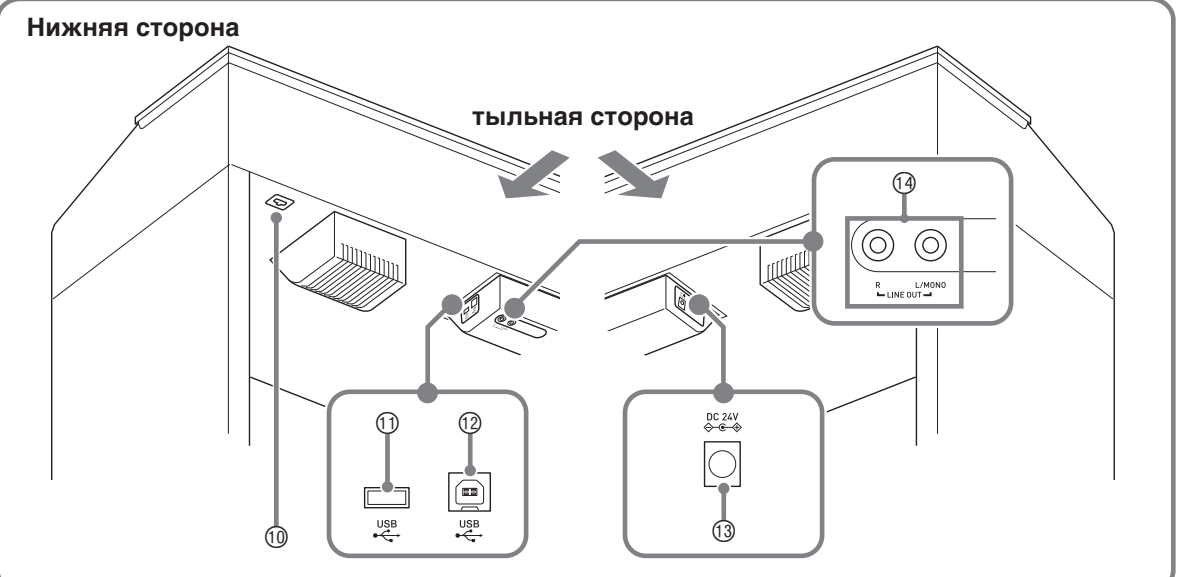

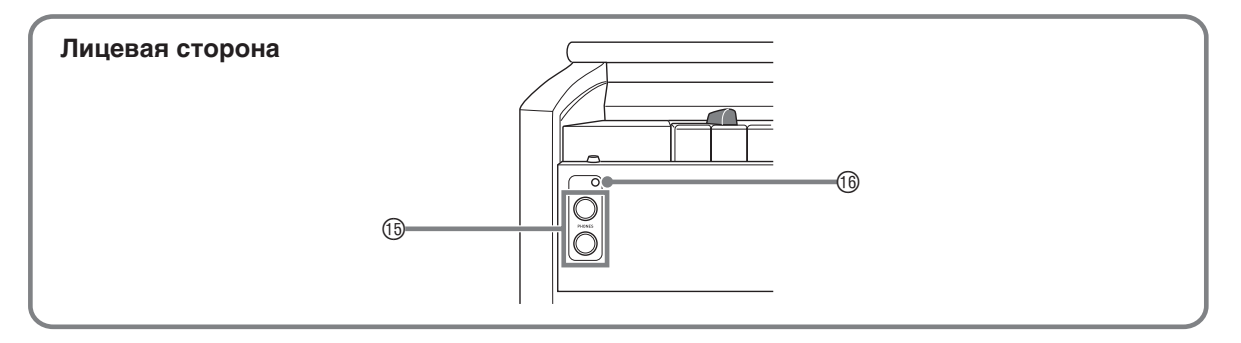

### \***ПРЕДУПРЕЖДЕНИЕ**

• Во время игры крышка всегда должна быть открыта до конца. Если крышка открыта не до конца, она может внезапно захлопнуться и прищемить пальцы.

### **ПРИМЕЧАНИЕ**

- Нижеприведенные названия в тексте настоящей инструкции всегда обозначаются жирным шрифтом.
- $\circledR$  кнопка питания  $\circledR$
- 2 регулятор громкости («**VOLUME**»)
- 3 кнопка «Устройство звукозаписи; функция» («**AUDIO RECORDER, FUNCTION**»)
- 4 кнопка «Запуск остановка» («**START/STOP ▶/■**»)
- 5 кнопка «Устройство записи композиций (Л П)» («**SONG RECORDER** (**L/R**)»)
- 6 кнопка «Метроном; дуэт» («**METRONOME, DUET**»)
- 7 кнопка «Рояль (концертный); реакция молоточков» («**GRAND PIANO** (**CONCERT**)**, HAMMER RESPONSE**»)
- 8 кнопка «Рояль (современный); резонанс струн» («**GRAND PIANO** (**MODERN**)**, STRING RESONANCE**»)
- 9 кнопка «Электропианино 1; имитатор открытия крышки» («**ELEC. PIANO 1, LID SIMULATOR**»)
- **<sup>®</sup> разъём для подключения педали**
- bl порт «**USB**» для флэш-накопителя
- bm порт «**USB**»
- bn гнездо «**DC 24V**»
- $\Theta$  гнёзда «Линейный выход П, Л моно» (**LINE OUT R, L/MONO**)
- bp гнёзда «Наушники» («**PHONES**»)
- **<sup>16</sup> лампа питания**

### **Кнопка «FUNCTION»**

Кнопка «**FUNCTION**» служит для задания различных показателей настройки цифрового пианино. Ниже приведены основные сведения о кнопке «**FUNCTION**».

• Для изменения показателя настройки требуется нажать на кнопку «**FUNCTION**» и, не отпуская ее, на клавишу клавиатуры, которой присвоен нужный показатель настройки.

Пример: «Как выбрать тембр» на стр. RU-7.

### **ПРИМЕЧАНИЕ**

• Подробную информацию о действиях и показателях настройки см. в главе «Задание показателей настройки с помощью клавиатуры» на стр. RU-27.

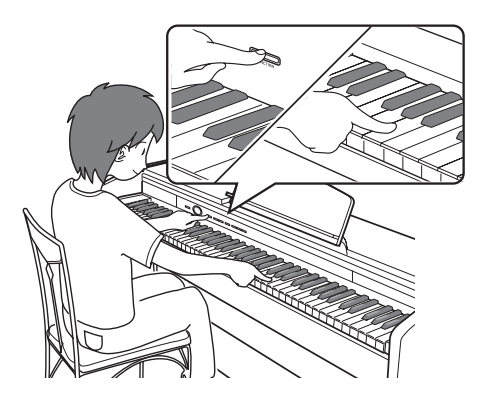

### **Сохранение настройки и применение блокировки органов управления**

Цифровое пианино позволяет сохранять его настройку и блокировать кнопки для защиты от ошибочных действий. Подробности см. в разделе «Перечень параметров» на стр. RU-30—RU-34.

# **Сетевая розетка**

По завершении сборки стойки включите цифровое пианино. Подробности см. в главе «Подготовка» (стр. RU-50).

### **Включение и выключение инструмента**

**1.** Цифровое пианино включается нажатием на кнопку  $\theta$ .

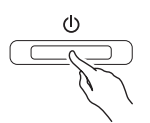

- Кнопка питания  $\bigcup$  загорается.
- При включении цифрового пианино выполняется подготовка системы с целью ее инициализации. Во время инициализации системы происходит поочередное включение и выключение ламп кнопок тембров примерно в течение пяти секунд, что и указывает на инициализацию системы.
- **2.** Для выключения цифрового пианино нажать на кнопку  $\psi$  и не отпускать ее, пока ее лампа не погаснет.

### **ПРИМЕЧАНИЕ**

• Нажатие на кнопку  $\bigcup$  для выключения цифрового пианино в действительности приводит к его переключению в состояние ожидания, в котором по его цепи продолжает протекать незначительный ток. Если вы планируете долго не включать цифровое пианино, а также во время грозы обязательно отсоединяйте адаптер от сетевой розетки.

### **Автовыключение**

Во избежание пустой траты электроэнергии данное цифровое пианино рассчитано на автоматическое выключение по прошествии установленного времени с момента выполнения последнего действия. Автовыключение срабатывает через 4 часа.

• Можно также на время приостановить действие функции автовыключения в порядке, описанном ниже.

### ■ **Как отключить функцию автовыключения**

**1.** Если цифровое пианино включено, нажатием на кнопку  $\bigcup$  выключить его. **2.** Нажать на кнопку «**FUNCTION**» и, не отпуская ее, включить цифровое пианино нажатием на кнопку  $\theta$ .

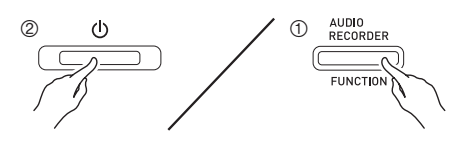

• Функция автовыключения отключается.

### **ПРИМЕЧАНИЕ**

• При выключении цифрового пианино после выполнения вышеописанных действий функция автовыключения включается вновь.

### **Восстановление заводских показателей настройки цифрового пианино**

Для восстановления первоначальных заводских данных и настройки цифрового пианино выполнить следующие действия.

- **1.** Выключить цифровое пианино.
- **2.** Нажать на кнопки «**ELEC. PIANO 1**» и «**FUNCTION**» и, не отпуская их, на кнопку питания  $\mathfrak{b}$ .
- **3.** При выполнении цифровым пианино операций, описанных ниже, кнопки «**ELEC. PIANO 1**» и «**FUNCTION**» не отпускать.
	- (1) Попеременно мигают индикаторные лампы кнопок «**GRAND PIANO (CONCERT)**», «**GRAND PIANO (MODERN)**» и «**ELEC. PIANO 1**».
	- (2) Мигание постепенно учащается.
	- (3) Через некоторое время мигание прекращается.
- **4.** Кнопки «**ELEC. PIANO 1**» и «**FUNCTION**» отпустить.
	- У цифрового пианино происходит инициализация внутренней системы. Через некоторое время оно становится готовым к работе.

### **ПРИМЕЧАНИЕ**

• Дополнительную информацию о включении и выключении цифрового пианино см. в разделе «Включение и выключение инструмента» (стр. RU-6).

# **Игра с применением разных тембров**

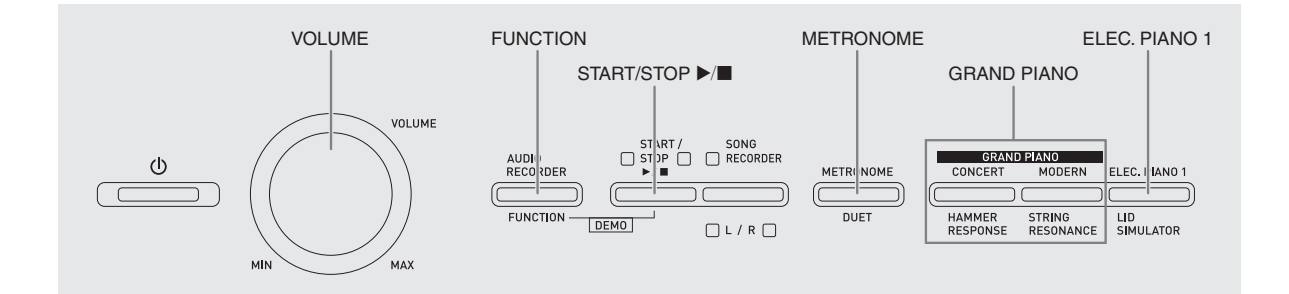

### **Выбор и воспроизведение тембра**

Цифровое пианино снабжено 18 «встроенными» тембрами.

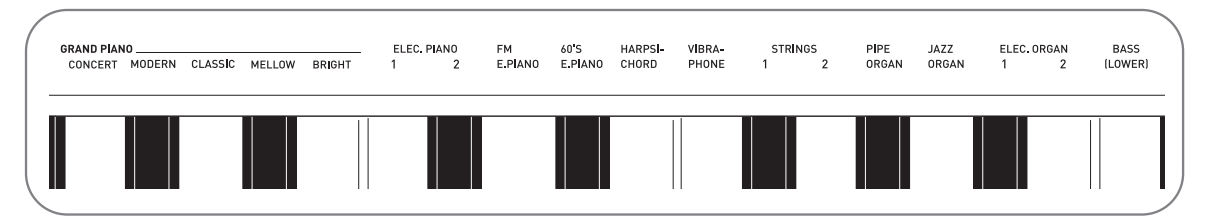

• Названия тембров указаны над клавишами клавиатуры, которым они присвоены.

### **Как выбрать тембр**

- **1.** Выбрать нужный тембр.
	- $\bullet$  Выбор тембра «GRAND PIANO» («CONCERT» или «MODERN») либо «ELEC. PIANO 1»
		- Нужный тембр выбирается нажатием на кнопку «**GRAND PIANO**» («**CONCERT**» или «**MODERN**») либо «**ELEC. PIANO 1**».

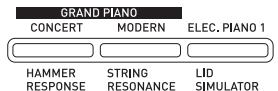

• Загорается кнопочная лампа, соответствующая выбранному тембру.

- Выбор другого тембра
	- Нажать на кнопку «**FUNCTION**» и, не отпуская ее, на клавишу клавиатуры, соответствующую нужному тембру.

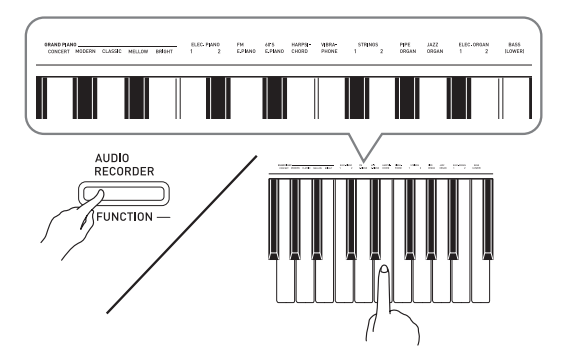

**2.** Отрегулировать громкость регулятором «**VOLUME**».

### **П** ПРИМЕЧАНИЕ

• Первые 5 из 18 «встроенных» в цифровое пианино тембров — рояльные. У каждого тембра свои отличительные достоинства, так что выбирать следует тембр, подходящий для композиции, под которую вы играете, или соответствующий личным предпочтениям. Тембрам «CONCERT» и «MODERN» для быстроты и удобства их выбора присвоены кнопки.

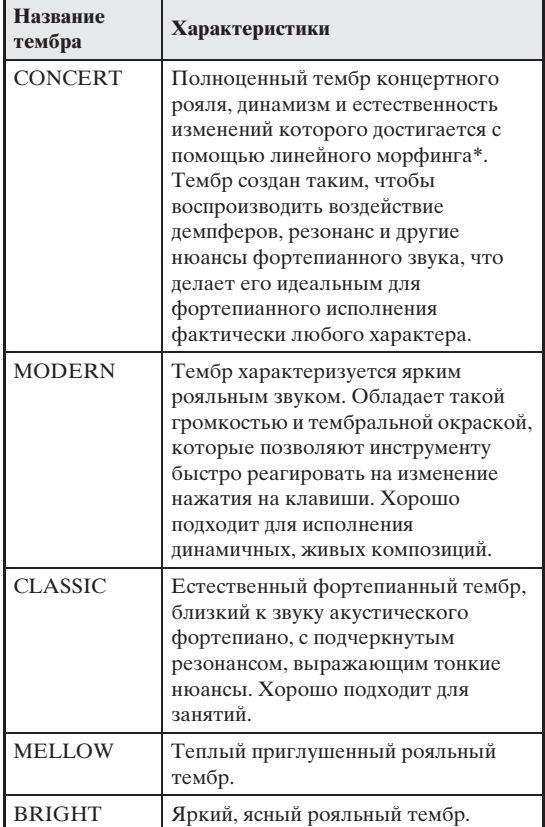

\* Функция, которая с помощью технологии компьютерного морфинга обеспечивает плавный переход между сэмплами концертного рояля, записанными с различной динамикой.

### **Басовый тембр («BASS»)**

Если при выполнении действия 1, описанного выше, выбран тембр «BASS (LOWER)», басовый тембр присваивается нижнему регистру (левой части) клавиатуры. Верхнему регистру (правой части) присваивается тембр, который был выбран до нажатия на клавишу «BASS».

• Кнопка «BASS» позволяет эффективно разделять клавиатуру на два тембральных регистра.

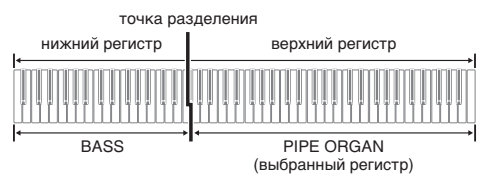

### $\blacksquare$  ПРИМЕЧАНИЕ

- Для восстановления единого тембра на всей клавиатуре нужно выбрать любой тембр кроме «BASS».
- При записи на дорожку 2 тембр «BASS» не выбирается.
- Инструмент можно запрограммировать так, чтобы нажатием на демпферную педаль или педаль состенуто продлевать реверберацию тембра «BASS (LOWER)». Дополнительную информацию см. в разделе «Эффект басовых демпферов» (стр. RU-30).

### **Регулирование акустических характеристик звука пианино**

Тембры данного цифрового пианино обладают характеристиками, придающими тембрам реверберацию, присущую звуку акустического фортепиано. Каждая характеристика имеет 4 уровня и регулируется независимо от других.

### $\bullet$  **HAMMER RESPONSE**

Регулируется отставание момента начала фактического звучания от момента нажатия на клавишу.

### **Варианты**

- $1 6$ ыстро; 2 по-рояльному;
- 3 несколько помедленнее; 4 медленно

### $\bullet$  **STRING RESONANCE**

Регулируется характерная для акустического фортепиано реверберация (резонанс струн). Реверберация выставляется в соответствии с исполняемой композицией или личным предпочтением.

### **Варианты**

- 1 ослабленная; 2 несколько ослабленная;
- 3 обычная; 4 сильная реверберация

### z **LID SIMULATOR**

Регулируется резонанс звука, зависящий от положения крышки рояля.

### **Варианты**

- 1 крышка закрыта; 2 крышка приоткрыта;
- 3 крышка открыта полностью;
- 4 крышка снята

### **ПРИМЕЧАНИЕ**

• Открытие и закрытие крышки клавиатуры цифрового пианино на показатель настройки «LID SIMULATOR» не влияет.

### **1.** Нажать на кнопку «**FUNCTION**» и, не

отпуская ее, на кнопку, соответствующую характеристике, которую нужно изменить.

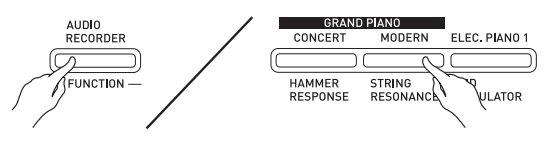

• Нажатие на кнопку обеспечивает циклический перебор вариантов показателя настройки. При нажатии звучит сигнал, указывающий на выбранный вариант:

один гудок — вариант  $1 \rightarrow \text{R}$ ва гудка — вариант 2  $\rightarrow$  три гудка — вариант 3  $\rightarrow$  четыре гудка вариант 4  $\rightarrow$  один гудок — вариант 1 и т. д.

• Когда выбран стандартный вариант характеристики, у соответствующей ей кнопки горит лампа.

### **П** примечание)

• Для тембров фортепиано в дополнение к вышеописанному предусмотрен эффект «KEY OFF SIMULATOR» (имитатор отпускания клавиши).

### z **KEY OFF SIMULATOR**

При отпускании клавиш клавиатуры звуки затухают.

### **Наложение двух тембров**

Наложение двух тембров одного на другой с тем, чтобы они звучали одновременно, выполняется в следующем порядке.

При задании двух тембров для наложения первый выбранный тембр будет основным, а второй наложенным.

**1.** Нажать на кнопку «**FUNCTION**», затем, не отпуская ее, на клавишу клавиатуры, соответствующую первому тембру сдвоенного тембра, и на клавишу клавиатуры, соответствующую второму тембру.

Пример: сначала нажать на клавишу «GRAND PIANO BRIGHT», а затем на клавишу «STRINGS 1».

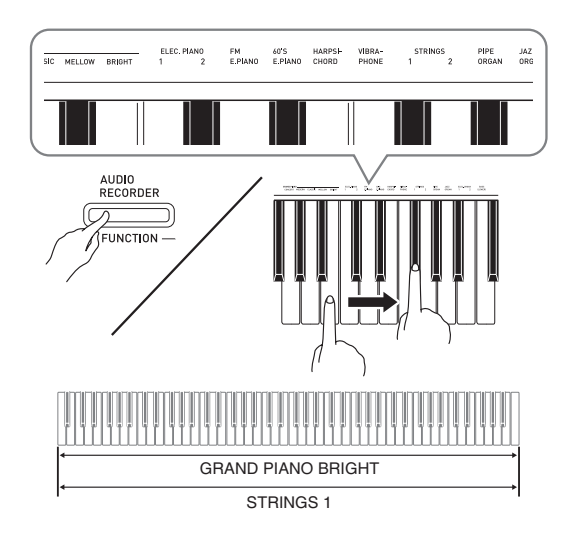

**2.** Для отмены наложения тембров выбрать другой тембр либо нажатием на кнопку «**GRAND PIANO**», либо в порядке, описанном в разделе «Выбор и воспроизведение тембра» (стр. RU-7).

### **П** ПРИМЕЧАНИЕ

- Наложение тембра «BASS» и какого-либо иного тембра друг на друга невозможно.
- При записи на дорожку 2 наложение тембров невозможно.

### **Как отрегулировать баланс громкости сдвоенного тембра**

**1.** Нажать на кнопку «**FUNCTION**» и, не отпуская ее, отрегулировать громкость составляющих сдвоенного тембра с помощью клавиш клавиатуры, показанных ниже.

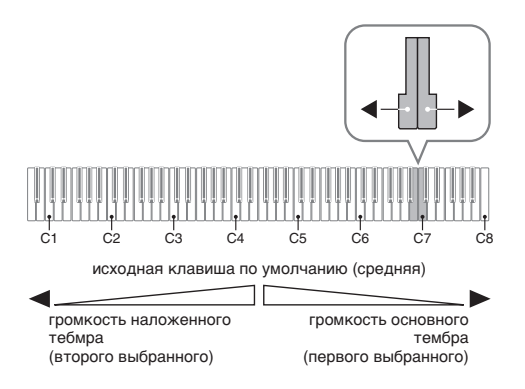

• Для восстановления первоначальной громкости по умолчанию нажать на кнопку «**FUNCTION**» и, не отпуская ее, одновременно нажать на обе клавиши.

### **Применение эффектов**

Имитатор акустики зала обеспечивает резонирование звуков. Хорус придает звукам широту.

### **Применение имитатора акустики зала**

**1.** Нажать на кнопку «**FUNCTION**» и, не отпуская ее, на клавишу клавиатуры, соответствующую названию нужного имитатора акустики зала.

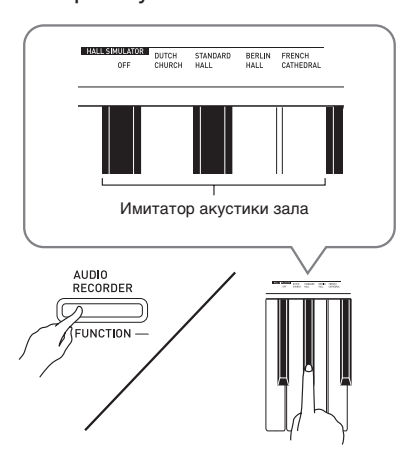

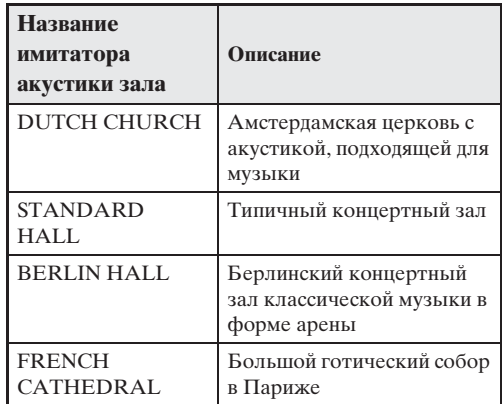

### **Применение хоруса к тембру**

- **1.** Нажать на кнопку «**FUNCTION**» и, не отпуская ее, с помощью клавиши клавиатуры «CHORUS» перебрать имеющиеся варианты.
	- При нажатии на клавишу клавиатуры «CHORUS» звучит сигнал, соответствующий выбранному варианту эффекта, как показано в нижеприведенной таблице.

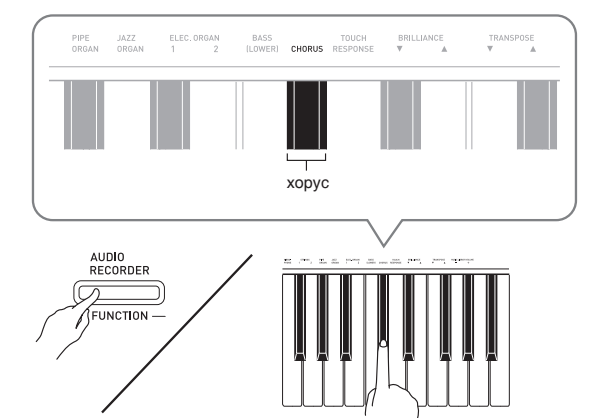

• Хорус

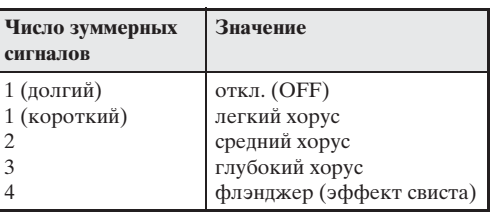

### **О цифровой обработке сигнала (ЦОС)**

ЦОС позволяет в цифровой форме создавать сложные акустические эффекты. ЦОС-эффект присваивается каждому из тембров при каждом включении цифрового пианино.

### **Пользование педалями цифрового пианино**

Цифровое пианино снабжено тремя педалями: демпферной, модератора и состенуто.

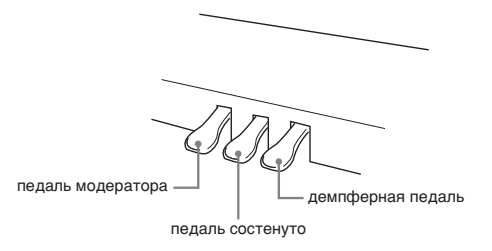

### **Функции педалей**

### **• Демпферная педаль**

Нажатие на демпферную педаль во время исполнения вызывет задержку (более длительное звучание) извлекаемых звуков.

• Если выбран тембр «GRAND PIANO», то при нажатии на эту педаль создаются гармонический и другие виды резонанса — так же, как при нажатии на правую педаль акустического рояля.

### **• Педаль модератора**

При нажатии на эту педаль во время исполнения взятые на клавиатуре звуки приглушаются и звучат мягче.

### **• Педаль состенуто**

Пока педаль нажата, звуки длятся, но только те, что взяты до нажатия на нее.

### **П** ПРИМЕЧАНИЕ

• Если нажатие на педаль не вызывает нужного эффекта, то возможно, что плохо подсоединен шнур педали. См. действие 1 из подраздела «Как подсоединить шнур» (стр. RU-54).

### **Отключение вывода демпферных призвуков**

Демпферные призвуки представляют собой слабый металлический звон, издаваемый демпферами фортепиано, когда они отделяются от струн при нажатии на демпферную педаль. В демпферном резонансе данного цифрового пианино демпферные призвуки обычно присутствуют, но их вывод можно отключить, как описано ниже.

- **1.** Нажать на кнопку «**FUNCTION**» и, не отпуская ее, на клавишу клавиатуры «Демпферные призвуки».
	- Подробную информацию о задании показателей настройки с помощью клавиш см. в разделе «Клавиши клавиатуры, используемые для задания показателей настройки» (стр. RU-29).
	- При каждом нажатии на клавишу происходит переключение показателя настройки и раздается гудок, как описано ниже.
		- Длинный гудок вывод демпферных

призвуков отключается.

– Короткий гудок — вывод демпферных призвуков включается.

### **Работа с метрономом**

- **1.** Нажать на кнопку «**METRONOME**».
	- Метроном включается.
	- Удары метронома сопровождаются миганием лампы над кнопкой «**START/STOP**  $\blacktriangleright$ / $\blacksquare$ ».
- **2.** Нажать на кнопку «**FUNCTION**» и, не отпуская ее, на клавишу клавиатуры «METRONOME BEAT».

При переходе к действию 3 клавишу «**FUNCTION**» не отпускать.

**3.** Не отпуская кнопку «**FUNCTION**» после выполнения предыдущего действия, нажатием на одну из клавиш клавиатуры «BEAT» (от 0 до 9) задать размер.

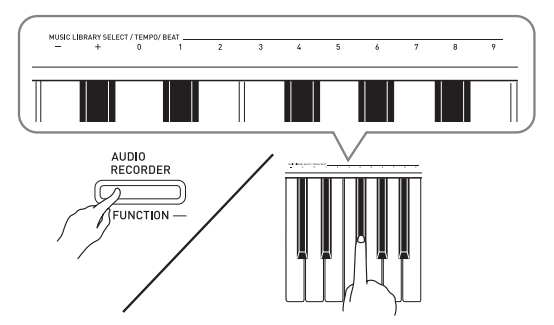

- Значение размера задается в интервале 0—9 (долей в такте). Первая доля каждого такта отмечается звуком колокольчика, а остальные — звуком щелчка. Если задано значение 0, метроном издает звук только щелчка, а не колокольчика. Такая настройка позволяет упражняться в ровном темпе.
- **4.** Отпустить кнопку «**FUNCTION**», затем нажать на нее еще раз и, не отпуская ее, на клавишу клавиатуры «METRONOME TEMPO».

При переходе к действию 5 клавишу «**FUNCTION**» не отпускать.

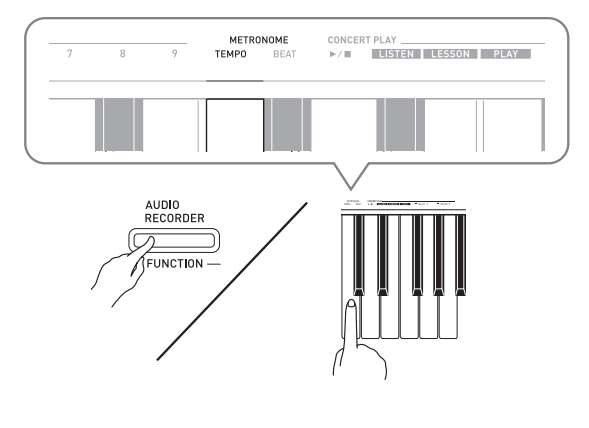

**5.** Нажать на кнопку «**FUNCTION**» и, не отпуская ее, с помощью клавиш «TEMPO» указать темп в интеравле 20—255 ударов в минуту.

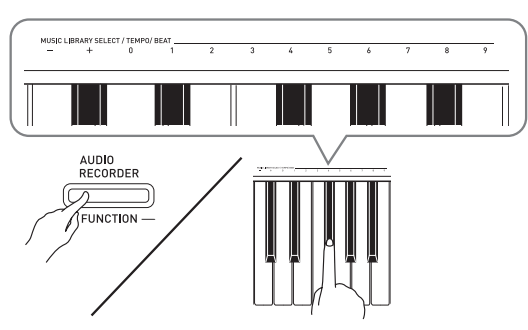

- При каждом нажатии на клавишу + или темп увеличивается или уменьшается на 1.
- Можно также ввести конкретное значение темпа с помощью клавиш ввода чисел (0—9).
- **6.** Для выключения метронома нажать на кнопку «**METRONOME**» или «**START/** STOP  $\blacktriangleright$ /**a**».

### **ПРИМЕЧАНИЕ**

- Если значения размера и (или) темпа введены клавишами ввода чисел (от 0 до 9) и находятся в пределах допустимых интервалов значений, при отпускании кнопки «**FUNCTION**» раздается высокий гудок. Если значение в допустимый интервал не попадает, звучит низкий гудок.
- Задание темпа возможно также не с помощью вышеописанных действий 4 и 5, а в порядке, описанном ниже.
	- Нажать на кнопку «**METRONOME**» и, не отпуская ее, с помощью клавиш клавиатуры «TEMPO» указать темп в интервале 20—255 (ударов в минуту).
- Одновременное нажатие на клавиши + и при выполнении вышеописанного действия 5 позволяет выставить темп у выбранных на цифровом пианино учебной концертной или фонотечной мелодий. При нажатии на клавиши + и – во время записи восстанавливается темп 120.

### **Как отрегулировать громкость метронома**

Нижеописанный порядок действий выполним в любое время, независимо от того, звучит ли метроном.

- **1.** Нажать на кнопку «**FUNCTION**» и, не отпуская ее, с помощью клавиш громкости метронома указать громкость в интеравле 0—42.
	- Подробную информацию о задании показателей настройки с помощью клавиш см. в разделе «Клавиши клавиатуры, используемые для задания показателей настройки» на стр. RU-29.
	- При каждом нажатии на клавишу  $\nabla$  или  $\blacktriangle$ громкость увеличивается или уменьшается на 1.

### **П** ПРИМЕЧАНИЕ

• Для восстановления первоначального значения по умолчанию нажать на клавиши ▼ и ▲ одновременно.

### **Игра дуэтом**

Режим «Дуэт» позволяет разделить клавиатуру цифрового пианино на две равные части и играть дуэтом.

### **Клавиатура**

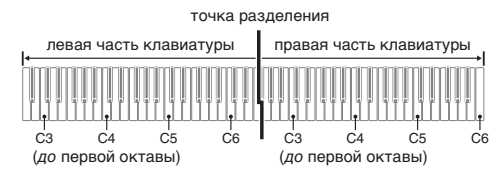

Диапазон правой и левой частей клавиатуры практически совпадает. Левая педаль работает как демпферная педаль левой части, правая — как демпферная педаль правой.

### **Педали**

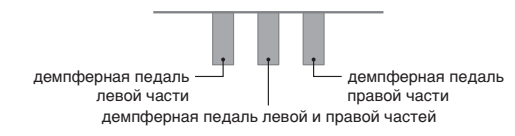

Режим «Дуэт» предоставляет во время урока прекрасную возможность учителю играть в левой части клавиатуры, а ученику — ту же самую пьесу в правой.

### **П** ПРИМЕЧАНИЕ

• Полунажатие воспринимает только демпферная педаль правой части клавиатуры.

- **1.** Выбрать нужный тембр для дуэта. Пример: GRAND PIANO (CLASSIC)
- **2.** Нажать на кнопку «**FUNCTION**» и, не отпуская ее, на кнопку «**METRONOME**» включить режим «Дуэт» (лампа загорается) или выключить его (лампа гаснет).

### **ВНИМАНИЕ!**

- Пользование режимом «Дуэт» при записи (стр. RU-20) невозможно.
- В режиме «Дуэт» изменение параметров «HAMMER RESPONSE», «STRING RESONANCE» и «LID SIMULATOR» невозможно.

### **П** ПРИМЕЧАНИЕ

• Пианино можно запрограммировать так, чтобы в режиме «Дуэт» из левого динамика звучал тембр левой части клавиатуры, а из правого — тембр правой части. Дополнительную информацию см. в разделе «Панорамирование дуэта» (стр. RU-30).

### **Изменение звуковысотности частей клавиатуры в режиме «Дуэт»**

Режим «Дуэт» позволяет изменять диапазоны левой и правой частей клавиатуры с шагом в октаву относительно звуковысотности по умолчанию. Это бывает удобно когда, например, при исполнении одним человеком партии левой руки, а другим партии правой руки начальный диапазон по умолчанию недостаточен.

- **1.** Нажать на кнопки «**FUNCTION**» и «**METRONOME**» и, не отпуская их, на ту из клавиш до в левой части клавиатуры, которой нужно присвоить звуковысотность клавиши до первой октавы. При переходе к следующему действию 2 клавиши «**FUNCTION**» и «**METRONOME**» не отпускать.
	- Звучит звук, присвоенный клавище до первой октавы, происходит октавный сдвиг левой части клавиатуры.

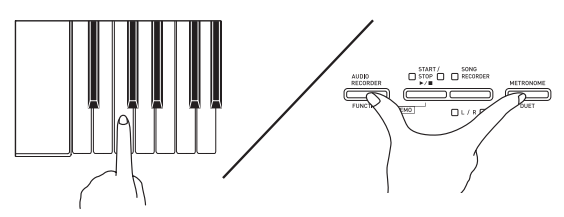

Пример: нажатие на самую левую клавишу до (первой октавы) обеспечивает присвоение диапазона, показанного ниже.

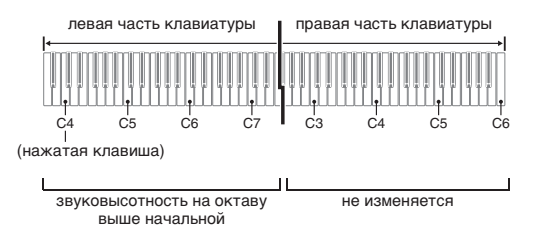

- **2.** Не отпуская кнопки «**FUNCTION**» и «**METRONOME**», нажать на ту из клавиш до в правой части клавиатуры, которой нужно присвоить звуковысотность клавиши до первой октавы.
	- Звучит звук, присвоенный клавише до первой октавы, происходит октавный сдвиг правой части клавиатуры.

### **Д** ПРИМЕЧАНИЕ

• Для восстановления у частей клавиатуры начальных диапазонов по умолчанию нужно выйти из режима «Дуэт» и снова войти в него.

# **Пользование встроенными композициями (концертные, фонотечные, демонстрационные мелодии)**

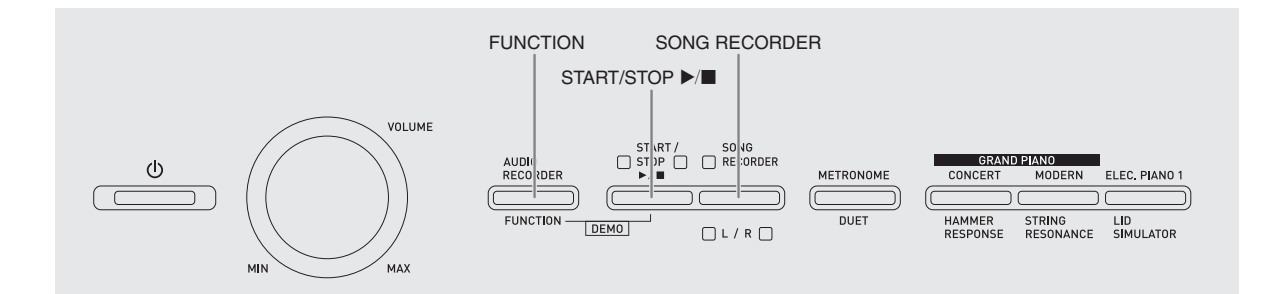

Цифровое пианино снабжено 10 «встроенными» композициями в исполнении фортепиано и оркестра (концертными: «Concert Play» 1—10) и 60 сольными фортепианными композициями (фонотечными: «Music Library» 1—60).

Функция «Концертное исполнение» («Concert Play») позволяет играть под оркестровый аккомпамнемент. Функция «Фонотека» («Music Library») позволяет отрабатывать известные фортепианные пьесы.

• Все 10 концертных мелодий можно воспроизвести по порядку от начала до конца для собственного удовольствия.

### **ВНИМАНИЕ!**

• После выбора встроенной композиции может потребоваться несколько секунд на ее загрузку. На время загрузки композиции клавиши клавиатуры и кнопки блокируются. Во время игры на клавиатуре выполнение следующего действия вызывает прекращение вывода.

### **Демонстрационное воспроизведение**

- **1.** Нажать на кнопку «**FUNCTION**» и, не отпуская ее, на кнопку «**START/STOP**   $\blacktriangleright$ / $\blacksquare$ ».
	- Начинается воспроизведение концертных композиций с № 1.
	- Концертные композиции звучат в порядке присвоенных им номеров.
	- При воспроизведении композиции можно играть под нее на инструменте. Инструменту присваивается тембр, изначально заданный для воспроизводимой композиции.

### **2.** Для смены композиции в

демонстрационном режиме нажать на кнопку «**FUNCTION**» и, не отпуская ее, с помощью клавиш клавиатуры «CONCERT PLAY SELECT» (+ и –) указать номер другой композиции.

- При каждом нажатии на клавишу + или номер композиции увеличивается или уменьшается на 1.
- Информацию о концертных композициях см. в разделе «Список концертных композиций» на стр. A-1.

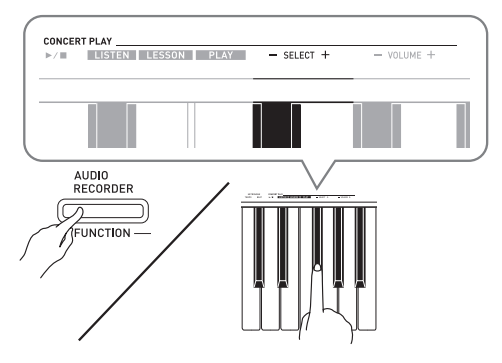

**3.** Для остановки воспроизведения встроенной композиции еще раз нажать на кнопку «**START/STOP ▶/■**».

### **П** ПРИМЕЧАНИЕ

• Во время демонстрационного воспроизведения мелодии возможны только действия, описанные выше: выбор мелодии и остановка воспроизведения.

### **Концертное исполнение («CONCERT PLAY»)**

Функция «Концертное исполнение» содержит записи настоящего оркестра, что позволяет играть под подлинный оркестровый аккомпанемент. Функция «Концертное исполнение» позволяет заниматься в форме трехстадийных ансамблевых занятий.

### **Стадия 1. LISTEN**

Прослушивание сочинения в исполнении фортепиано и оркестра для ознакомления с материалом.

### **Стадия 2. LESSON**

Отработка фортепианной партии концертной композиции.

• Во время воспроизведения встроенной композиции у нее можно отключить партию левой или правой руки и исполнять эту партию на пианино.

### **Стадия 3. PLAY**

Игра под оркестровый аккомпанемент.

- Функция «Концертное исполнение» содержит 10 композиций под номерами 1—10.
- В функции «Концертное исполнение» содержатся реальные оркестровые записи, поэтому звучание инструментов в ней отличается от тембров, которые могут быть выбраны на данном пианино (стр. RU-7). Это также подразумевает, что при воспроизведении концертной композиции слышны дыхание и иные исполнительские шумы.

### **Занятия с помощью концертной композиции**

### **Как послушать концертную композицию («LISTEN»)**

- **1.** Нажать на кнопку «**FUNCTION**» и, не отпуская ее, с помощью клавиш клавиатуры «CONCERT PLAY SELECT» + и – прокрутить номера композиций в последовательности от № 1 до № 10.
	- Информацию о концертных композициях см. в разделе «Список концертных композиций» на стр.  $A-1$ .

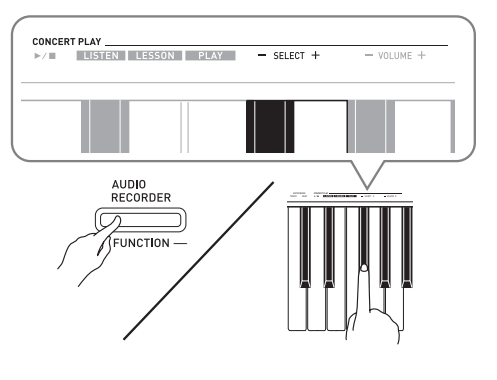

- **2.** Нажать на кнопку «**FUNCTION**» и, не отпуская ее, на клавишу клавиатуры «LISTEN».
	- Включается режим «Прослушивание» для прослушивания исполнения оркестра с фортепиано.
	- При воспроизведении в режиме «Прослушивание» его темп фиксирован и изменен быть не может.

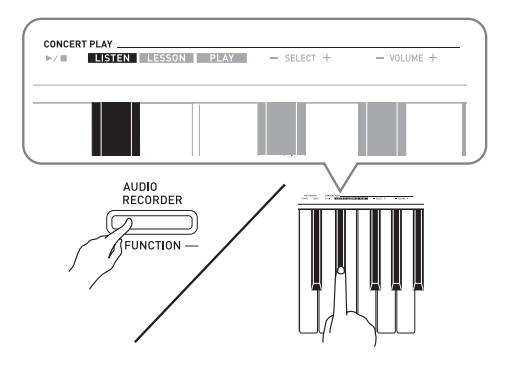

- **3.** Для включения воспроизведения нажать на кнопку «**FUNCTION**» и, не отпуская ее, на клавишу клавиатуры «CONCERT PLAY  $\blacktriangleright$ / $\blacksquare$ ».
	- По завершении композиции воспроизвеление автоматически прекращается.
- **4.** Для остановки воспроизведения нажать на кнопку «**FUNCTION**» и, не отпуская ее, на клавишу клавиатуры «CONCERT PLAY  $\blacktriangleright$   $\blacktriangleright$   $\blacktriangler$

### **ПРИМЕЧАНИЕ**

• При желании громкость воспроизведения можно регулировать. Дополнительную информацию см. в разделе «Задание показателей настройки с помощью клавиатуры» (стр. RU-27).

### **Как отрабатывать фортепианную партию («LESSON»)**

### **ПОДГОТОВКА**

- При необходимости темп воспроизведения можно изменить. Дополнительную информацию см. в разделе «Задание показателей настройки с помощью клавиатуры» (стр. RU-27).
- Лля созлания опреледенного музыкального эффекта в некоторых мелодиях темп по ходу мелодии меняется.
- **1.** Нажать на кнопку «**FUNCTION**» и, не отпуская ее, на клавишу клавиатуры «LESSON».
	- Включается режим «Урок», который позволяет легко подыгрывать фортепианную партию.

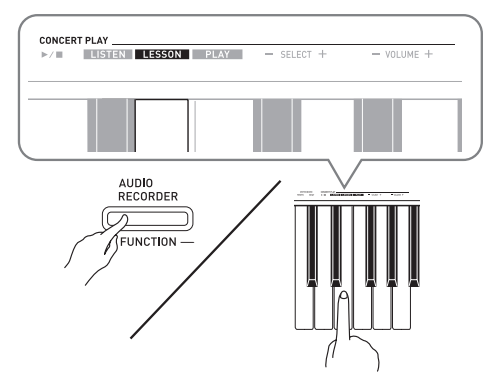

**2.** Нажать на кнопку «**FUNCTION**» и, не отпуская ее, нажатием на кнопку «**RECORDER (L/R)**» выбрать

### отключаемую партию.

• При нажатии на кнопку соответствующая партия попеременно включается (лампа загорается) и выключается (лампа гаснет).

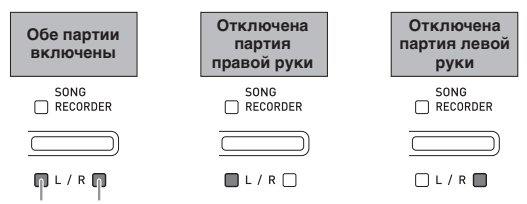

```
левая рука правая рука
```
- **3.** Нажать на кнопку «**FUNCTION**» и, не отпуская ее, на клавишу клавиатуры «CONCERT PLAY  $\blacktriangleright$ / $\blacksquare$ ».
	- Начинается воспроизведение без партии, отключенной при выполнении действия 1.
- **4.** Играйте отсутствующую партию на инструменте.

**5.** Для остановки воспроизведения нажать на кнопку «**FUNCTION**» и, не отпуская ее, на клавишу клавиатуры «CONCERT PLAY  $\blacktriangleright$   $\blacktriangleright$   $\blacktriangleright$  еще раз.

### **Как играть под оркестровый аккомпанемент («PLAY»)**

- **1.** Нажать на кнопку «**FUNCTION**» и, не отпуская ее, на клавишу клавиатуры «PLAY».
	- Включается режим «Исполнение», в котором партия оркестра звучит без партии фортепиано.

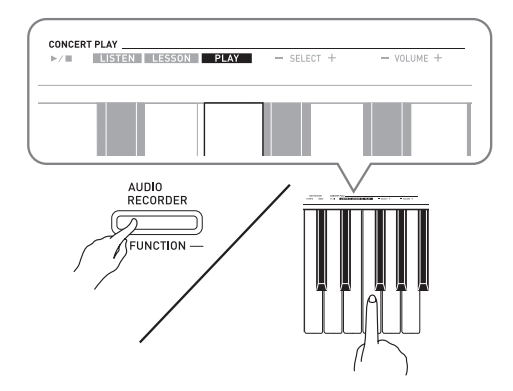

- **2.** Для включения воспроизведения нажать на кнопку «**FUNCTION**» и, не отпуская ее, на клавишу клавиатуры «CONCERT PLAY  $\blacktriangleright$ / $\blacksquare$ ».
	- Темп воспроизведения в режиме «Исполнение» фиксирован и изменен быть не может.
- **3.** Играйте партию фортепиано на инструменте.
- **4.** Для остановки воспроизведения нажать на кнопку «**FUNCTION**» и, не отпуская ее, на клавишу клавиатуры «CONCERT PLAY  $\blacktriangleright$   $\blacktriangleright$   $\blacktriangleright$  еще раз.

### **Фонотека**

Фортепианная фонотека позволяет слушать композиции для собственного удовольствия и заниматься отработкой фортепианных композиций.

- Фортепианная фонотека содержит 60 композиций под номерами 1—60.
- Цифровое пианино позволяет дополнительно внести в его память до 10 композиций\* из компьютера и присвоить им номера композиций из фортепианной фонотеки от 61 до 70.
- Цифровое пианино позволяет переносить в его память из компьютера музыкальные файлы, загруженные из интернета. Дополнительную информацию см. в разделе «Перенос композиций с помощью компьютера» на стр. RU-47.

### **Воспроизведение определенной композиции из фортепианной фонотеки**

- **1.** В «Списке композиций фортепианной фонотеки» на стр. A-1 найти номер композиции для воспроизведения.
- **2.** Для смены композиции нажать на кнопку «**FUNCTION**» и, не отпуская ее, с помощью клавиш «MUSIC LIBRARY SELECT» (+, –, 0—9) указать номер другой композиции.
	- При каждом нажатии на клавишу + или номер композиции увеличивается или уменьшается на 1.
	- Можно также ввести конкретный номер композиции с помощью клавиш ввода чисел (0—9).

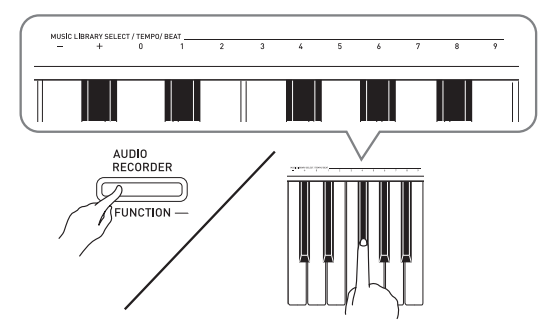

- **3.** Нажать на кнопку «**START/STOP** ▶/■».
	- Начинается воспроизведение композиции.
- **4.** Для остановки воспроизведения нажать на кнопку «**START/STOP >**  $\blacktriangleright$   $\blacktriangleright$  еще раз.
	- По завершении композиции воспроизведение автоматически прекращается.

### **П** примечание)

- При одновременном нажатии на клавиши + и выбирается композиция № 1.
- Можно также регулировать темп и громкость воспроизведения композиции. Дополнительную информацию см. в разделе «Задание показателей настройки с помощью клавиатуры» (стр. RU-27).

### **Занятия с помощью композиции из фортепианной фонотеки**

Во время воспроизведения композиции у нее можно отключить партию левой или правой руки и исполнять эту партию на пианино.

### **ПРИМЕЧАНИЕ**

• В фортепианной фонотеке имеется несколько дуэтов. Если выбран дуэт, можно отключать тембр партии первого (Primo) или второго (Secondo) фортепиано и играть под воспроизводимую композицию.

### **ПОДГОТОВКА**

- Выбрать разучиваемую композицию и отрегулировать темп. См. действие 3 в разделе «Работа с метрономом» (стр. RU-12).
- Для создания определенного музыкального эффекта в некоторых мелодиях темп по ходу мелодии меняется.
- **1.** Нажать на кнопку «**FUNCTION**» и, не отпуская ее, нажатием на кнопку «**SONG RECORDER (L/R)**» выбрать отключаемую партию.
	- При нажатии на кнопку соответствующая партия попеременно включается (лампа загорается) и выключается (лампа гаснет).

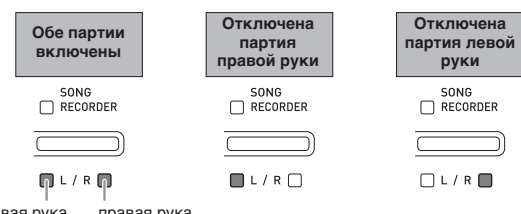

левая рука правая рука

- **2.** Нажать на кнопку «**START/STOP ▶/■**».
	- Начинается воспроизведение без партии, отключенной при выполнении действия 1.
- **3.** Играйте отсутствующую партию на инструменте.
- **4.** Для остановки воспроизведения нажать на кнопку «**START/STOP >/** » еще раз.

### **Воспроизведение звуковых данных из флэш-накопителя USB**

Цифровое пианино позволяет воспроизводить звуковые данные (WAV-файлы\*), хранящиеся во флэш-накопителе USB из числа имеющихся в продаже.

Дополнительную информацию см. в разделе «Флэшнакопитель USB» (стр. RU-35).

\* Линейная ИКМ, 16 бит, 44,1 кГц, стерео

### **ПОДГОТОВКА**

- Взять флэш-накопитель USB с данными, записанными на него с помощью устройства звукозаписи цифрового пианино. Дополнительную информацию см. в разделе «Запись на флэш-накопитель USB (устройство звукозаписи)» (стр. RU-23).
- Звуковые данные (WAV-файл) для их воспроизведения можно также сохранить во флэш-накопителе USB с помощью компьютера. Дополнительную информацию см. в разделе «Сохранение стандартных звуковых данных (WAV-файлов) во флэш-накопителе USB» (стр. RU-36).
- Вставить флэш-накопитель USB с данными для воспроизведения в порт для флэш-накопителя USB цифрового пианино.
- **1.** Нажать на кнопку «**AUDIO RECORDER**».

Отметим, что сразу после нажатия на кнопку ее нужно отпустить, а не

### удерживать.

• Загораются две индикаторные лампы кнопки «**START/STOP ▶/■**».

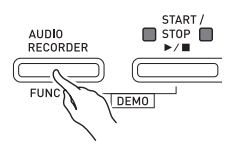

**2.** Нажать на кнопку «**SONG RECORDER**»; должна загореться ее лампа.

- **3.** Нажать на кнопку «**FUNCTION**» и, не отпуская ее, с помощью клавиш клавиатуры «MUSIC LIBRARY SELECT» выбрать нужную композицию.
	- Нажатие на клавишу «плюс» (+) обеспечивает пролистывание названий файлов с композициями («TAKE01.WAV», «TAKE02.WAV» и т. д.) в прямом порядке. Нажатие на клавишу «минус» (–) обеспечивает пролистывание в обратном порядке.
	- Выбрать файл можно также путем прямого ввода его номера с помощью цифровых клавиш клавиатуры (0—9). В случае отсутствия во флэш-накопителе USB файла с названием, соответствующим введенному номеру, звучит сигнал.
- **4.** Нажать на кнопку «**AUDIO RECORDER**» и, не отпуская ее, на кнопку «**START/** STOP  $\blacktriangleright$ /**a**».
	- Начинается воспроизведение выбранной композиции.
- **5.** Для остановки воспроизведения композиции нажать на кнопку «**START/** STOP ▶/■».

# **Запись и воспроизведение**

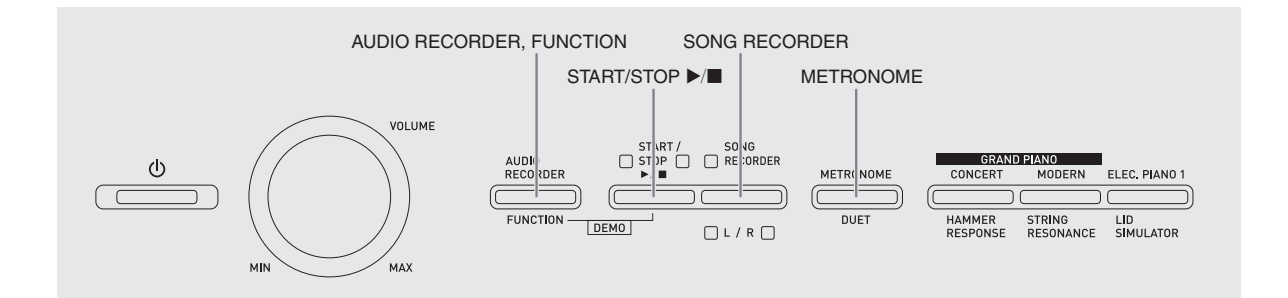

Цифровое пианино позволяет записывать исполнение во встроенную память для композиций с помощью устройства записи композиций. Если в порт для флэш-накопителя USB цифрового пианино вставлен флэш-накопитель USB из числа имеющихся в продаже, звуковые данные записываются на такой накопитель (устройство звукозаписи) и воспроизводятся также из него.

### **Запись в память для встроенных композиций (устройство записи композиций)**

### **Дорожки**

Дорожка — это хранилище записанных данных, причем композиция состоит из двух дорожек: дорожка 1 и дорожка 2. Дорожки могут быть записаны по отдельности, а затем объединены так, чтобы они воспроизводились как единая композиция.

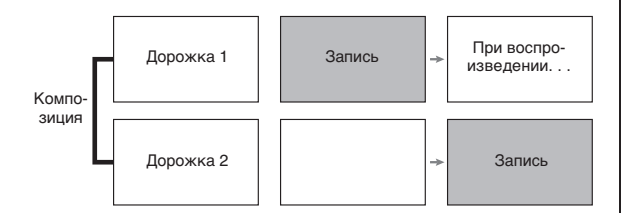

### **Объем памяти**

- В память цифрового пианино может быть записано примерно 5 тыс. нот.
- Когда свободной памяти остается мало, начинает часто мигать лампа кнопки «**SONG RECORDER**».
- Когда число нот в памяти превышает максимальное, запись автоматически останавливается.

### **Записывающиеся данные**

- Извлекаемые ноты
- Заданный тембр
- Действия педалью
- Имитатор акустики зала и хорус (только у дорожки 1)
- Заданный темп (только у дорожки 1)
- Настройка функции наложения (только у дорожки 1)
- Настройка функции тембрального разделения (только у дорожки 1)
- Октавный сдвиг (только у дорожки 1)

### **Хранение записей**

- При включении новой записи данные, которые были записаны в память ранее, затираются.
- В случае сбоя питания во время записи все данные на записываемой дорожке удаляются.

### **ВНИМАНИЕ!**

• За убытки, упущенную прибыль, возникновение претензий со стороны третьих лиц в результате утраты записанных данных, вызванной сбоем в работе, ремонтом, любой другой причиной, фирма «CASIO COMPUTER CO., LTD.» ответственности не несет.

### **Работа кнопки «SONG RECORDER»**

### Нажатие на кнопку «**SONG RECORDER**» обеспечивает циклический перебор вариантов

записи в последовательности, указанной ниже. горит мигает не горит

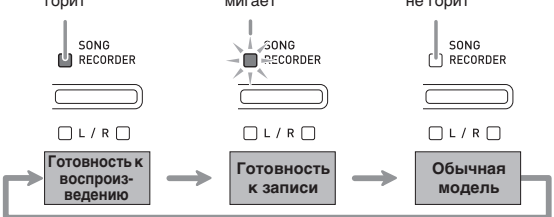

### **Запись на определенную дорожку композиции**

После записи на одну из дорожек композиции можно выполнить запись на другую дорожку, слушая свою запись, выполненную на первую дорожку.

**1.** Дважды нажать на кнопку «**SONG RECORDER**»; ее лампа должна замигать.

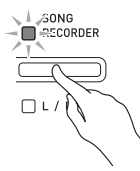

• При этом мигает лампа **L**, указывая на то, что цифровое пианино находится в режиме готовности к записи на дорожку 1.

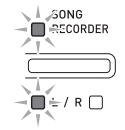

- **2.** Нажать на кнопку «**FUNCTION**» и, не отпуская ее, нажатием на кнопку «**SONG RECORDER (L/R)**» выбрать дорожку для записи.
	- Удостовериться, что мигает индикаторная лампа дорожки записи. Дорожка 1 — лампа **L**. Дорожка 2 — лампа **R**.

Пример: выбрана дорожка 1.

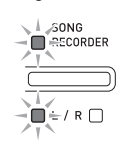

- **3.** Выбрать тембр и эффекты (только у дорожки 1) для записи.
	- Тембр (стр. RU-7)
	- Эффекты (стр. RU-10)

### $\blacksquare$  ПРИМЕЧАНИЕ

• Если нужно записывать под метроном, задать число ударов, темп и нажать на кнопку «**METRONOME**». Дополнительную информацию см. в разделе «Работа с метрономом» (стр. RU-12).

### **4.** Начните играть.

- Запись начинается автоматически.
- **5.** Для остановки записи нажать на кнопку «**START/STOP** a».
	- Лампа кнопки «**SONG RECORDER**» и лампа дорожки, на которую выполнялась запись, начинает гореть не мигая.
	- Для воспроизведения записанной дорожки нажать на кнопку «**START/STOP**  $\blacktriangleright$ / $\blacksquare$ ».
- **6.** По завершении записи или

воспроизведения нажать на кнопку «**SONG RECORDER**»; ее лампа должна погаснуть.

### **Запись на одну дорожку при прослушивании другой**

**1.** Нажать на кнопку «**SONG RECORDER**»; ее лампа должна загореться.

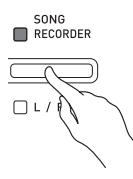

- **2.** Нажать на кнопку «**FUNCTION**» и, не отпуская ее, нажатием на кнопку «**SONG RECORDER (L/R)**» выбрать дорожку для воспроизведения во время записи.
- **3.** Нажать на кнопку «**SONG RECORDER**»; ее лампа должна замигать.
	- Лампа **L** мигает.
- **4.** Нажать на кнопку «**FUNCTION**» и, не отпуская ее, нажатием на кнопку «**SONG RECORDER (L/R)**» выбрать дорожку для записи.
	- Удостовериться, что мигает индикаторная лампа дорожки записи.

Пример: прослушивание дорожки 1 во время записи на дорожку 2.

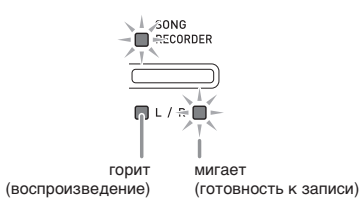

- **5.** Выбрать тембр и эффекты (только у дорожки 1) для записи.
- **6.** Нажать на кнопку «**START/STOP ▶/■**» или начать играть на инструменте.
	- Начинается воспроизведение записанной дорожки и запись на другую дорожку.
- **7.** Для остановки записи нажать на кнопку «**START/STOP** a».

### **Воспроизведение материала из памяти цифрового пианино**

**1.** Нажать на кнопку «**SONG RECORDER**»; ее лампа должна загореться.

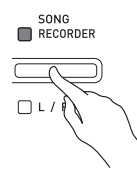

### **ПРИМЕЧАНИЕ**

- Если записанный материал имеется на обеих дорожках композиции, одну дорожку можно отключить и воспроизводить только другую дорожку.
- **2.** Нажать на кнопку «**START/STOP ▶/■**».
	- Начинается воспроизведение выбранной композиции и (или) дорожки.

### **ПРИМЕЧАНИЕ**

- В процессе воспроизведения дорожки можно менять темп.
- Для остановки воспроизведения еще раз нажать на кнопку «**START/STOP**  $\blacktriangleright$ / $\blacksquare$ ».

### **Удаление записанного материала**

В нижеописанном порядке выполняется удаление определенной дорожки композиции.

### **ВНИМАНИЕ!**

• Выполнение действий, описанных ниже, приводит к удалению всех данных с выбранной дорожки. Отметим, что отмена выполненной операции удаления невозможна. Перед выполнением нижеописанных действий убедитесь, что содержащиеся в памяти цифрового пианино данные вам действительно не нужны.

**1.** Дважды нажать на кнопку «**SONG RECORDER**»; ее лампа должна замигать.

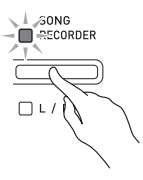

- **2.** Нажать на кнопку «**FUNCTION**» и, не отпуская ее, нажатием на кнопку «**SONG RECORDER (L/R)**» выбрать дорожку для удаления.
- **3.** Нажать на кнопку «**SONG RECORDER**»; ее лампа должна замигать.
	- Мигает лампа дорожки, выбранной при выполнении вышеописанного действия 2. Пример: для удаления выбрана дорожка 2.

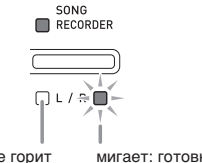

не горит мигает: готовность к удалению

- **4.** Еще раз нажать на кнопку «**FUNCTION**» и, не отпуская ее, на кнопку «**SONG RECORDER**».
	- Происходит удаление выбранной дорожки; инструмент переключается в состояние готовности к воспроизведению.
	- Для отказа от удаления в любой момент дважды нажать на кнопку «**SONG RECORDER**»; ее лампа должна погаснуть.

### **Д** ПРИМЕЧАНИЕ

• Начиная с действия 3 вплоть до фактического удаления данных при выполнении действия 4 на цифровом пианино действует только кнопка «**SONG RECORDER (L/R)**». Действия остальными кнопками невозможны.

### **Запись на флэш-накопитель USB (устройство звукозаписи)**

Всё, что исполняется на цифровом пианино, записывается на флэш-накопитель USB в виде звуковых данных (WAV-файлов\*). Если при воспроизведении данных, хранящихся в памяти для композиций, подыгрывать на цифровом пианино, на флэш-накопитель USB записывается как то, что воспроизводится из памяти, так и то, что исполняется на инструменте.

\* Линейная ИКМ, 16 бит, 44,1 кГц, стерео

### **Объем записи**

- 99 файлов (№ 01-99).
- Максимум 25 минут (примерно) на один файл

### **Записывающиеся данные**

- Записывается всё, что исполняется на цифровом пианино.
- Запись отдельных партий невозможна.

### **Хранение записей**

При каждой новой записи звуковых данных на флэш-накопитель USB файлу автоматически присваивается новое название, так что уже имеющиеся данные не затираются.

### **Запись исполнения на цифровом пианино (устройство звукозаписи)**

### **ПОДГОТОВКА**

- Перед записью на флэш-накопитель USB его необходимо отформатировать в цифровом пианино. Дополнительную информацию см. в разделе «Флэш-накопитель USB» (стр. RU-35).
- **1.** Вставить флэш-накопитель USB в порт для флэш-накопителя USB цифрового пианино.
	- При вставлении флэш-накопителя USB цифровое пианино сначала должно его «подсоединить» и подготовиться к обмену данными. Отметим, что на время протекания подсоединения флэшнакопителя USB действия на цифровом пианино блокируются. Во время протекания процесса подсоединения мигают лампы цифрового пианино L и R. Подсоединение флэш- накопителя USB обычно занимает менее 10—20 секунд, но иногда и более. Во время протекания подсоединения (во время мигания ламп L и R) не выполняйте на цифровом пианино никаких действий. Подсоединение флэш- накопителя USB должно происходить при каждом его подключении к цифровому пианино.
- **2.** Нажать на кнопку «**AUDIO RECORDER**». Отметим, что сразу после нажатия на кнопку ее нужно отпустить, а не удерживать.
	- Загораются две индикаторные лампы кнопки «**START/STOP** a».

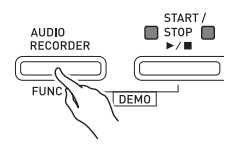

**3.** Нажать на кнопку «**SONG RECORDER**»; ее лампа должна загореться.

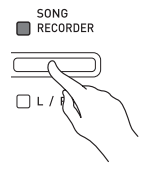

- **4.** Начните играть.
	- Один или два раза мигает лампа кнопки «**SONG RECORDER**». Это указывает на то, что началась запись на флэш-накопитель USB.

### **ПРИМЕЧАНИЕ**

- Когда мигают или горят две лампы «START/ STOP  $\blacktriangleright$ / $\blacksquare$ », флэш-накопитель USB из порта для него не извлекать. Это вызывает прерывание записи и может привести к повреждению данных.
- **5.** Для остановки записи нажать на кнопку «**AUDIO RECORDER**».
	- Две лампы кнопки «**START/STOP**  $\blacktriangleright$ / $\blacksquare$ » мигают 3—4 раза, что свидетельствует о завершении звукозаписи. Для продолжения записи нужно выполнить действия начиная с действия 4 этого порядка действий. Для воспроизведения записанного материала нужно выполнить действия начиная с действия 3 из подраздела «Воспроизведение данных, записанных на флэшнакопитель USB» (стр. RU-25). Для выхода из режима звукозаписи-воспроизведения нажать на кнопку «**AUDIO RECORDER**».

**Запись исполнения на цифровом пианино во время воспроизведения данных, записанных в память для композиций (устройство звукозаписи)**

- **1.** Нажать на кнопку «**AUDIO RECORDER**».
	- Отметим, что сразу после нажатия на кнопку ее нужно отпустить, а не удерживать.
	- Загораются две индикаторные лампы кнопки «**START/STOP** ▶/■».

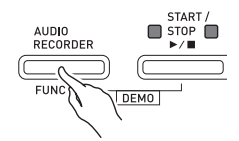

**2.** Нажать на кнопку «**SONG RECORDER**»; ее лампа должна загореться.

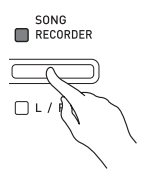

**3.** Нажать на кнопку «**START/STOP ▶/■**».

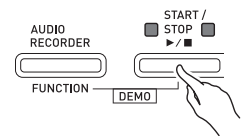

- Начинается воспроизведение данных, содержащихся в памяти для композиций. Начните подыгрывать на цифровом пианино.
- **4.** Для остановки записи нажать на кнопку «**AUDIO RECORDER**».
	- Две лампы кнопки «**START/STOP**  $\blacktriangleright$ **/** » мигают 3—4 раза, что свидетельствует о завершении звукозаписи. Для продолжения записи нужно выполнить действия начиная с действия 4 из подраздела «Запись исполнения на цифровом пианино (устройство звукозаписи)» (стр. RU-23). Для воспроизведения записанного материала нужно выполнить действия начиная с действия 3 из подраздела «Воспроизведение данных, записанных на флэш-накопитель USB» (стр. RU-25). Для выхода из режима звукозаписи-воспроизведения нажать на кнопку «**AUDIO RECORDER**».

### **Воспроизведение данных, записанных на флэш-накопитель USB**

- **1.** Нажать на кнопку «**AUDIO RECORDER**». Отметим, что сразу после нажатия на кнопку ее нужно отпустить, а не удерживать.
	- Загораются две индикаторные лампы кнопки «**START/STOP** a».

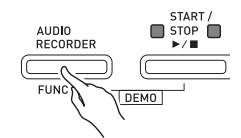

**2.** Нажать на кнопку «**SONG RECORDER**»; ее лампа должна загореться.

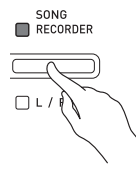

**3.** Нажать на кнопку «**AUDIO RECORDER**» и, не отпуская ее, на кнопку «**START/** STOP  $\blacktriangleright$ / $\blacksquare$ ».

• Начинается воспроизведение последней из записанных композиций.

### **Как выбрать файл и воспроизвести его**

Нажать на кнопку «**FUNCTION**» и, не отпуская ее, с помощью клавиш клавиатуры «MUSIC LIBRARY SELECT» выбрать нужную композицию.

- Для пролистывания списка композиций назад (в порядке, обратном хронологическому) нажимать на клавишу «минус» (–).
- Для пролистывания списка композиций вперед нажимать на клавишу «плюс» (+).
- Выбрать файл можно также с помощью цифровых клавиш клавиатуры (0—9) путем ввода его номера (1—99) и выбора файла напрямую («TAKE01.WAV», «TAKE02.WAV» и т. д.). В случае отсутствия во флэш-накопителе USB файла с названием, соответствующим введенному номеру, звучит сигнал.
- **4.** Для остановки воспроизведения композиции нажать на кнопку «**START/** STOP ▶/■».

### **Регулирование громкости устройства звукозаписи**

В нижеописанном порядке можно регулировать громкость воспроизведения звуковых данных, записанных на флэш-накопитель USB.

- **1.** Нажать на кнопку «**FUNCTION**» и, не отпуская ее, с помощью клавиш клавиатуры для регулирования громкости устройства звукозаписи отрегулировать громкость.
	- Подробную информацию о задании показателей настройки с помощью клавиш см. в разделе «Клавиши клавиатуры, используемые для задания показателей настройки» (стр. RU-29).
	- При каждом нажатии на клавишу клавиатуры + (увеличить) или – (уменьшить) громкость изменяется на 1.

### **ПРИМЕЧАНИЕ**

• Для восстановления первоначального значения по умолчанию нажать на клавиши клавиатуры + и – одновременно.

### **Удаление звукового файла из флэшнакопителя USB**

Удаление файлов выполняется по одному.

### **ВНИМАНИЕ!**

• Выполнение действий, описанных ниже, приводит к удалению всех данных из выбранного файла. Отметим, что отмена выполненной операции удаления невозможна. Перед выполнением нижеописанных действий убедитесь, что содержащиеся в памяти цифрового пианино данные вам действительно не нужны.

**1.** Нажать на кнопку «**AUDIO RECORDER**». Отметим, что сразу после нажатия на кнопку ее нужно отпустить, а не удерживать.

- Загораются две индикаторные лампы кнопки «**START/STOP ▶/■**».
- **2.** Дважды нажать на кнопку «**SONG RECORDER**»; ее лампа должна замигать.

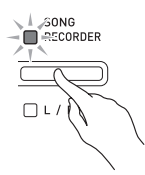

**3.** Для удаления последнего из записанных файлов перейти сразу к действию 4.

### **Как выбрать файл и удалить его**

номеру, звучит сигнал.

Нажать на кнопку «**FUNCTION**» и, не отпуская ее, с помощью клавиш клавиатуры «MUSIC LIBRARY SELECT» выбрать нужную композицию.

- Для пролистывания списка композиций назад (в порядке, обратном хронологическому) нажимать на клавишу «минус» (–).
- Для пролистывания списка композиций вперед нажимать на клавишу «плюс» (+).
- Выбрать файл можно также с помощью цифровых клавиш клавиатуры (0—9) путем ввода его номера (1—99) и выбора файла напрямую («TAKE01.WAV», «TAKE02.WAV» и т. д.). В случае отсутствия во флэш-накопителе USB файла с названием, соответствующим введенному

**4.** Нажать на кнопку «**SONG RECORDER**» и не отпускать ее, пока не замигают лампы L и R.

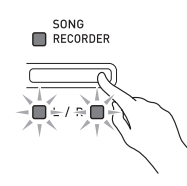

- **5.** Еще раз нажать на кнопку «**FUNCTION**» и, не отпуская ее, на кнопку «**SONG RECORDER**».
	- По завершении удаления файла цифровое пианино переключается в режим воспроизведения композиций из устройства записи композиций.
	- Для отказа от удаления в любой момент дважды нажать на кнопку «**SONG RECORDER**»; ее лампа должна погаснуть.

### **Д** ПРИМЕЧАНИЕ

• При записи нового файла ему автоматически присваивается следующий номер в последовательности файлов, находящихся во флэш-накопителе USB. Это происходит и в том случае, если предыдущий номер не используется, поскольку соответствующий файл удален. Так, если во флэш-накопителе USB имеются файлы с номерами 01, 02, 04, 07, 08, то следующему файлу при записи в накопитель будет присвоен номер 09.

# **Задание показателей настройки с помощью клавиатуры**

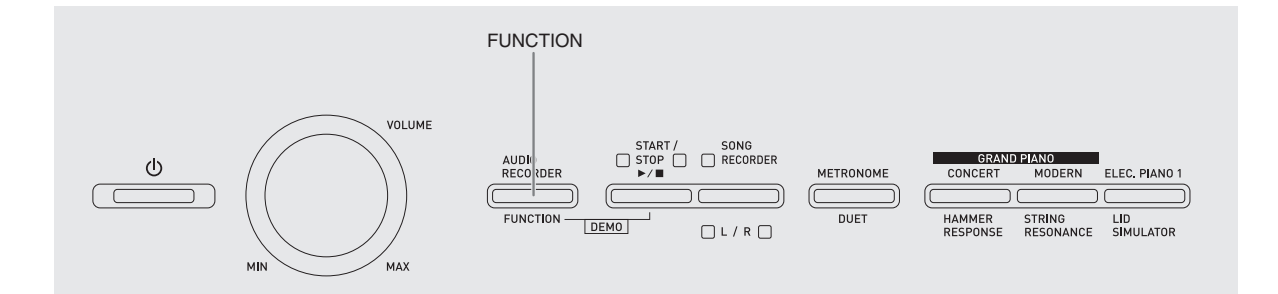

Помимо выбора тембров, а также концертных и фонотечных композиций кнопка «**FUNCTION**» может также использоваться в сочетании с клавишами клавиатуры для задания эффектов, чувствительности клавиатуры, других показателей настройки.

### **Как задавать показатели настройки с помощью клавиатуры**

- **1.** В разделе «Перечень параметров» на стр. RU-30 — RU-34 найти задаваемый параметр и обратить внимание на его характеристики.
- **2.** В разделе «Клавиши клавиатуры, используемые для задания показателей настройки» на стр. RU-29 выяснить, с помощью какой клавиши клавиатуры задается нужный показатель настройки.
- **3.** Нажать на кнопку «**FUNCTION**» и, не отпуская ее, на клавишу клавиатуры, соответствующую нужному показателю настройки.
	- После задания показателя настройки звучит рабочий сигнал.
	- Пример: выполнить транспонирование на 1 полутон вниз.

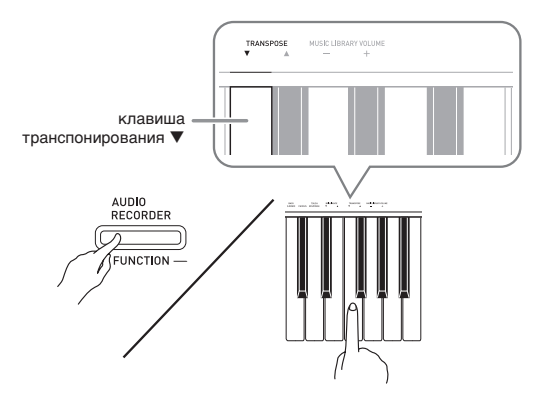

**4.** Для завершения настройки кнопку «**FUNCTION**» отпустить.

### **Д** ПРИМЕЧАНИЕ

• Цифровое пианино можно запрограммировать так, чтобы рабочий сигнал при выполнении действия 3 не звучал. Подробности см. в графе « Ф Рабочий сигнал» в разделе «Перечень параметров» на стр. RU-30—RU-34.

### **Методы задания показателей настройки с помощью клавиатуры**

Имеется 4 метода задания показателей настройки с помощью клавиш клавиатуры: A, B, C, D.

### **Метод A — прямой ввод.**

Пример: нажатием на клавишу клавиатуры «STRINGS 1» выбрать тембр «STRINGS 1».

### **Метод B — увеличение или уменьшение значения с помощью клавиш клавиатуры + и – или**  ▼ и **А**.

- Длительное нажатие на клавишу обеспечивает ускоренное увеличение или уменьшение значения.
- Для восстановления первоначального значения по умолчанию нажать на обе клавиши одновременно.

### **Метод C — ввод значения с помощью цифровых клавиш (0—9).**

Пример: для ввода числа 20 нажать на клавиши 2, 0.

### **Метод D — попеременное переключение или циклический перебор вариантов нажатием на клавишу клавиатуры.**

- При нажатии на клавишу звучит сигнал, сообщающий о том, какой вариант выбран.
- Длинный сигнал указывает на то, что соответствующий показатель настройки отключен.

Пример: при выключенном хорусе нажатие на клавишу клавиатуры «CHORUS» два раза вызывает двойной звуковой сигнал, который указывает, что выбран вариант «Средний хорус».

### **ПРИМЕЧАНИЕ**

• Информация о применимости метода задания к тому или иному показателю настройки приведена в столбце «Метод задания» в разделе «Перечень параметров» на стр. RU-30 — RU-34.

### **Клавиши клавиатуры, используемые для задания показателей настройки**

• Номера от  $\mathbb{D}$  до  $\mathbb{D}$  соответствуют номерам в разделе «Перечень параметров» на стр. RU-30 – RU-34.

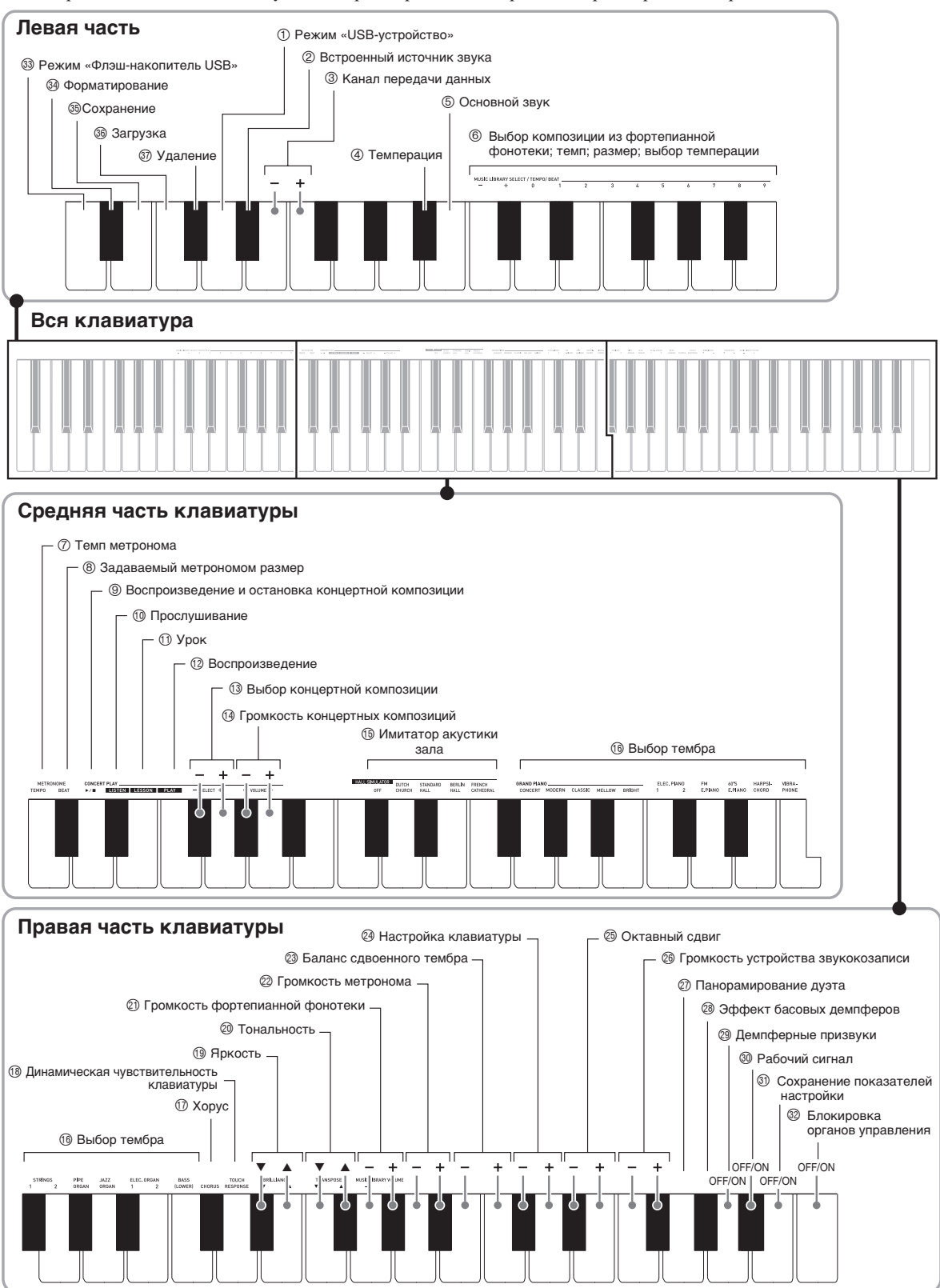

### **Перечень параметров**

### ■ **Тембры**

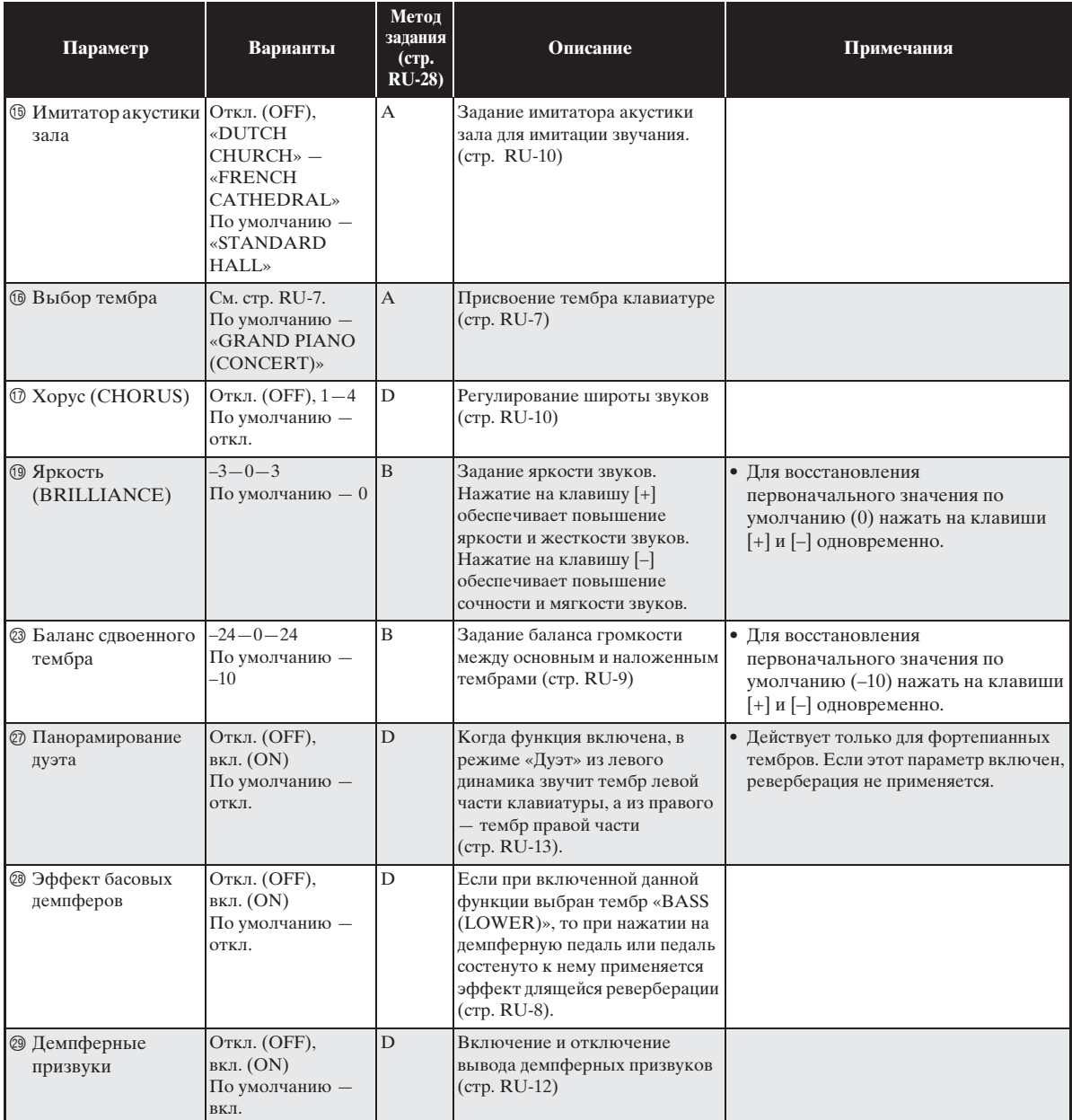

### ■ **Композиция, метроном**

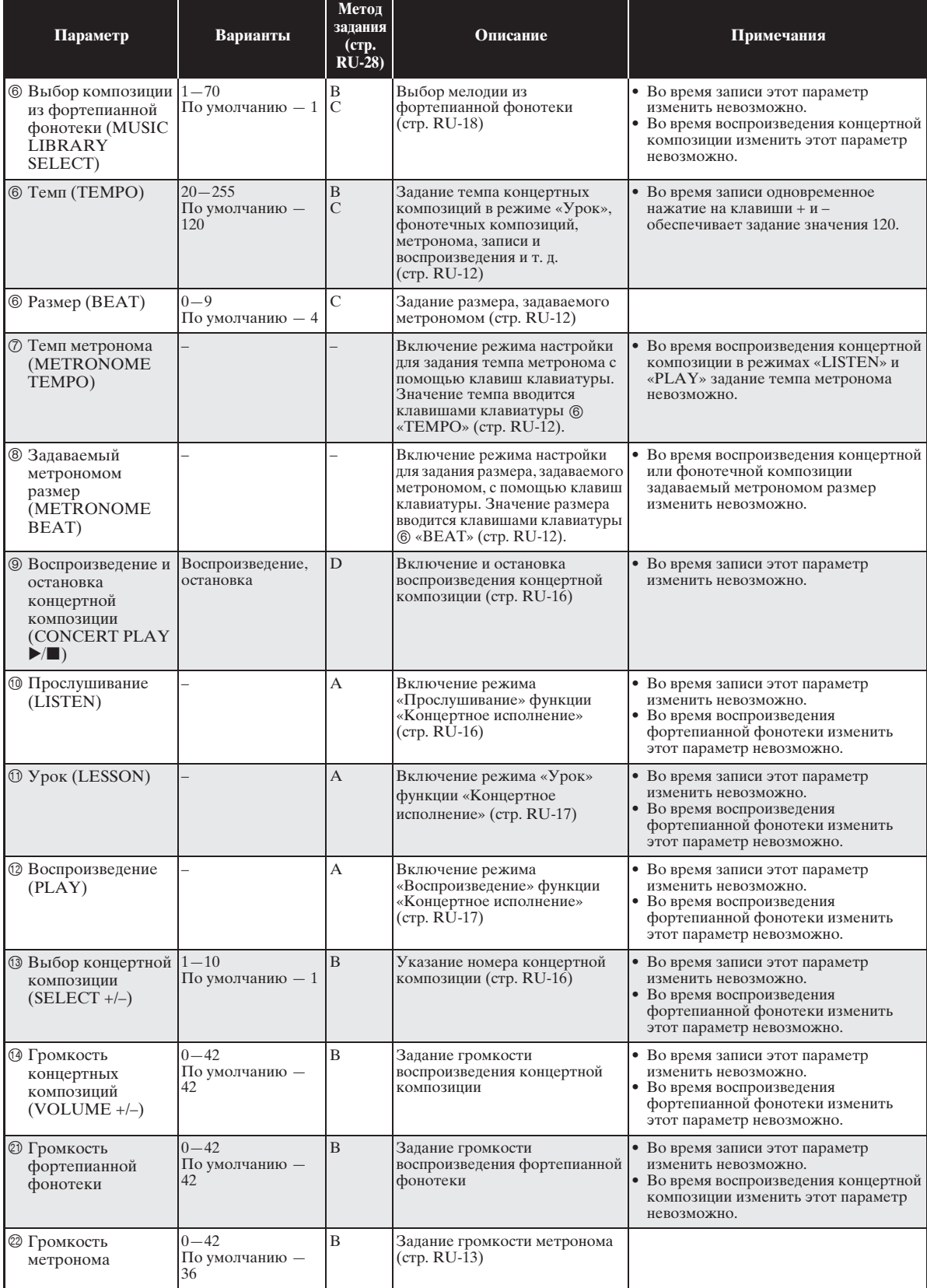

### ■ **Клавиатура**

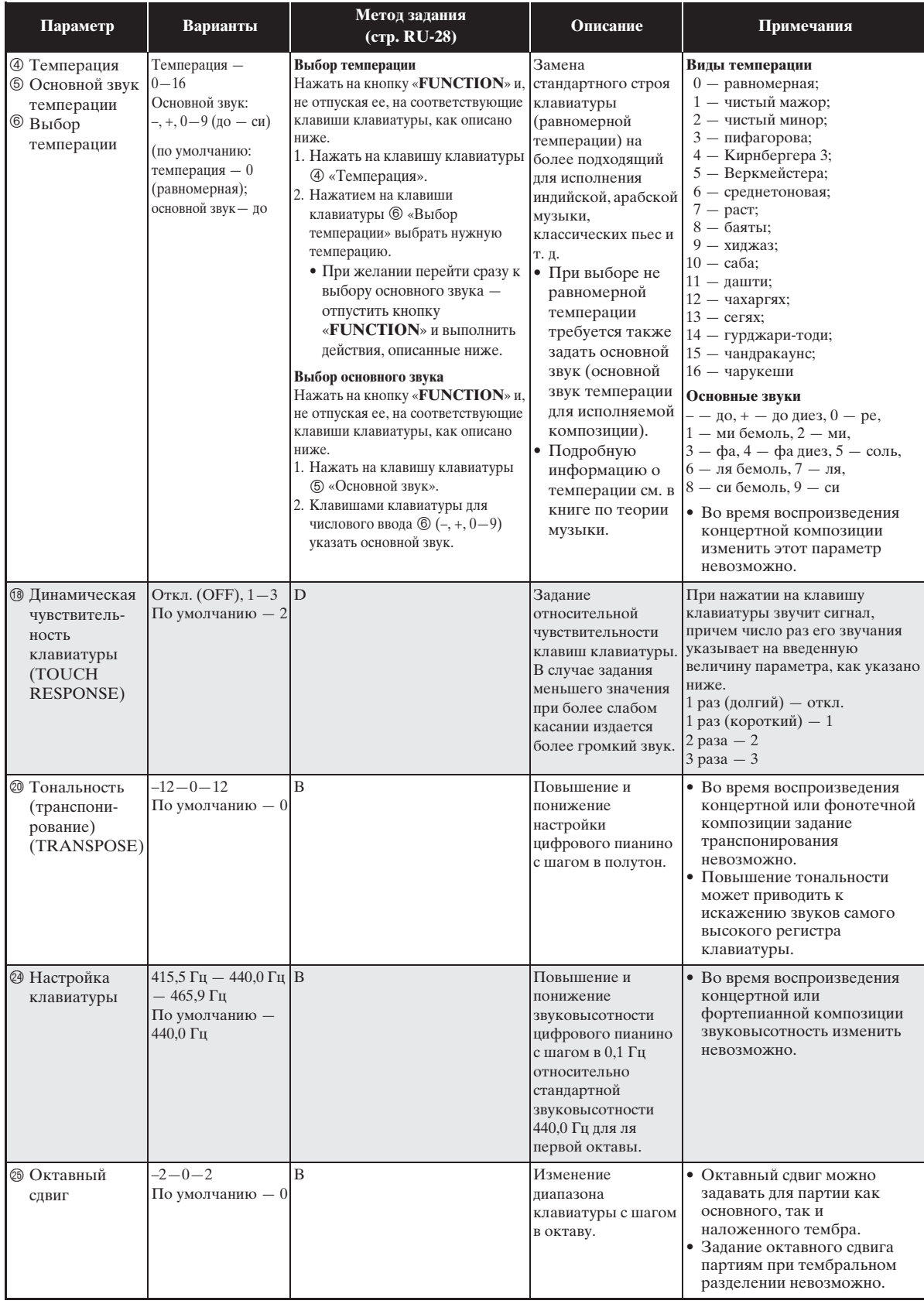

### ■ **MIDI и другие показатели настройки**

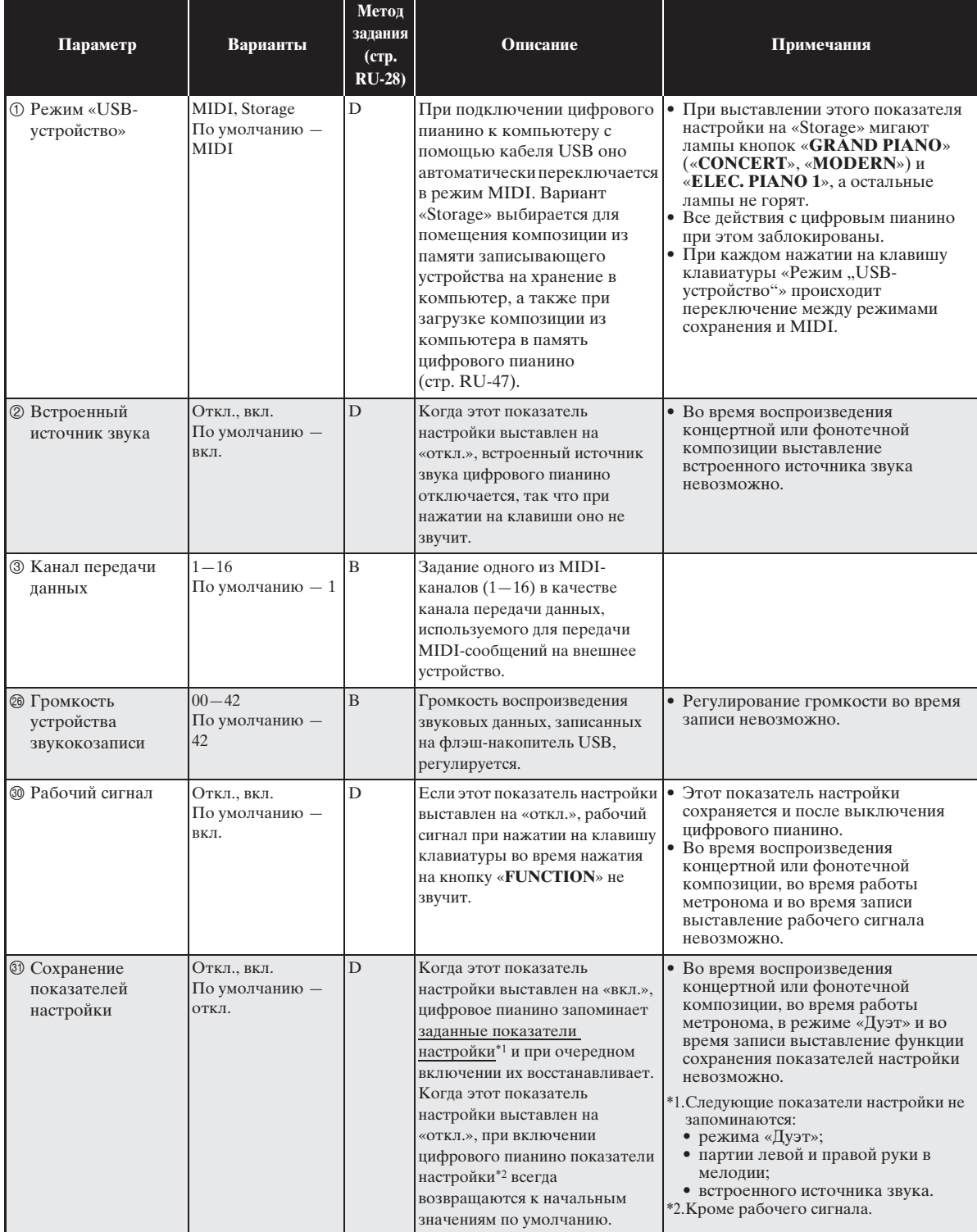

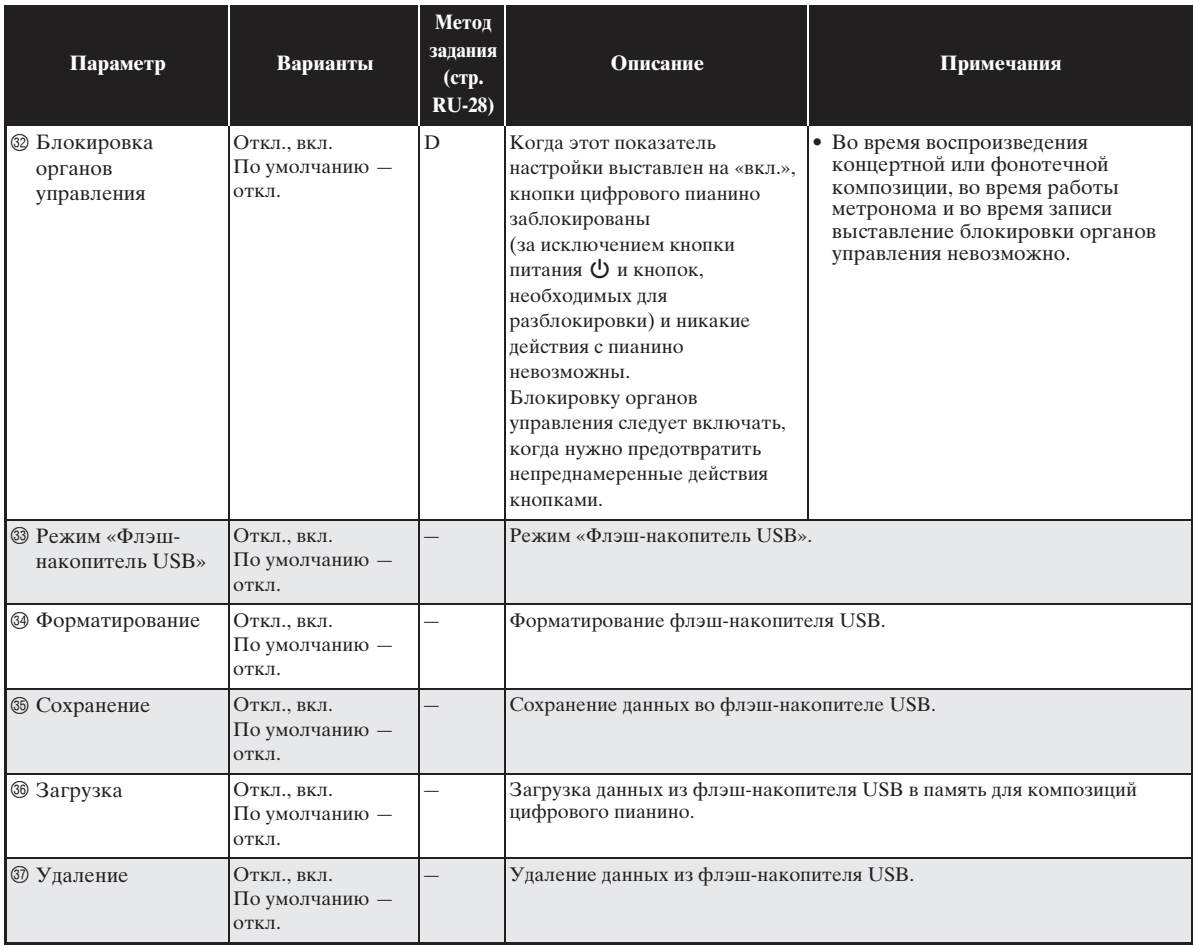

# **Флэш-накопитель USB**

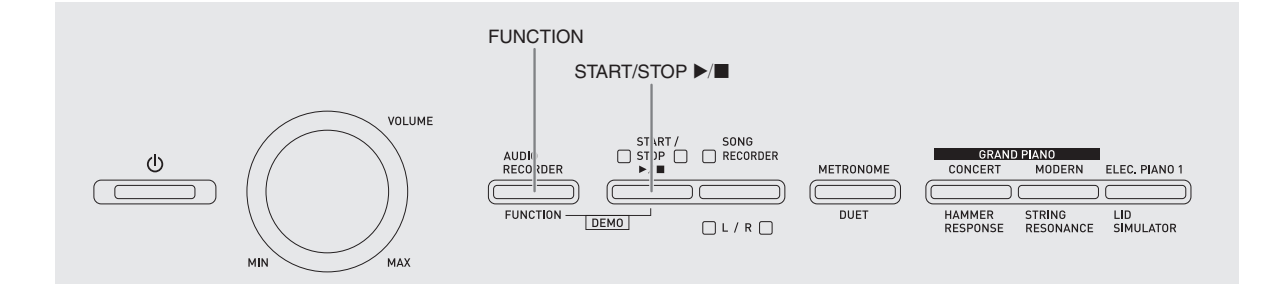

Цифровое пианино позволяет выполнять с флэшнакопителем USB следующие действия.

- $\bullet$  Прямая запись исполнения на клавиатуре на флэш-накопитель USB в виде звуковых данных (WAV-файла).
	- ) См. «Запись на флэш-накопитель USB (устройство звукозаписи)» (стр. RU-23).
- Воспроизведение звуковых данных (WAVфайла) непосредственно из флэш-накопителя USB
- ) См. подразделы «Сохранение стандартных звуковых данных (WAV-файлов) во флэшнакопителе USB» (стр. RU-36) и «Воспроизведение звуковых данных из флэшнакопителя USB» (стр. RU-19).
- Сохранение записанной композиции (MIDфайла) во флэш-накопителе USB с помощью устройства записи композиций
	- ) См. «Сохранение записанной композиции во флэш-накопителе USB» (стр. RU-39).
- Загрузка композиции (MID- или СМ2-файла) из флэш-накопителя USB в цифровое пианино под номером пользовательской композиции
	- ) См. «Загрузка композиций из флэшнакопителя USB в память цифрового пианино» (стр. RU-40).
- Воспроизведение композиции (MID- или CM2файла) непосредственно из флэш-накопителя USB
	- ) См. «Простое воспроизведение композиции из флэш-накопителя USB» (стр. RU-43).
- $\bullet$  См. «Форматирование флэш-накопителя USB» (стр. RU-38).
- См. «Удаление данных из флэш-накопителя USB» (стр. RU-42).

### ■ **Поддерживаемые флэш-накопители USB**

Емкость — не более 32 Гбайт (рекомендуемая).

### **ВНИМАНИЕ!**

- Работа флэш-накопителя USB указанного типа подтверждена, но это не гарантирует его фактической работы.
- Применим флэш-накопитель USB формата FAT (FAT32).
- Флэш-накопитель USB, который компьютером распознается как несколько дисков, может не работать.
- Флэш-накопитель USB, который компьютером распознается как КД-ПЗУ (CD-ROM), не поддерживается.
- Флэш-накопитель USB с антивирусной и (или) защитными функциями безопасности не поддерживается.

### ■ **Типы данных, поддерживаемых цифровым пианино**

- .MID Сохраняются в памяти цифрового пианино, во флэш-накопителе USB и в компьютере (подключенном через порт USB).
- .CM2 Сохраняются в памяти цифрового пианино, во флэш-накопителе USB и в компьютере (подключенном через порт USB).
- .CSR Сохраняются в памяти цифрового пианино и в компьютере (подключенном через порт USB).
- .WAV Сохраняются во флэш-накопителе USB.

### ■ **Форматы сохраняемых и загружаемых данных, емкость накопителя**

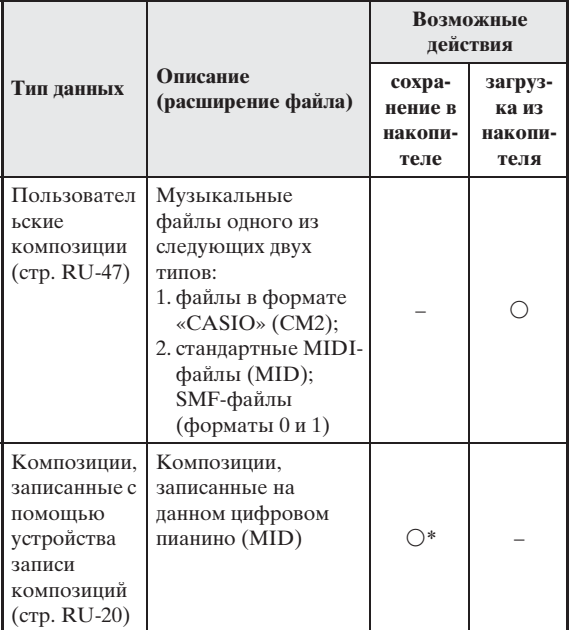

Возможно преобразование в стандартный MIDIфайл (SMF-файл формата 0 с расширением .MID) с последующим сохранением.

### **ПРИМЕЧАНИЕ**

• Благодаря возможности записи звуковых данных непосредственно на флэш-накопитель USB и воспроизведения их с него не требуется сохранять их в памяти цифрового пианино и загружать их из нее.

### **Сохранение стандартных звуковых данных (WAVфайлов) во флэшнакопителе USB**

При записи с помощью устройства звукозаписи цифрового пианино во флэш-накопителе USB создается папка «AUDIO». WAV-файлы сохраняются в папке «AUDIO» с автоматическим присвоением им названий от «TAKE01.WAV» до «TAKE99.WAV». Флэш-накопитель USB можно подключить к компьютеру, чтобы поменять названия WAV-файлов в соответствии с образцом «TAKEXX.WAV»\* и переместить их в папку «AUDIO». Это позволит воспроизводить их на цифровом пианино.

\* XX в интервале 01—99.

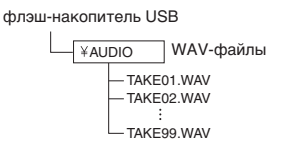

Информацию о воспроизведении см. в разделе «Воспроизведение звуковых данных из флэшнакопителя USB» (стр. RU-19).

### **Меры предосторожности при работе с флэш-накопителем USB и портом для него**

### **ВНИМАНИЕ!**

- Соблюдайте меры предосторожности, изложенные в документации к флэшнакопителю USB.
- Избегайте работать с флэш-накопителем USB в условиях, описанных ниже. В таких условиях возможно повреждение хранящихся во флэшнакопителе USB данных.
	- Места с высокой температурой, влажностью, агрессивной атмосферой.
	- Места, подверженные воздействию сильных электростатических зарядов и цифрового шума.
- Не извлекайте накопитель во время записи и во время загрузки в него данных. Это может повредить данные в накопителе и порт для него.
- Не вставляйте в порт для флэш-накопителя USB никаких предметов кроме самого накопителя. Это может привести к повреждению.
- После очень длительной работы флэшнакопитель USB нагревается. Это нормальное явление, не свидетельствующее о неисправности.
- Воздействие статического электричества от руки или от накопителя на порт для него может вызвать сбой в работе цифрового пианино. В этом случае выключите цифровое пианино и включите его снова.

### **Авторские права**

**Использовать записи разрешается только в личных целях. Воспроизведение звукового файла или файла в музыкальном формате без разрешения его правообладателя строго запрещается законами об авторском праве и международными соглашениями. Строго запрещаются законами об авторском праве и международными соглашениями выкладывание таких файлов в интернете, а также распространение их среди третьих лиц как за вознаграждение, так и без него. За нарушение закона об авторском праве при пользовании данным цифровым пианино фирма «CASIO COMPUTER CO., LTD.» никакой ответственности не несет.**

### **Подключение флэшнакопителя USB к цифровому пианино и его отсоединение от него**

### **ВНИМАНИЕ!**

- Через порт для флэш-накопителя USB не подключать никаких устройств кроме самого накопителя.
- При вставлении флэш-накопителя USB цифровое пианино сначала должно его «подсоединить» и подготовиться к обмену данными. Отметим, что на время протекания подсоединения флэш-накопителя USB действия на цифровом пианино блокируются. Во время протекания процесса подсоединения мигают лампы цифрового пианино L и R. Подсоединение флэш-накопителя USB обычно занимает менее 10—20 секунд, но иногда и более. Во время протекания подсоединения (во время мигания ламп L и R) не выполняйте на цифровом пианино никаких действий. Подсоединение флэшнакопителя USB должно происходить при каждом его подключении к цифровому пианино.

### ■ **Как вставить флэш-накопитель USB**

- **1.** Как показано на нижеприведенной иллюстрации, вставить флэш-накопитель USB в порт для флэш-накопителя USB цифрового пианино.
	- Флэш-накопитель USB задвигать осторожно до упора. Вставляя флэш-накопитель USB, не прилагать чрезмерного усилия.

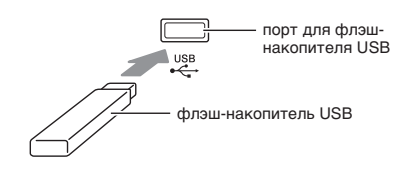

### ■ **Как извлечь флэш-накопитель USB**

**1.** Убедиться, что не происходит обмена данными, и вынуть флэш-накопитель USB, держа его ровно.

### **Форматирование флэшнакопителя USB**

### **ВНИМАНИЕ!**

- Перед записью на флэш-накопитель USB в первый раз его необходимо отформатировать в цифровом пианино.
- Перед форматированием флэш-накопителя USB удостоверьтесь, что на нем нет никаких ценных данных.
- На данном цифровом пианино выполняется «быстрое форматирование». Если из флэшнакопителя USB нужно полностью удалить все данные, отформатируйте его в компьютере или каком-либо другом устройстве.

### **Поддерживаемые флэш-накопители USB**

Данным цифровым пианино поддерживаются флэшнакопители USB, отформатированные под файловую систему FAT32. Если флэш-накопитель USB отформатирован под другую файловую систему, переформатировать его под FAT32 в ОС «Windows». К быстрому форматированию не прибегать.

### ■ Схема структуры папок флэш**накопителя USB**

При форматировании флэш-накопителя USB на цифровом пианино в накопителе автоматически создаются папки, показанные на нижеприведенной схеме.

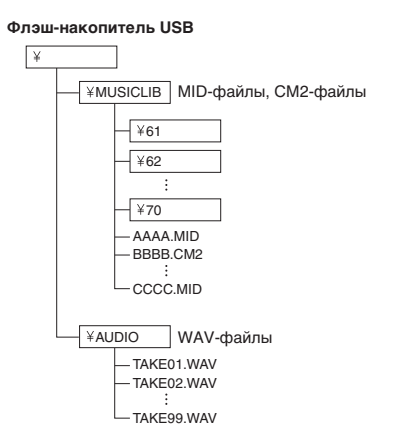

**1.** Вставить флэш-накопитель USB, который нужно форматировать, в порт для флэшнакопителя USB цифрового пианино.

- **2.** Нажать на кнопку «**FUNCTION**» и, не отпуская ее, на клавишу клавиатуры, соответствующую режиму «Флэшнакопитель USB».
	- Мигают лампы L и R.

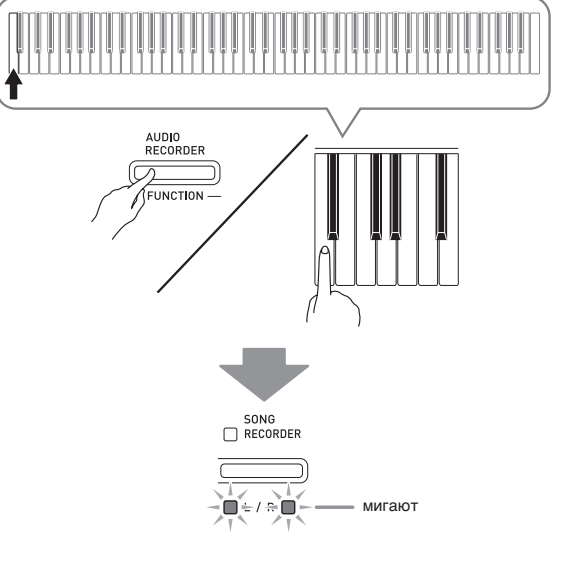

- **3.** Нажать на кнопку «**FUNCTION**» и, не отпуская ее, на клавишу клавиатуры, обеспечивающую форматирование.
	- Загорается лампа «**SONG RECORDER**».

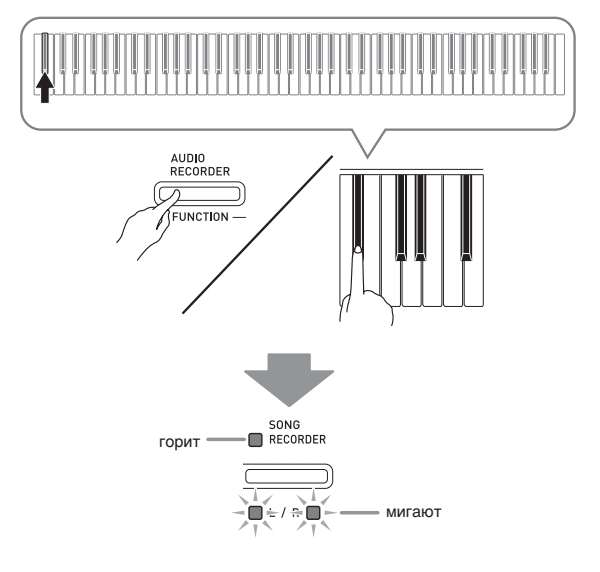

• Для отмены форматирования нажать на кнопку «**FUNCTION**» и, не отпуская ее, на клавишу режима «Флэш-накопитель USB».

### $4.$  Нажать на кнопку «**START/STOP**  $\blacktriangleright$ / $\blacksquare$ ».

- Форматирование начинается.
- По завершении форматирования лампы L и R горят не мигая, а цифровое пианино выходит из режима форматирования.

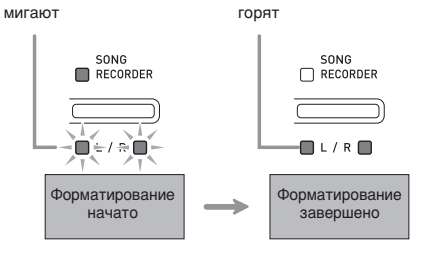

### $\overline{\mathbf{1}}$  примечание

• Форматирование флэш-накопителя USB большой емкости может занять несколько минут.

### **Сохранение записанной композиции во флэшнакопителе USB**

Сохранение материала, записанного на цифровом пианино, во флэш-накопителе USB в виде MIDIфайла (формат 0 SMF) выполняется в следующем порядке.

- **1.** Вставить флэш-накопитель USB в порт для флэш-накопителя USB цифрового пианино.
- **2.** Нажать на кнопку «**FUNCTION**» и, не отпуская ее, на клавишу клавиатуры, соответствующую режиму «Флэшнакопитель USB».
	- Мигают лампы L и R.

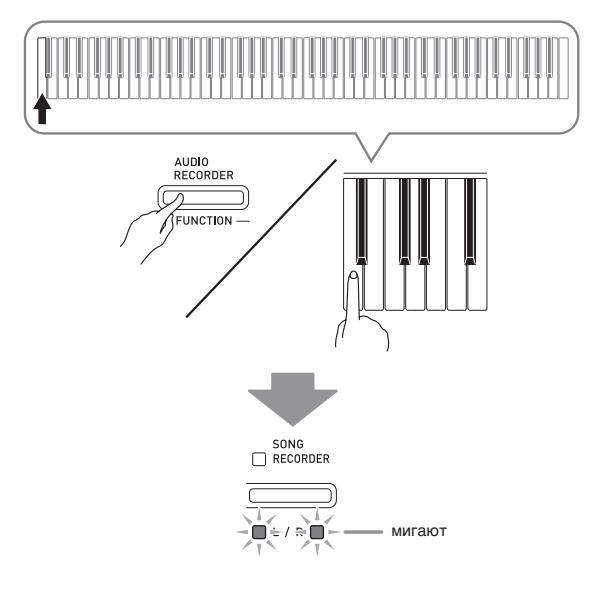

- **3.** Нажать на кнопку «**FUNCTION**» и, не отпуская ее, на клавишу клавиатуры, обеспечивающую сохранение.
	- Загорается лампа кнопки «**GRAND PIANO**» («**CONCERT**»).

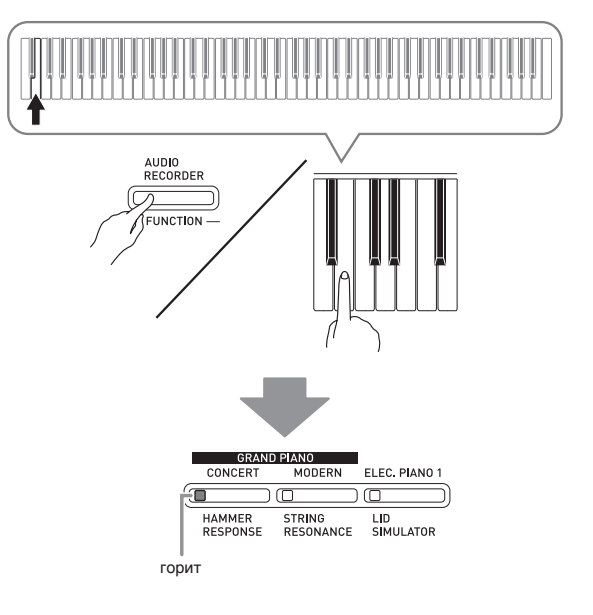

- Для выхода из процесса сохранения нажать на кнопку «**FUNCTION**» и, не отпуская ее, на клавишу режима «Флэш-накопитель USB».
- **4.** Нажать на кнопку «**FUNCTION**» и, не отпуская ее, с помощью клавиш клавиатуры «MUSIC LIBRARY SELECT» выбрать номер композиции (61—70).

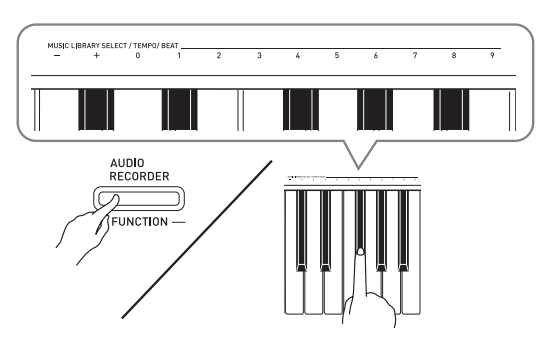

• Если номер композиции указан правильно, звучит короткий сигнал, если неправильно — длинный.

### $5.$  Нажать на кнопку «**START/STOP**  $\blacktriangleright$ / $\blacksquare$ ».

- Начинается сохранение данных.
- По завершении сохранения лампы L и R начинают гореть не мигая, что свидетельствует о выходе из режима «Флэш-накопитель USB».

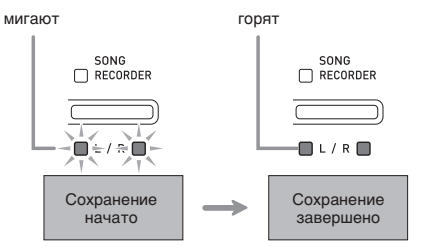

### ■ **Место сохранения данных (файлов) во флэш-накопителе USB**

В результате вышеописанных действий данные из пианино сохраняются во флэш-накопителе USB в папке «MUSICLIB».

- Папка «MUSICLIB» создается автоматически при форматировании флэш-накопителя USB в цифровом пианино (стр. RU-38).
- Отметим, что данное цифровое пианино загружает и удаляет только файлы, находящиеся в папке «MUSICLIB».
- В папке «MUSICLIB» имеются подпапки « $61$ » «70». Данные сохраняются в подпапке, название которой соответствует номеру композиции, указываемому при выполнении вышеописанного действия 4.

### **Загрузка композиций из флэш-накопителя USB в память цифрового пианино**

Цифровое пианино позволяет в нижеописанном порядке загружать пользовательские композиции (стр. RU-47) из флэш-накопителя USB в фонотеку цифрового пианино (композиции № 61—70). После этого пользовательские композиции можно воспроизводить, а также использовать для исполнения на уроках.

### **ПРИМЕЧАНИЕ**

• При загрузке композиции из флэш-накопителя USB ей присваивается соответствующий номер пользовательской композиции. Так, при загрузке из флэш-накопителя USB композиции № 61 ей в памяти цифрового пианино присваивается номер пользовательской композиции 61. Впоследствии для выбора этой композиции нужно выбрать пользовательскую композицию (из фортепианной фонотеки) № 61.

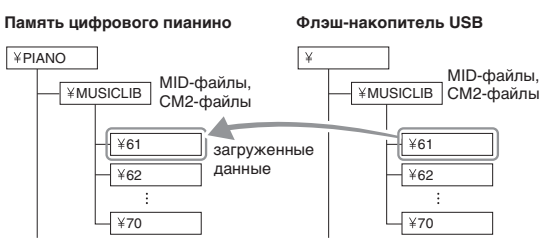

- **1.** На компьютере скопировать нужный файл в одну из подпапок (с названием в виде числа (61—70)) папки «MUSICLIB» во флэш-накопителе USB.
	- Названия подпапок соответствуют номерам пользовательских композиций цифрового пианино  $(61 - 70)$ .
- **2.** Вставить флэш-накопитель USB в порт для флэш-накопителя USB цифрового пианино.
- **3.** Нажать на кнопку «**FUNCTION**» и, не отпуская ее, на клавишу клавиатуры, соответствующую режиму «Флэшнакопитель USB».
	- Мигают лампы L и R.

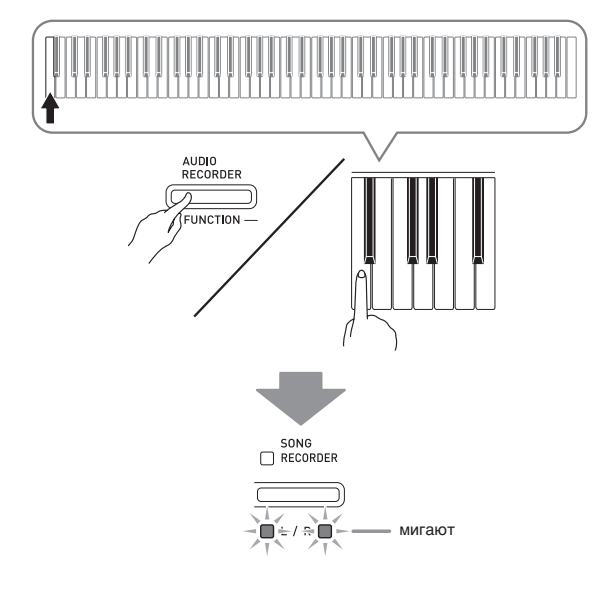

- **4.** Нажать на кнопку «**FUNCTION**» и, не отпуская ее, на клавишу клавиатуры, обеспечивающую загрузку.
	- Загорается лампа кнопки «**GRAND PIANO**» («**MODERN**»).

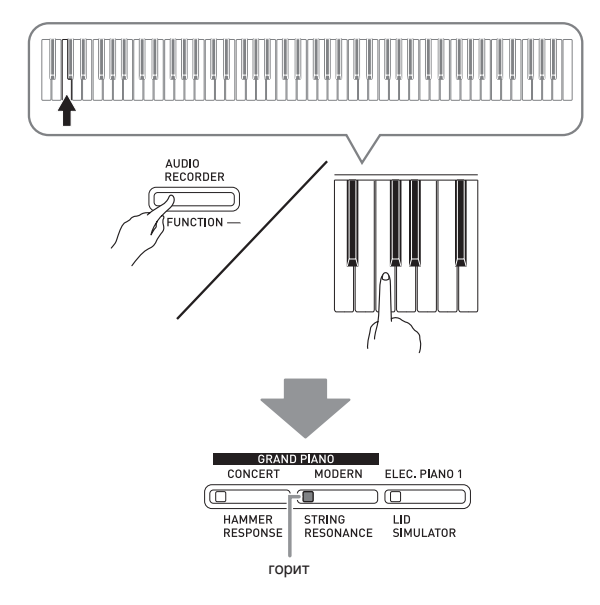

• Для отмены загрузки нажать на кнопку «**FUNCTION**» и, не отпуская ее, на клавишу режима «Флэш-накопитель USB».

**5.** Нажать на кнопку «**FUNCTION**» и, не отпуская ее, с помощью клавиш клавиатуры «MUSIC LIBRARY SELECT» выбрать номер композиции (61—70).

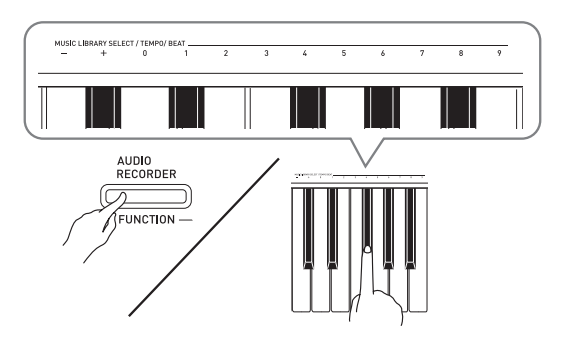

- Если номер композиции указан правильно, звучит короткий сигнал, если неправильно — длинный.
- В случае выбора номера композиции 00 в память для композиций цифрового пианино загружаются все 10 файлов с 61 по 70.

### **6.** Нажать на кнопку «**START/STOP** ▶/■».

- Начинается загрузка данных в область пользовательских композиций фонотеки.
- По завершении загрузки лампы L и R начинают гореть не мигая, что свидетельствует о выходе из режима «Флэш-накопитель USB».

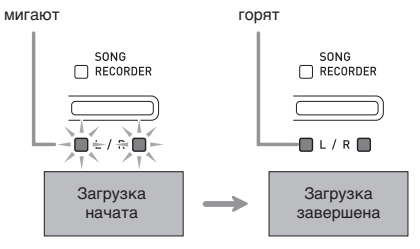

### **Удаление данных из флэшнакопителя USB**

В нижеописанном порядке можно удалять пользовательские композиции из папки «MUSICLIB» во флэш-накопителе USB.

- **1.** Вставить флэш-накопитель USB в порт для флэш-накопителя USB цифрового пианино.
- **2.** Нажать на кнопку «**FUNCTION**» и, не отпуская ее, на клавишу клавиатуры, соответствующую режиму «Флэшнакопитель USB».
	- Мигают лампы L и R.<br>  $\bigcap_{SONG}$  RECORDER

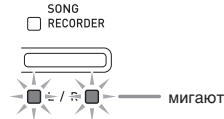

- **3.** Нажать на кнопку «**FUNCTION**» и, не отпуская ее, на клавишу клавиатуры, обеспечивающую удаление.
	- Загорается лампа «**ELEC. PIANO 1**».

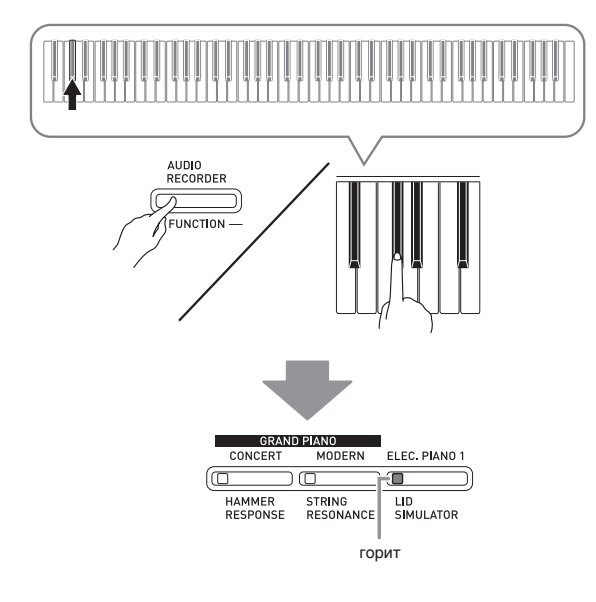

• Для выхода из процесса удаления нажать на кнопку «**FUNCTION**» и, не отпуская ее, на клавишу режима «Флэш-накопитель USB».

**4.** Нажать на кнопку «**FUNCTION**» и, не отпуская ее, с помощью клавиш клавиатуры «MUSIC LIBRARY SELECT» выбрать номер композиции (61—70).

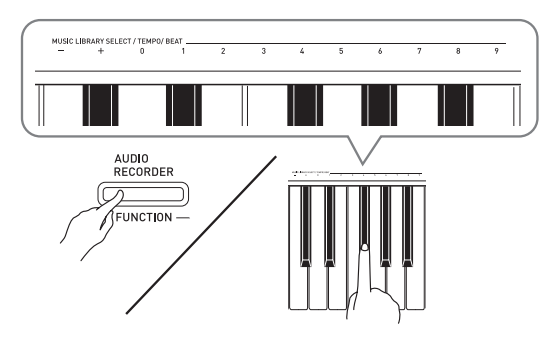

• Если номер композиции указан правильно, звучит короткий сигнал, если неправильно — длинный.

### $5$ . Нажать на кнопку «**START/STOP ▶/■**».

- Начинается удаление выбранной композиции.
- По завершении удаления лампы L и R начинают гореть не мигая, что свидетельствует о выходе из режима «Флэш-накопитель USB».

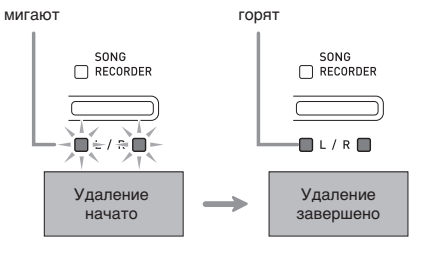

### **Простое воспроизведение композиции из флэшнакопителя USB**

Цифровое пианино позволяет в нижеописанном порядке воспроизводить пользовательские композиции (стр. RU-47) из флэш-накопителя USB без загрузки в фонотеку цифрового пианино (композиции № 61—70).

- 1. На компьютере скопировать данные для воспроизве дения н а цифровом пи анино в п апку «MUSICLIB» во флэш-н акопителе USB.
	- В папке «MUSICLIB» можно выбрать для воспроизведения любую из первых 99 композиций, отсортированных по названиям файлов.
- **2.** Вст авить флэш-н акопитель USB в порт для флэш-н акопителя USB цифрового пи анино.
- **3.** Н а ж ать н а кнопку «**FUNCTION**» и, не отпуск ая ее, н а кл авишу кл ави атуры, соответствующую режиму «Флэш накопитель USB».
	- Мигают лампы L и R.
- 4. Нажать на кнопку «**START/STOP ▶/■**».
	- Начинается воспроизведение композиции.
	- Для остановки воспроизведения еще раз нажать на кнопку «**START/STOP**  a».
- ${\bf 5}_\cdot$  Для смены композиции нажать на кнопку «**FUNCTION**» и, не отпуск ая ее, с помощью кл авиш кл ави атуры «MUSIC LIBRARY SELECT» «плюс» (+) и «минус» (–) выбр ать композицию для
	- прослушив ания.
	- Нажатие на клавишу «плюс» (+) или «минус» (–) обеспечивает пролистывание названий файлов с композициями.
	- Можно также ввести конкретный номер композиции с помощью клавиш ввода чисел (0—9).
- **6.** Для выхода из режим а воспроизве дения композиции из флэш-н акопителя USB н а ж ать н а кнопку «**FUNCTION**» и, не отпуск ая ее, н а кл авишу режим а «Флэшнакопитель USB».

## **Индикация ошибок**

Ниже приводится описание вариантов индикации с помощью ламп, которая указывает на тип ошибки, возникающей вследствие сбоя при переносе данных или по какой-либо иной причине.

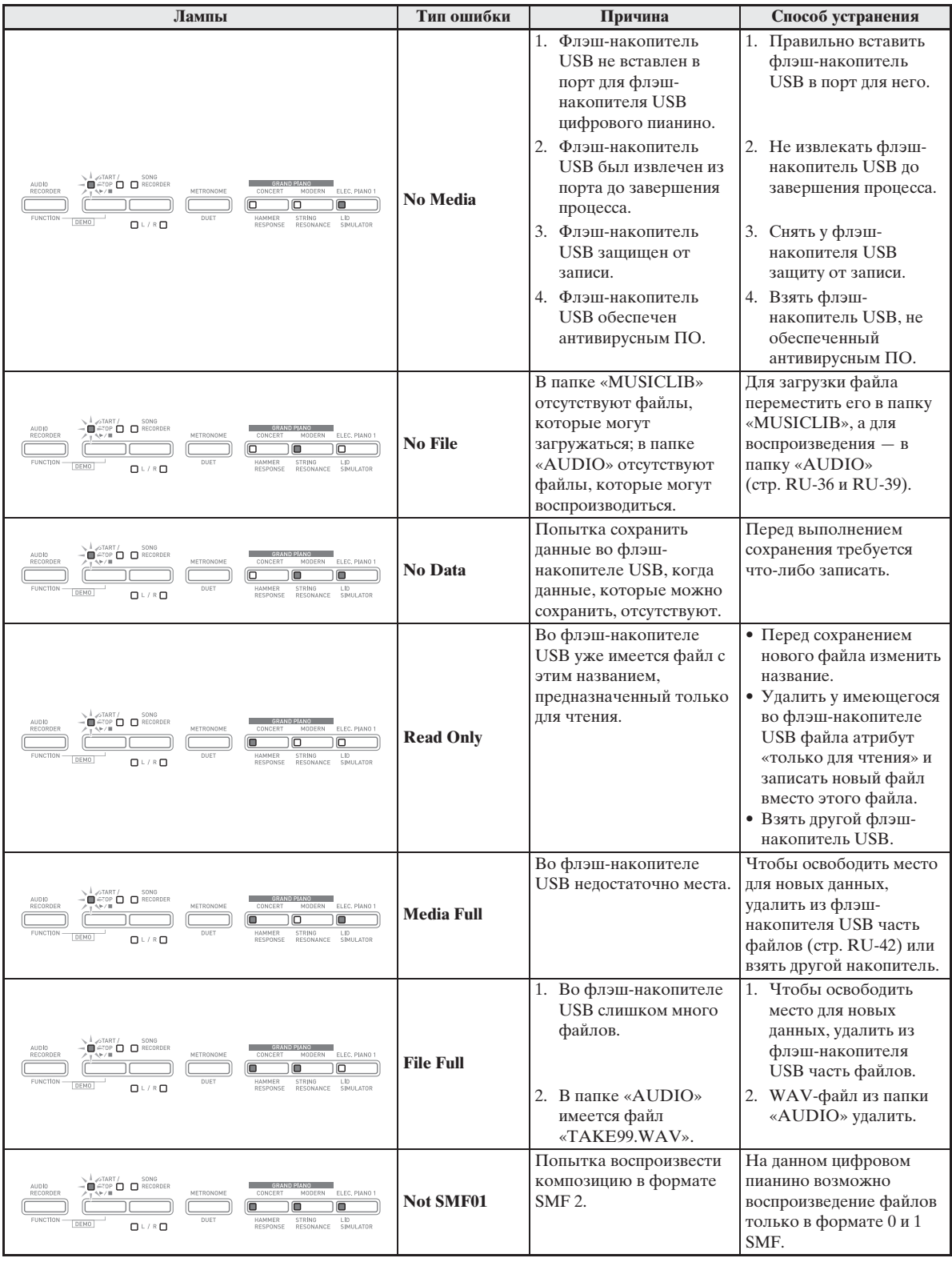

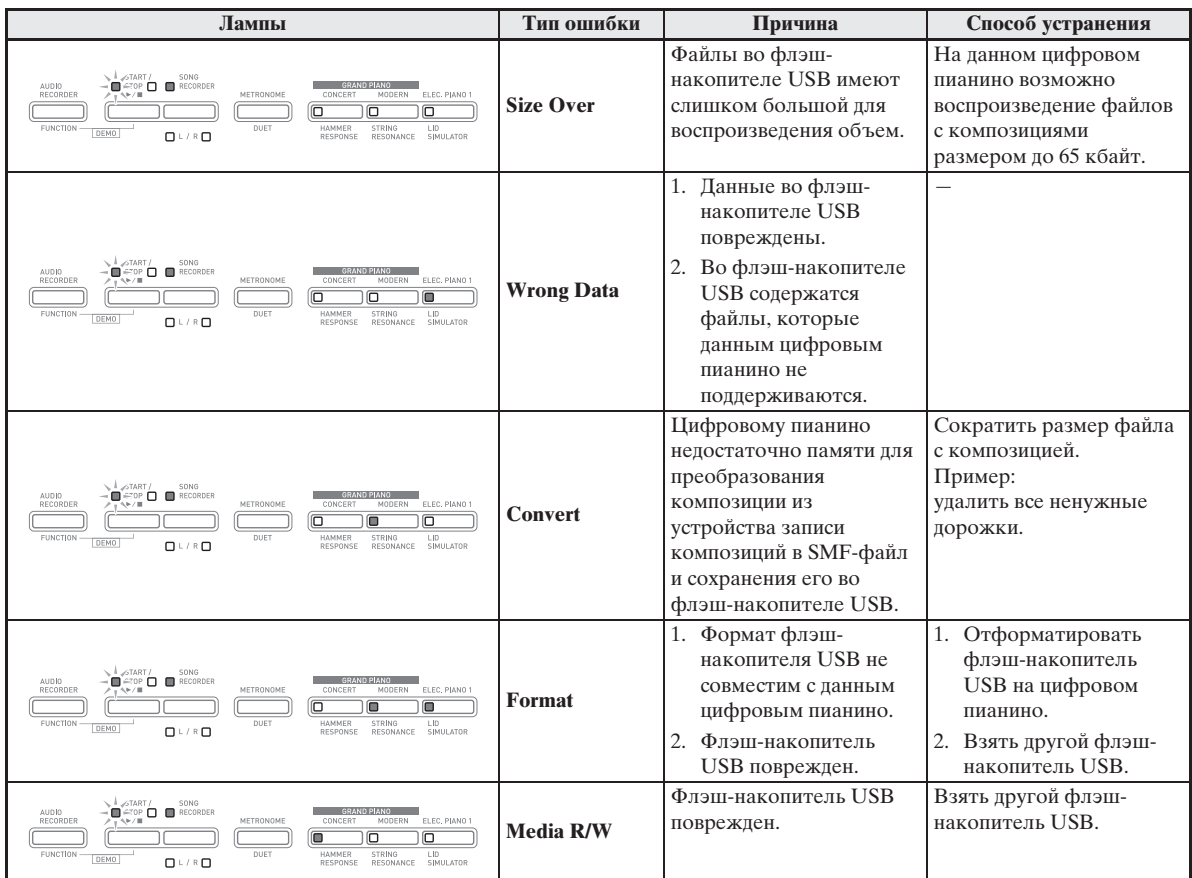

# **Подключение к компьютеру**

Подключение цифрового пианино к компьютеру позволяет выполнять обмен MIDI-данными между ними. Из цифрового пианино в установленное на компьютере музыкальное ПО (из числа имеющегося в продаже) можно передавать данные, создающиеся при игре на цифровом пианино, а из компьютера в цифровое пианино — MIDI-данные для воспроизведения.

### **Минимальные требования к компьютерной системе**

Ниже приведены минимальные требования к компьютерной системе для передачи и приема MIDI-данных. Перед подключением цифрового пианино к компьютеру проверьте, соответствует ли компьютер этим требованиям.

### **• Операционная система**

Windows® XP (SP2 и новее) \*<sup>1</sup> Windows Vista® \*<sup>2</sup> Windows® 7 \*<sup>3</sup> Windows® 8 \*<sup>4</sup> Windows® 8.1 \*<sup>5</sup> Mac OS® X (10.3.9, 10.4.11, 10.5.X, 10.6.X, 10.7.X, 10.8.X, 10.9.X) \*1: Windows XP Home Edition Windows XP Professional (32-битная)

- \*2: Windows Vista (32-битная)
- \*3: Windows 7 (32-, 64-битная)
- \*4: Windows 8 (32-, 64-битная)
- \*5: Windows 8.1 (32-, 64-битная)

### $\bullet$  **Πορτ USB**

### **ВНИМАНИЕ!**

• К компьютеру, который не соответствует вышеуказанным требованиям, инструмент не подключать. Такое подключение может привести к нарушениям в работе компьютера.

### **Подключение цифрового пианино к компьютеру**

**ВНИМАНИЕ!**

- В точности соблюдайте нижеописанный порядок действий. Неправильное подключение может привести к невозможности передачи и приема данных.
- **1.** Выключить цифровое пианино и включить компьютер.
	- Музыкальное ПО на компьютере пока не открывайте!

**2.** После запуска компьютера подключить его к цифровому пианино через имеющийся в продаже кабель USB.

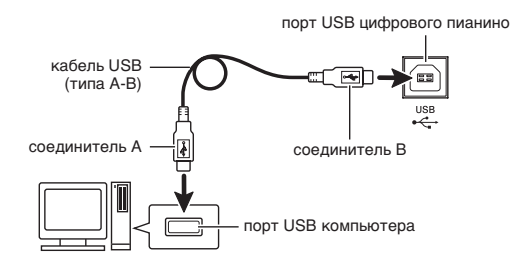

- **3.** Включить цифровое пианино.
	- При первом подключении цифрового пианино к компьютеру в компьютер автоматически устанавливается программный драйвер, необходимый для передачи и приема данных.
- **4.** Включить на компьютере музыкальное ПО (имеющееся в продаже).
- **5.** В музыкальном ПО выполнить соответствующую настройку и выбрать одно из следующих MIDI-устройств:

CASIO USB-MIDI в ОС «Windows Vista», «Windows 7», «Windows 8», «Windows 8.1», «Mac OS X»;

аудиоустройство USB в ОС «Windows XP».

• Информацию о том, как выбрать MIDIустройство, см. в пользовательской документации к музыкальному ПО.

### **ВНИМАНИЕ!**

• Перед включением музыкального ПО на компьютере не забудьте включить цифровое пианино.

### **П** ПРИМЕЧАНИЕ

- После успешного подключения отсоединять кабель USB при выключении компьютера и (или) цифрового пианино не требуется.
- Подробные сведения о технических характеристиках и подключении, касающиеся передачи и приема MIDI-данных цифровым пианино, см. в новейшей информации поддержки на сайте по адресу:

**http://world.casio.com/**

### **Работа с MIDI**

### **Что такое «MIDI»?**

Сокращение MIDI означает «Musical Instrument Digital Interface» (цифровой интерфейс музыкальных инструментов) и является названием международного стандарта для цифровых сигналов и соединителей, позволяющего осуществлять обмен музыкальной информацией между музыкальными инструментами и компьютерами различных изготовителей.

### **ПРИМЕЧАНИЕ**

• Для получения подробной информации о внедрении MIDI посетите сайт «CASIO» по адресу: http://world.casio.com/.

См. «Канал передачи данных» и «Встроенный источник звука» на стр. RU-33.

### **Перенос композиций с помощью компьютера**

Перенос данных из памяти записывающего устройства в компьютер на хранение и загрузка композиции в область памяти для пользовательских композиций (№ 61—70 в фортепианной фонотеке) выполняются в порядке, описанном в этом разделе.

### **ВНИМАНИЕ!**

- Выключение цифрового пианино во время сохранения или загрузки данных может привести к удалению всех данных из памяти цифрового пианино (встроенных композиций и т. д.). Будьте осторожны, чтобы во время сохранения и загрузки случайно не выключить инструмент. Если произошло удаление данных, то после очередного включения цифрового пианино подготовка системы к работе займет больше времени, чем обычно (стр. RU-6).
- **1.** Выполнить действия 1—3 из раздела «Подключение цифрового пианино к компьютеру» (стр. RU-46).

**2.** Переключить цифровое пианино из режима «USB-устройство» в режим сохранения.

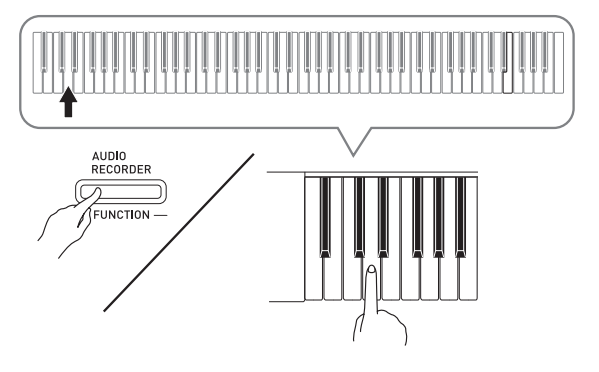

- Нажать на кнопку «**FUNCTION**» и, не отпуская ее, на клавишу клавиатуры, соответствующую режиму «USB-устройство».
- После переключения режима мигают лампы кнопок «**GRAND PIANO**» («**CONCERT**», «**MODERN**») и «**ELEC. PIANO 1**», а остальные лампы не горят.
- Дополнительную информацию см. в разделе «Режим «USB-устройство»» (стр. RU-33).
- **3.** На компьютере выполнить действие, необходимое для отображения устройств хранения, которыми он располагает.

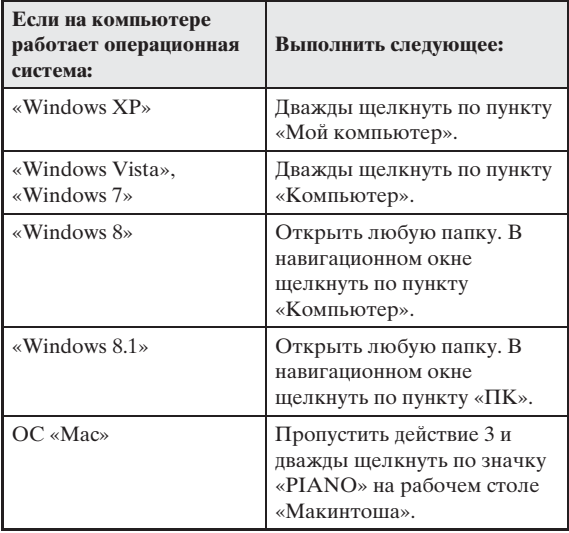

• В пункте «Устройства хранения данных со съемным носителем» появляется запоминающее устройство цифрового пианино, обозначенное как «PIANO».

**Devices with Removable Storage** 31/2 Floppy (A:) CD Drive (E:)  $\bigodot$  PIANO (F:)

### **4.** Дважды щелкнуть по пункту «PIANO».

• В пункте «PIANO» имеются папки «MUSICLIB» и «RECORDER».

### **Память цифрового пианино**

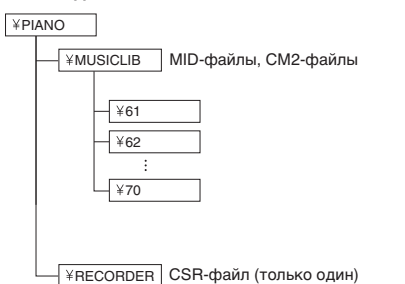

- Для переноса пользовательской композиции из компьютера в цифровое пианино открыть папку «MUSICLIB» и поместить композицию в одну из подпапок с номером от 61 до 70. Номер подпапки соответствует номеру в фортепианной фонотеке: подпапка 61 соответствует номеру в фортепианной фонотеке 61 и так далее.
- Так, при сохранении композиции в подпапке 61 она будет восприниматься цифровым пианино как композиция № 61 из фортепианной фонотеки.
- Для сохранения композиции из устройства записи (.CSR) в компьютере скопировать CSR-файл из папки «RECORDER» в компьютер. Для возвращения сохраненной композиции (.CSR) в память цифрового пианино скопировать ее в папку «RECORDER».

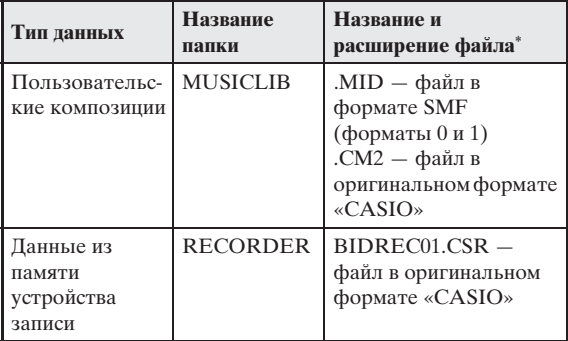

\* Перед помещением файла на хранение и перед его загрузкой прежде всего надо проверить, совпадает ли расширение файла с указанным в этом столбце.

В случае композиции, записанной с помощью устройства записи цифрового пианино, изменить название ее файла на одно из названий и расширений, указанных в этом столбце.

### **ВНИМАНИЕ!**

- По умолчанию в ОС «Windows XP», «Windows Vista», «Windows 7», «Windows 8» и «Windows 8.1» расширения файлов скрыты. Для их отображения требуется выполнить на компьютере одну из следующих последовательностей действий.
- Как показать расширения файлов в «Windows XP»
- 1. Открыть нужную папку.
- 2. В меню «Сервис» щелкнуть по пункту «Свойства папки».
- 3. Щелкнуть по вкладке «Вид». В перечне «Дополнительные параметры» убрать флажок у пункта «Скрывать расширения для зарегистрированных типов файлов».
- 4. Щелкнуть по кнопке «OK».
- Как показать расширения файлов в «Windows Vista» и «Windows 7»
- 1. Чтобы открыть окно «Свойства папки», щелкнуть по кнопке «Пуск», а затем по пунктам: «Панель управления», «Оформление и персонализация», «Свойства папки».
- 2. Щелкнуть по вкладке «Вид». В перечне «Дополнительные параметры» убрать флажок у пункта «Скрывать расширения для зарегистрированных типов файлов».
- 3. Щелкнуть по кнопке «OK».
- Как показать расширения файлов в «Windows 8» и «Windows 8.1»
- 1. Открыть любую папку.
- 2. Щелкнуть по меню «Вид» и в группе «Показать/ скрыть» поставить флажок у пункта «Расширения файлов».

### ■ Как загрузить композицию в область **памяти для пользовательских композиций (фортепианная фонотека 61—70)**

- 1. Открыть папку «MUSICLIB».
- 2. Скопировать файл с композицией (.MID или .CM2) в подпапку с названием в виде числа (61— 70), соответствующего номеру той области фортепианной фонотеки, в которую нужно загрузить композицию.
	- Если в папке «MUSICLIB» имеются два файла: с расширениями .MID и .CM2, в область памяти для пользовательских композиций загрузится только файл с расширением .MID.

### ■ **Как переносить данные, находящиеся в памяти устройства записи, из цифрового пианино в компьютер и обратно**

Чтобы перенести в компьютер данные, находящиеся в памяти устройства записи цифрового пианино, надо скопировать в компьютер содержимое папки «RECORDER».

Чтобы данные, которые находились в устройстве записи, а затем были сохранены в компьютере, вернуть в память устройства записи, их надо скопировать обратно в папку «RECORDER» (и заменить содержимое папки «RECORDER»).

- **5.** По з авершении копиров ания ф айл а вернуть инструмент из режим а «USBустройство» в режим MIDI.
	- В случае компьютера «Макинтош» данные «выбросить» (перетащить в мусорную корзину).
	- Нажать на кнопку «**FUNCTION**» и, не отпуская ее, на соответствующую клавишу клавиатуры. Дополнительную информацию см. в разделе «Режим «USB-устройство»» (стр. RU-33).
	- При возвращении инструмента из режима «USBустройство» в режим MIDI происходит загрузка содержимого папки «MUSICLIB» в область памяти для пользовательских композиций, а содержимого папки «RECORDER» — в память устройства записи.

### **ВНИМАНИЕ!**

• Включение обеих л амп кнопки «**START/STOP**   $\blacktriangleright$ / $\blacksquare$ », а также ламп кнопок «**GRAND PIANO**» («**CONCERT**», «**MODERN**») и «**ELEC. PIANO 1**» при о дновременном отключении ост альных л амп ук азыв ает н а ошибку при преобр азов ании.

### **Авторские права**

**Права создателей и правообладателей музыкальных произведений, изображений, компьютерных программ, баз данных, иных данных защищены законами об авторском праве. Воспроизведение таких результатов труда разрешается только в целях личного и некоммерческого использования. Воспроизведение (включая преобразование формата данных), модификация, передача воспроизведенных результатов труда, распространение их по сети, всякое иное использование в любых других целях без разрешения правообладателя подвергает вас риску предъявления требований о возмещении ущерба и уголовного преследования в связи с нарушением авторского права и личных прав автора. Воспроизведение и иное использование результатов труда, охраняемых авторским правом, осуществляйте только в соответствии с действующими законами об авторском праве.**

# **Подготовка**

### **Сборка стойки**

### **ПОДГОТОВКА**

- Перед сборкой убедитесь в наличии всех нижеуказанных частей.
- Инструменты для сборки в комплект стойки не входят. Отвертку с крупной крестовой головкой для сборки вы должны обеспечить самостоятельно.

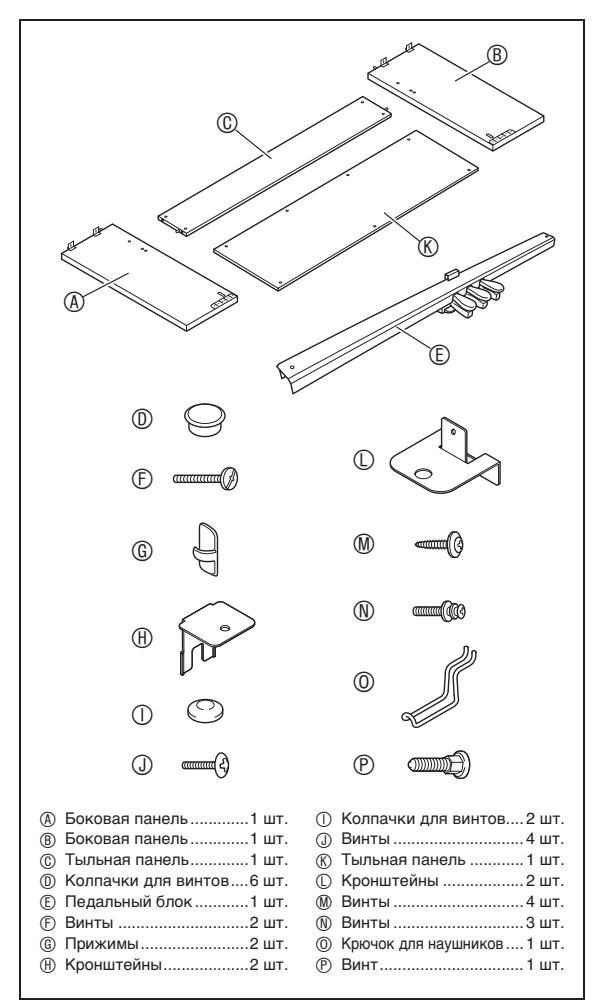

### **ВНИМАНИЕ!**

- Не применяйте винты, не входящие в комплект стойки. Это создает риск повреждения стойки, а также цифрового пианино.
- Винты находятся в полиэтиленовом пакете внутри упаковочного материала.
- В случае отсутствия или повреждения какойлибо детали свяжитесь с местным поставщиком услуг «CASIO».

### \***ПРЕДУПРЕЖДЕНИЕ**

- Собирать стойку необходимо вдвоем.
- Собирать стойку необходимо на ровной поверхности.
- До полного завершения сборки не снимать ленту, фиксирующую крышку инструмента. Наличие ленты предотвращает открывание и закрывание крышки во время сборки и риск травмирования рук и пальцев.
- При сборке следить за тем, чтобы не защемить пальцы деталями.
- Между обрезиненными ножками и напольным покрытием требуется прокладывать войлок или иной материал. Не допускать прямого контакта ножек с покрытием. Некоторые материалы напольного покрытия от прямого контакта с обрезиненными ножками обесцвечиваются, повреждаются.
- Перед тем как положить цифровое пианино на пол, обязательно подложить что-нибудь мягкое (одеяло, подушку и т. п.). Непосредственно на пол цифровое пианино не класть.

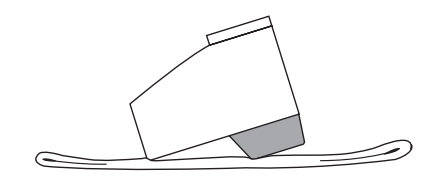

### **П** ПРИМЕЧАНИЕ

• При сборке стойки соблюдать надлежащий порядок действий.

### **ПОДГОТОВКА**

• Вытянуть из педального блока шнур педального блока E.

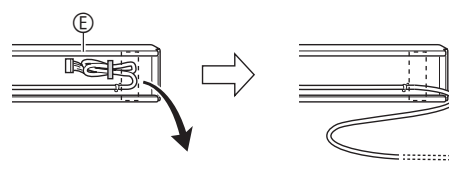

**1.** Из тыльной панели C извлечь 4 винта (по 2 с каждого конца).

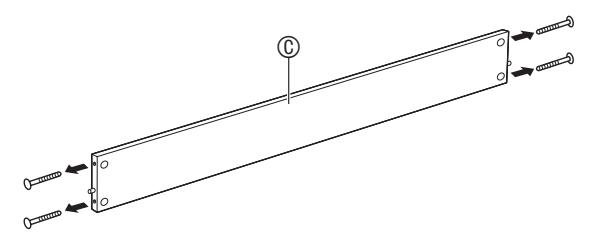

- **2.** Боковые панели  $\circledast$  и  $\circledast$  прикрепить к тыльной панели ©. Боковые панели ® и **® привинтить к тыльной панели ©** винтами, извлеченными при выполнении действия 1.
	- Прикрепить боковые панели так, чтобы та сторона тыльной панели C, куда вставляются стыковые соединения, была обращена к обратной стороне стойки.
	- Если винт в отверстие под винт стыкового соединения не вставляется, отрегулировать положение стыкового соединения, поворачивая его отверткой.

 $\circledcirc$ 

### **ВНИМАНИЕ!**

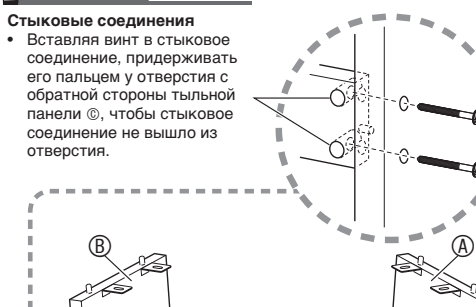

у стены нужно выдвинуть накладки для повышения устойчивости в основании боковых панелей  $\textcircled{A}$  и  $\textcircled{B}$ . Извлечь 2 винта (по одному на наружной поверхности каждой из боковых панелей), которыми крепятся накладки, и сдвинуть накладки, как показано на иллюстрации. После выдвижения накладок винты, которыми крепились накладки, вставить на место, но пока не затягивать.

**3-1.**В случае установки пианино со стойкой не

### **Внутренняя поверхность боковых панелей**

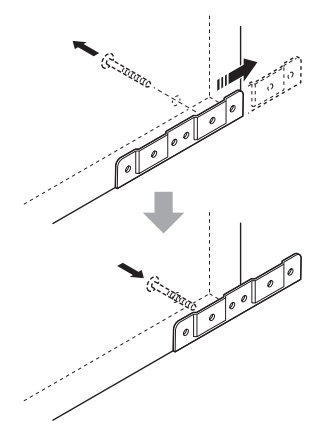

- **3-2.**В случае установки пианино со стойкой у стены ослабить 2 винта (по одному на наружной поверхности каждой из боковых панелей), которыми крепятся накладки. В этом случае винты не извлекать.
	- В этом случае винты не извлекать. Их достаточно ослабить.

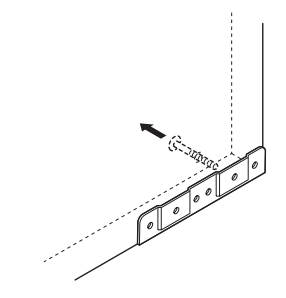

4. Уголковые кронштейны  $\oplus$  вставить в зазор между накладкой для повышения устойчивости и боковой панелью.

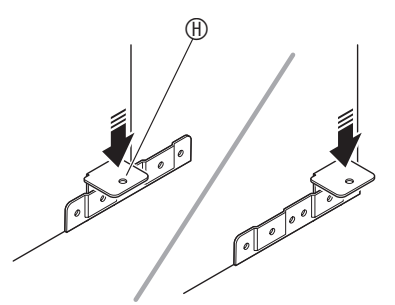

 $5.$  С наружной стороны боковых панелей  $\circledast$ и ® временно зафиксировать накладки и кронштейны винтами, которые были ослаблены при выполнении вышеописанного действия 3.

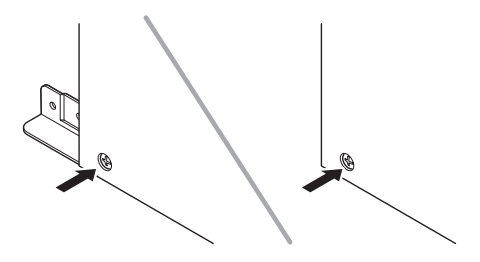

**6.** Педальный блок E установить на уголковые кронштейны  $\mathbf{\oplus},$  вставленные при выполнении вышеописанного действия 5.

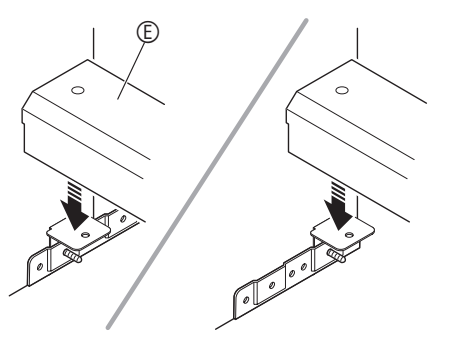

 $\overline{7}$ . На оба конца педального блока  $\circledcirc$ установить кронштейны  $\mathbb O$ .

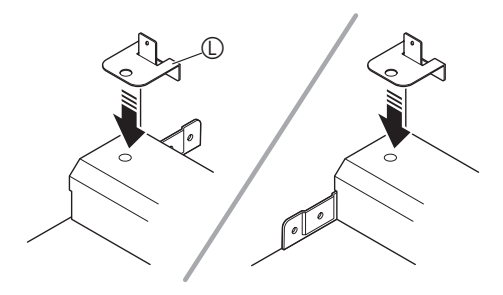

8. Кронштейны © закрепить на педальном блоке E винтами F.

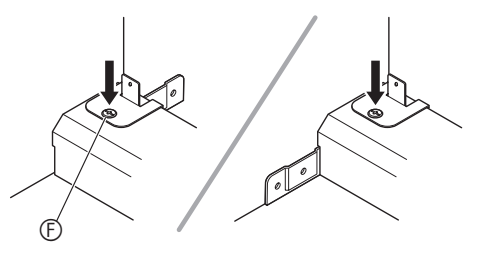

**9.** После корректировки высоты педального блока  $\mathbb G$  затянуть винты, которыми при выполнении вышеописанного действия 5 были временно зафиксированы кронштейны и накладки.

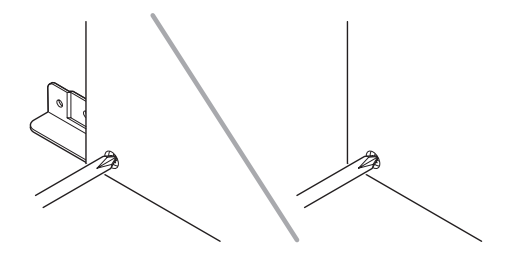

- **10.** Тыльную панель C прикрепить к тыльной панели ®.
	- В 4 отверстия в тыльной панели  $\mathbb O$  ввинтить винты M.

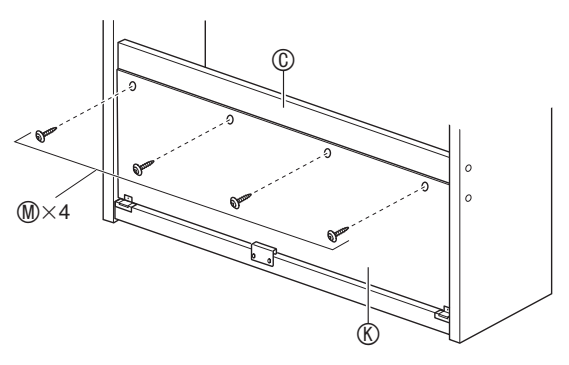

**11.** Перейти к лицевой стороне цифрового пианино и плотно затянуть 3 винта  $\mathbb{O}$ , показанных ниже на иллюстрации.

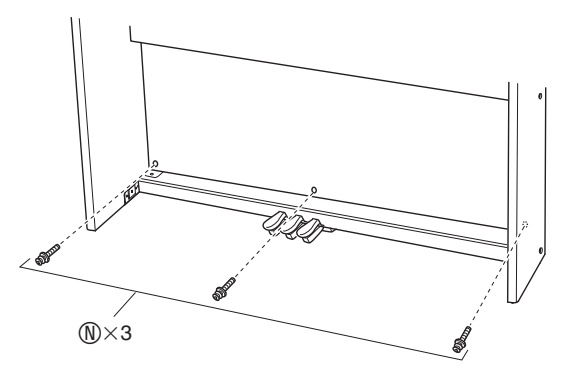

- **12.** Установить пианино на стойку. Поместить пианино так, чтобы штифты на верхних гранях боковых панелей  $\textcircled{a}$  и  $\textcircled{b}$  совпали с отверстиями под штифты на нижней стороне пианино.
	- Отметим, что пока пианино на стойке ничем не закреплено. Будьте осторожны, чтобы пианино с нее не упало.

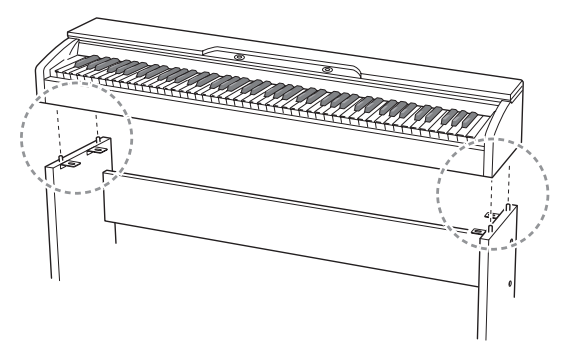

### **ВНИМАНИЕ!**

• После установки пианино на стойку убедиться в том, что его боковые поверхности расположены относительно боковых панелей так, как показано на приведенной здесь иллюстрации.

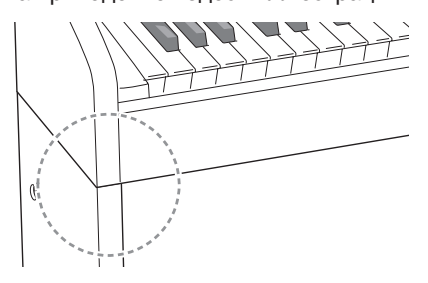

13. Винтами © прикрепить кронштейны в верхней части боковых панелей  $\textcircled{a}$  и  $\textcircled{b}$  к нижней стороне пианино.

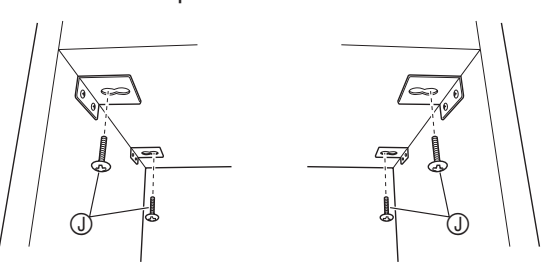

**14.** Удостовериться в том, что 6 винтов, которыми крепятся боковые панели  $\textcircled{a}$  и B, плотно завинчены, и накрыть головки винтов колпачками для винтов  $\mathbb O$ .

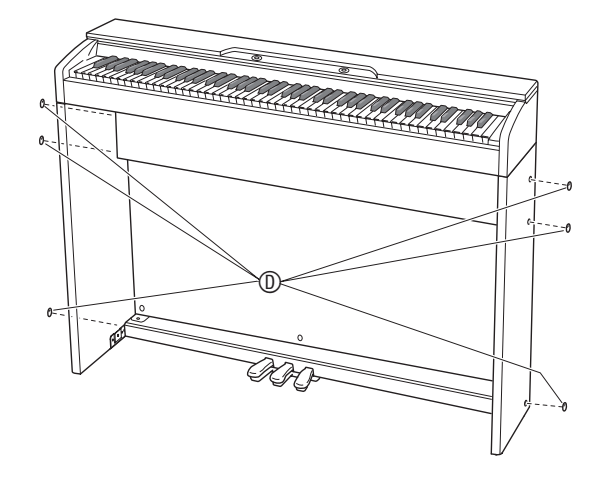

**15.** Головки винтов, затянутых при выполнении действия 8, накрыть двумя колпачками для винтов  $\mathbb O$ .

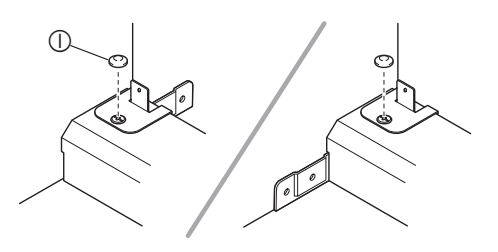

### **16.** Укрепить крючок для наушников O.

- (16-1) Крючок для наушников O вставить в два отверстия на нижней стороне пианино.
- (16-2) Зафиксировать крючок для наушников винтом P.

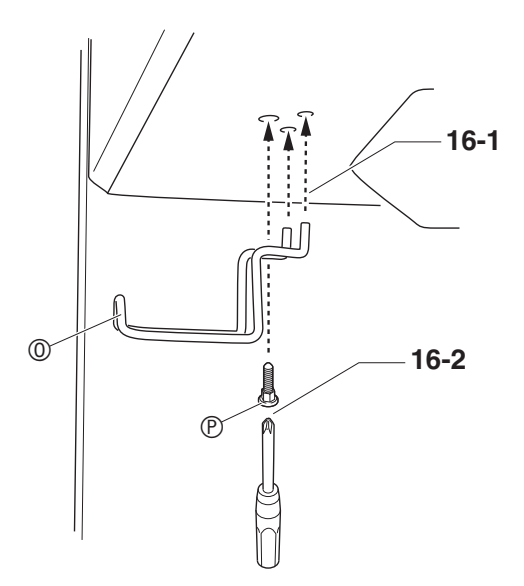

### **Как подсоединить шнур**

- **1.** Убедиться в том, что разъём шнура педали сориентирован, как показано на нижеприведенной иллюстрации, и вставить его в разъём для подключения педали на нижней стороне пианино.
	- a.Вставлять разъём шнура в разъём для подключения до упора.
	- b.Прижимами G прикрепить шнур педали в двух местах к боковой панели ®.

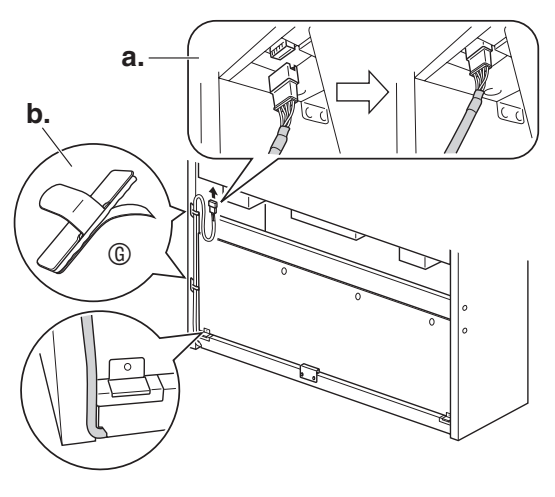

**2.** Разъем адаптера переменного тока из комплекта цифрового пианино вставить в его разъём питания (гнездо «**DC 24V**»).

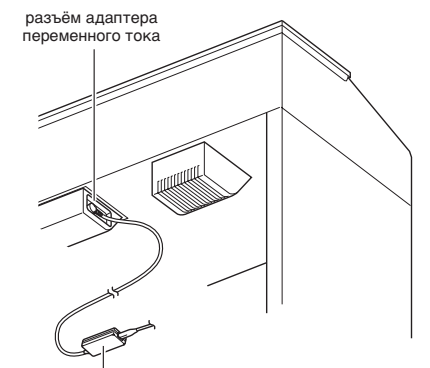

прилагаемый адаптер переменного тока

**3.** Сетевой шнур адаптера переменного тока из комплекта цифрового пианино вставить в бытовую розетку, как показано на нижеприведенной иллюстрации.

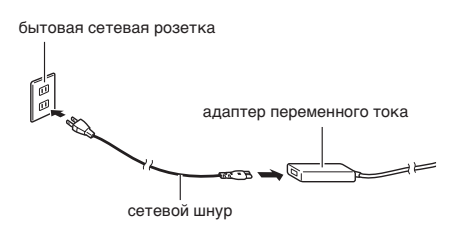

### **Как установить пюпитр**

**1.** Пюпитр вставить штырьками в отверстия на верхней стороне пианино.

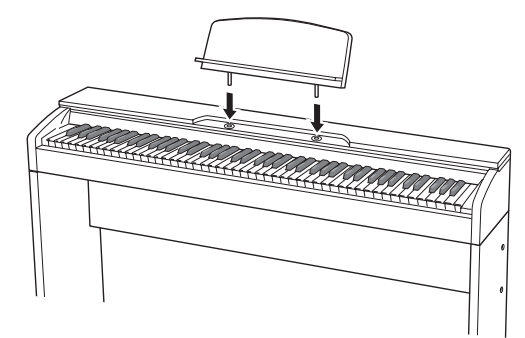

### **Открывание и закрывание крышки пианино**

### **ВНИМАНИЕ!**

- Открывайте и закрывайте крышку только обеими руками и будьте осторожны, чтобы не прищемить пальцы.
- Не открывайте крышку слишком широко. Это создает риск повреждения крышки и цифрового пианино.
- Открывая или закрывая крышку, стойте перед цифровым пианино ближе к правому краю.

### **Как открывать крышку**

**1.** Поднять крышку, как показано на иллюстрации.

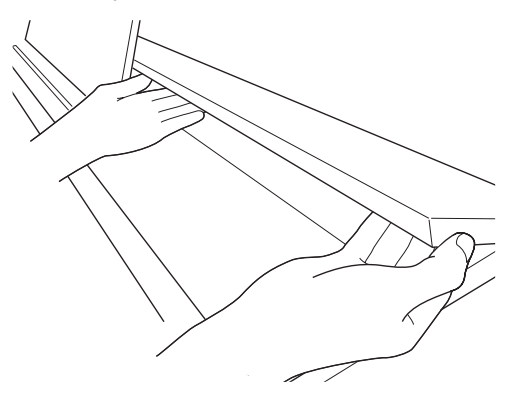

• Крышка оснащена опорным кронштейном, обозначенным на иллюстрации звездочкой  $(\star)$ , который прикреплен к ее внутренней поверхности. Проверяйте, полностью ли опорный кронштейн раскрылся.

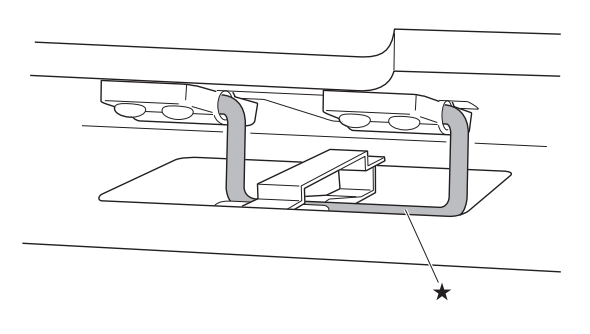

### **Как закрывать крышку**

- **1.** Слегка приподнять крышку.
- **2.** Нажимая пальцами левой руки на опорный кронштейн (★), медленно осторожно опустить крышку.

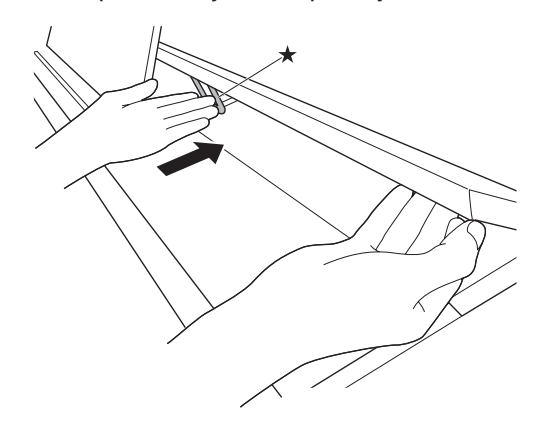

### **Удаление c клавиатуры защитной пленки**

Для предохранения клавиш во время перевозки на их передние поверхности нанесена защитная пленка. Перед началом эксплуатации цифрового пианино защитную пленку требуется удалить.

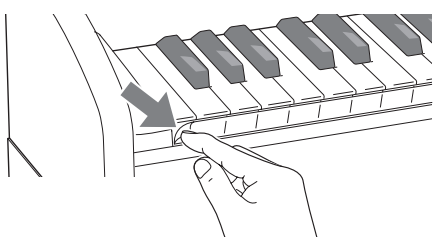

Данное цифровое пианино работает от обычной бытовой электросети. На время неиспользования цифрового пианино обязательно его выключайте.

### **Пользование адаптером переменного тока**

Подключать цифровое пианино к сети только через адаптер переменного тока (стандарт JEITA, с унифицированной поляризованной вилкой) из комплекта инструмента. Подключение через адаптер переменного тока другого типа может вызвать повреждение цифрового пианино.

**Предписанный адаптер переменного тока — AD-E24250LW**

• Адаптер переменного тока подключается через сетевой шнур из комплекта изделия.

### ■ **Об адаптере переменного тока из комплекта цифрового пианино**

Во избежание повреждения адаптере переменного тока и сетевого шнура соблюдать следующие важные меры предосторожности.

- Не тянуть за шнур с чрезмерной силой.
- Не тянуть за шнур несколько раз подряд.
- Не допускать закручивания шнура у штепселя и у штекера.
- Перед переноской цифрового пианино обязательно вынимать адаптер переменного тока из сетевой розетки.
- Сетевой шнур сматывать и связывать, не наматывая на адаптер переменного тока.

### **ВНИМАНИЕ!**

- Не подключать адаптер переменного тока из комплекта данного цифрового пианино ни к какому иному устройству. Это может привести к повреждению.
- Перед подключением и отключением адаптера переменного тока удостоверяться, что цифровое пианино выключено.
- После очень длительной работы адаптер переменного тока нагревается. Это нормальное явление, не свидетельствующее о неисправности.
- При использовании адаптера переменного тока его поверхность с маркировкой должна быть обращена книзу. Когда поверхность с маркировкой обращена кверху, адаптер предрасположен к испусканию электромагнитных волн.

### **Сетевая розетка Подключение наушников**

### **Лицевая сторона**

гнёзда «**PHONES**»

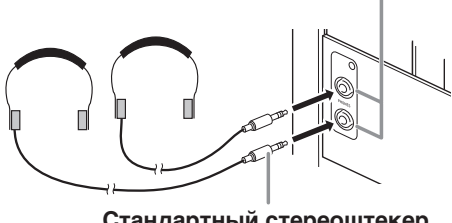

**Стандартный стереоштекер**

Наушники из числа имеющихся в продаже подключаются к гнездам «**PHONES**». После подключения наушников к какому-либо из гнезд «**PHONES**» звук на динамики не подается, что позволяет заниматься на инструменте даже ночью, никому не мешая. Для предохранения слуха не выставлять громкость при пользовании наушниками на очень высокий уровень.

### **ПРИМЕЧАНИЕ**

- Наушники должны вставляться в гнёзда «**PHONES**» до упора. В противном случае не исключено, что звук будет поступать только из одного наушника.
- Если штекер наушников не соответствует гнездам «**PHONES**», подключать наушники через соответствующий переходник из числа имеющихся в продаже.
- Если наушники требуют подключения через переходник, при их отсоединении не оставляйте его в гнезде. В противном случае звука из динамиков при игре на инструменте не будет.

### **Подключение аудиоаппаратуры, усилителя**

Для повышения громкости и качества звука к цифровому пианино можно подключить аудиоаппаратуру или усилитель, чтобы при игре выводить звук через динамики внешнего устройства.

### **ВНИМАНИЕ!**

- Для оптимизации звука из наушников (при подключенных наушниках) и из встроенных динамиков (при неподключенных наушниках) цифровое пианино автоматически регулирует уровень звукового сигнала. Это влияет также на качество сигнала из гнезд цифрового пианино «**LINE OUT R**» и «**L/MONO**».
- Перед подключением устройства к цифровому пианино убавьте громкость регулятором «**VOLUME**». После подключения можно выставить громкость на нужный уровень.
- Перед подключением к цифровому пианино какого-либо устройства обязательно прочитывайте пользовательскую документацию к нему.

к любому из гнезд «**LINE OUT**» цифрового пианино

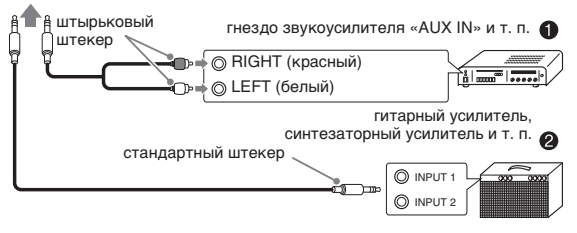

### Подключение к аудиоаппаратуре <sup>0</sup>

Внешнее звуковое устройство подключается к гнездам «**LINE OUT**» цифрового пианино с помощью шнуров из числа имеющихся в продаже, как показано на илл. <sup>0</sup>. Через гнездо «LINE OUT **R**» выводится звук правого канала, а через гнездо «**LINE OUT L/MONO**» — левого. Соединительные шнуры для подключения аудиоаппаратуры, подобные показанным на иллюстрации, приобретайте самостоятельно. Обычно при такой схеме соединения коммутатор входов звукового устройства нужно выставлять на выход (например, «AUX IN»), к которому подключено цифровое пианино. Громкость регулируется регулятором «**VOLUME**» цифрового пианино.

### **Подключение усилителя для музыкального инструмента** 2

Усилитель подключается к гнездам «**LINE OUT**» цифрового пианино с помощью шнуров из числа имеющихся в продаже, как показано на илл.  $\bullet$ . Через гнездо «**LINE OUT R**» выводится звук правого канала, а через гнездо «**LINE OUT L/ MONO**» — левого. При подключении усилителя только к гнезду «**LINE OUT L/MONO**» на этот выход выводится смешанный звук обоих каналов. Соединительный шнур для подключения усилителя, подобный показанным на иллюстрации, приобретайте самостоятельно. Громкость регулируется регулятором «**VOLUME**» цифрового пианино.

### **ВНИМАНИЕ!**

• При использовании гнезд «**LINE OUT**» подключать также наушники через гнездо «**PHONES**». Это обеспечивает переключение на соответствующее качество звука из гнезд «LINE OUT».

### **Принадлежности из комплекта изделия и продаваемые отдельно**

Пользуйтесь только принадлежностями, предписанными для использования с данным цифровым пианино.

Использование принадлежностей, не разрешенных к применению, создает риск возгорания, поражения электрическим током, травмы.

### **П** ПРИМЕЧАНИЕ

• Информацию о принадлежностях к изделию, которые продаются отдельно, можно получить из каталога продукции «CASIO», имеющегося в магазине, и на сайте «CASIO» по адресу: **http://world.casio.com/**

### **Поиск и устранение неисправностей**

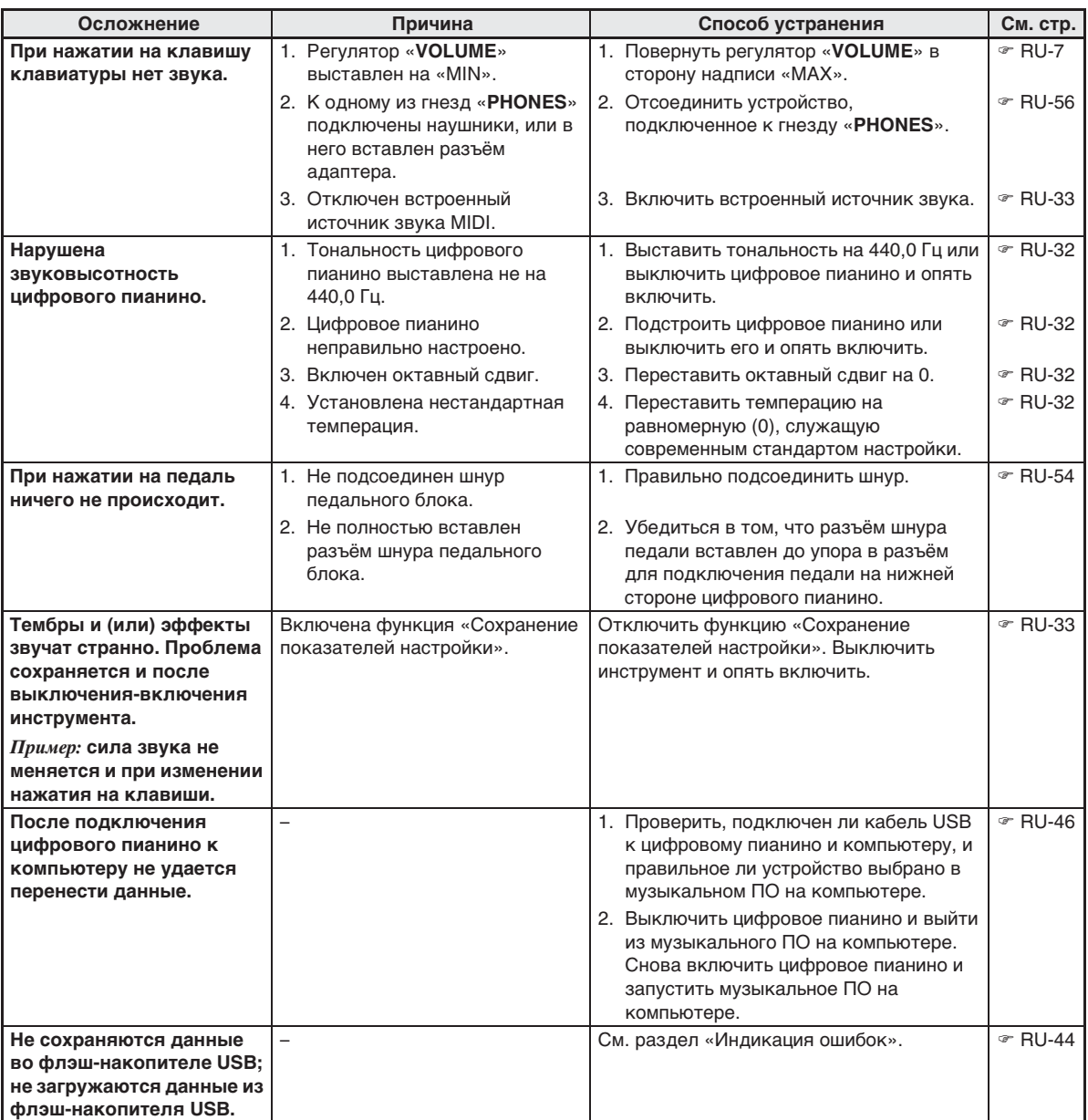

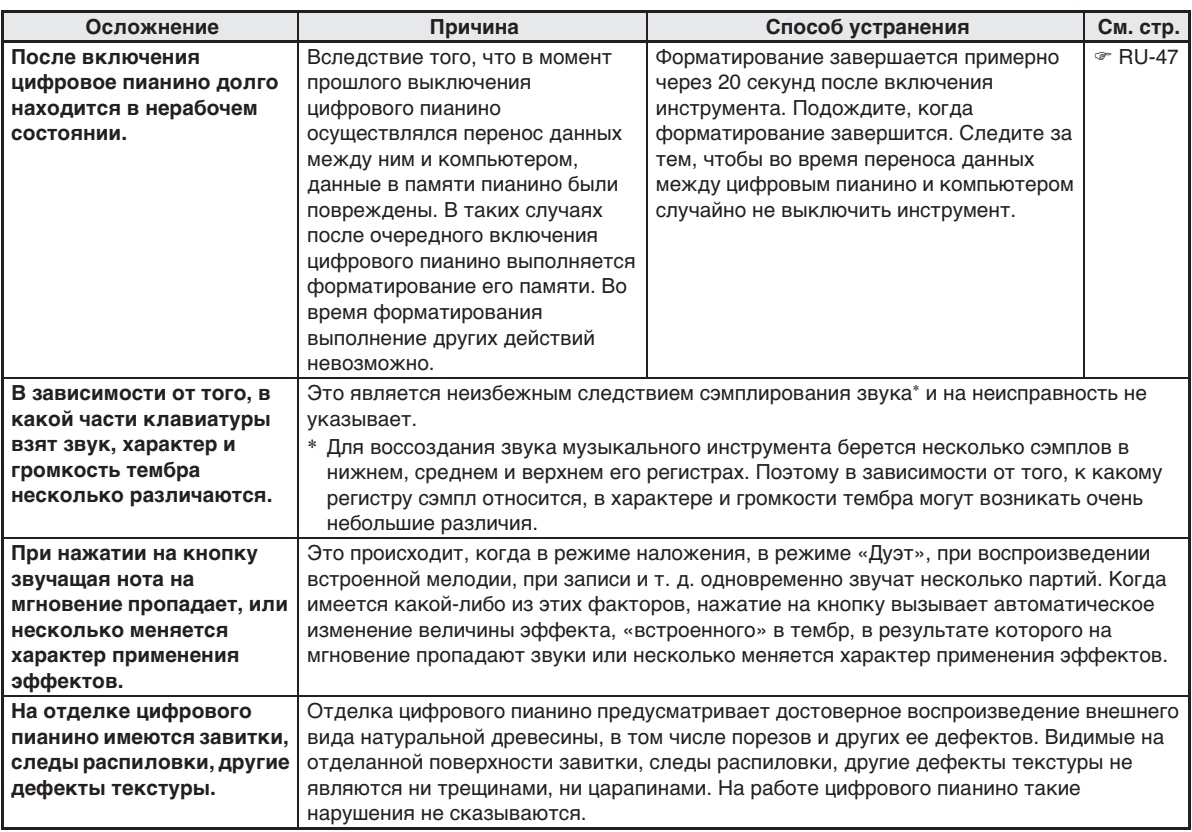

### **Технические характеристики изделия**

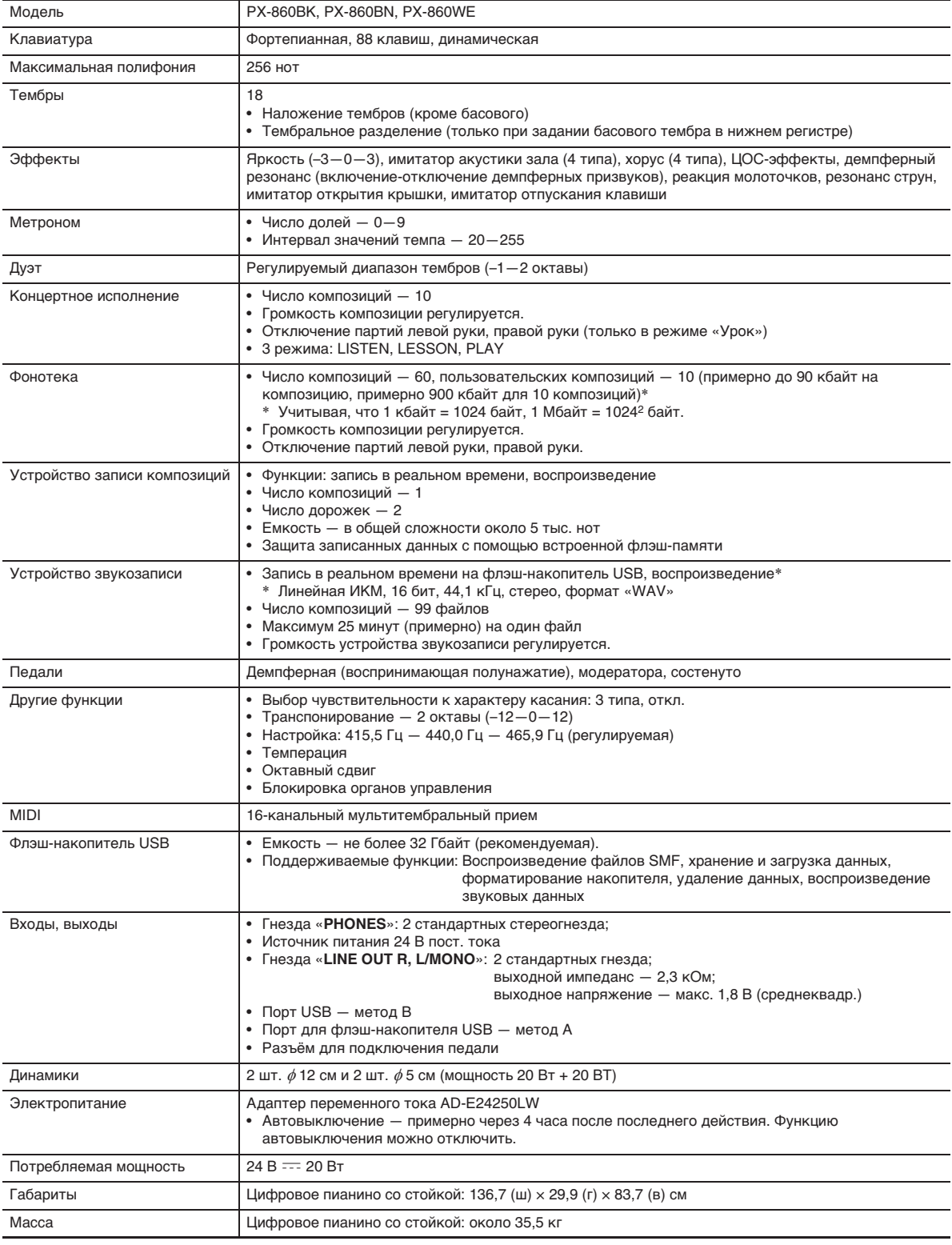

• Технические характеристики и дизайн могут быть изменены без предупреждения.

### **Правила безопасности**

Обязательно прочитайте и соблюдайте следующие правила безопасности.

### ■ **Размещение инструмента**

Не рекомендуется устанавливать изделие в следующих местах:

- в местах, подверженных воздействию прямых солнечных лучей и высокой влажности;
- в местах, подверженных воздействию очень высоких и очень низких температур;
- вблизи радиоприемника, телевизора, видеомагнитофона, тюнера. Перечисленные устройства не вызывают нарушений в работе изделия, но само изделие может создавать помехи приему аудиовидеосигналов.

### ■ **Уход за инструментом**

- Не протирать изделие бензином, спиртом, разбавителями и им подобными чистящими средствами.
- Протирать изделие мягкой тканью, сухой или смоченной в слабом водном растворе умеренного нейтрального моющего средства. Перед протиранием избыток влаги в ткани отжимать.

### ■ **Принадлежности из комплекта изделия и продаваемые отдельно**

Пользуйтесь только принадлежностями, предписанными для использования с данным изделием. Использование принадлежностей, не разрешенных к применению, создает риск возгорания, поражения электрическим током, травмы.

### ■ **Отделка цифрового пианино**

Отделка цифрового пианино предусматривает достоверное воспроизведение внешнего вида натуральной древесины, в том числе порезов и других ее дефектов. Видимые на отделанной поверхности завитки, следы распиловки, другие дефекты текстуры не являются ни трещинами, ни царапинами. На работе цифрового пианино такие нарушения не сказываются.

### ■ **Линии спая**

На наружной поверхности изделия могут быть заметны линии. Это линии спая, образующиеся в процессе формования пластмассы. Трещинами и царапинами они не являются.

### ■ **Музыкальный этикет**

При эксплуатации изделия всегда помните об окружающих. Особенно внимательными будьте при игре ночью и устанавливайте такой уровень громкости, чтобы никого не беспокоить. Ночью можно также закрывать окно и надевать наушники.

- Воспроизведение содержания данной инструкции, как частично, так и полностью, запрещается. Любое использование содержания данной инструкции, помимо личного пользования, без согласия «CASIO» запрещено законами об авторском праве.
- КОМПАНИЯ «CASIO» НИ ПРИ КАКИХ ОБСТОЯТЕЛЬСТВАХ НЕ НЕСЕТ ОТВЕТСТВЕННОСТИ НИ ЗА КАКОЙ УЩЕРБ (ВКЛЮЧАЯ, В ЧАСТНОСТИ, УБЫТКИ В СВЯЗИ С УПУЩЕННОЙ ВЫГОДОЙ, ПЕРЕРЫВОМ В ДЕЯТЕЛЬНОСТИ, ПОТЕРЕЙ ИНФОРМАЦИИ), ВОЗНИКАЮЩИЙ В РЕЗУЛЬТАТЕ ПОЛЬЗОВАНИЯ ИЛИ НЕВОЗМОЖНОСТИ ПОЛЬЗОВАНИЯ ДАННОЙ ИНСТРУКЦИЕЙ ИЛИ ИЗДЕЛИЕМ, ДАЖЕ ЕСЛИ КОМПАНИЯ «CASIO» БЫЛА УВЕДОМЛЕНА О ВОЗМОЖНОСТИ ТАКОГО УЩЕРБА.
- Содержание данной инструкции может быть изменено без предупреждения.

### ■ **Правила обращения с адаптером переменного тока**

- Сетевая розетка должна быть легкодоступна, чтобы при возникновении неисправности и при любой иной необходимости адаптер можно было вынуть из розетки.
- Адаптер переменного тока предназначен для эксплуатации только в помещении. Не пользоваться адаптером там, где на него могут попасть брызги или воздействовать влага. Не ставить на адаптер ваз и иных емкостей с жидкостью.
- Хранить адаптер в сухом месте.
- Пользоваться адаптером в открытом, хорошо проветриваемом месте.
- Не накрывать адаптер газетой, скатертью, занавеской, любыми иными подобными предметами.
- Если вы планируете долго не включать цифровое пианино, отсоедините адаптер от сетевой розетки.
- Не пытаться чинить адаптер и переделывать его.
- Рабочие условия адаптера переменного тока: температура —  $0-40^{\circ}$ С; влажность (относительная) — 10—90 %.
- Выходная полярность  $\Leftrightarrow$   $\Leftrightarrow$  .

### **Правила обращения с адаптером переменного тока**

### **Модель AD-E24250LW**

- 1. Прочитайте настоящие указания.
- 2. Настоящие указания храните под рукой.
- 3. Учтите все предупреждения.
- 4. Соблюдайте все указания.
- 5. Не пользуйтесь изделием около воды.
- 6. Протирайте только сухой тканью.
- 7. Не устанавливайте изделие у радиаторов, обогревателей, печей, любых иных источников тепла (в т. ч. усилителей).
- 8. Пользуйтесь только приспособлениями и принадлежностями, указанными изготовителем.
- 9. Любое обслуживание осуществляйте силами квалифицированного обслуживающего персонала. Обслуживание требуется в следующих случаях: повреждение изделия, повреждение сетевого шнура или разъема, попадание в изделие жидкости, попадание в изделие постороннего предмета, попадание изделия под дождь или во влажную среду, нарушение нормальной работы изделия, падение изделия.
- 10. Не допускайте попадания на изделие брызг и капель. Не ставьте на изделие предметы с жидкостью.
- 11. Не допускайте, чтобы электрическая нагрузка превышала номинальную.
- 12. Перед подключением к источнику питания удостоверяйтесь, что вокруг сухо.
- 13. Проверяйте, правильно ли изделие ориентировано.
- 14. На время грозы, а также если вы планируете долго не включать цифровое пианино, отсоединяйте изделие от сети.
- 15. Не допускайте перекрытия вентиляционных отверстий изделия. Устанавливайте изделие в соответствии с указаниями изготовителя.
- 16. Следите за тем, чтобы сетевой шнур находился там, где на него не будут наступать, и где он не будет сильно загибаться, особенно в местах у разъемов и розеток, а также там, где он выходит из изделия.
- 17. Адаптер переменного тока должен подключаться к сетевой розетке, расположенной как можно ближе, чтобы в случае крайней необходимости его можно было немедленно отсоединить.

Нижеприведенный символ предупреждает о таком опасном уровне напряжения в корпусе изделия при отсутствии изоляции, который может оказаться достаточным для поражения электрическим током.

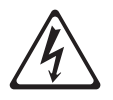

Нижеприведенный символ указывает на то, что в документации к изделию имеются важные указания, касающиеся его эксплуатации и обслуживания.

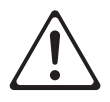

# **Приложение**

### **Перечень тембров**

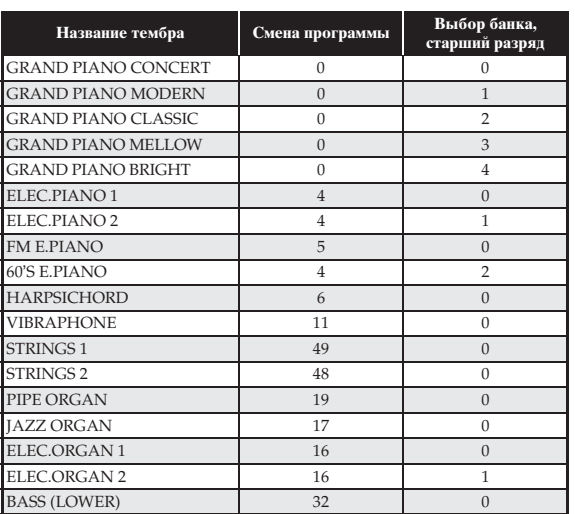

### **Список концертных композиций**

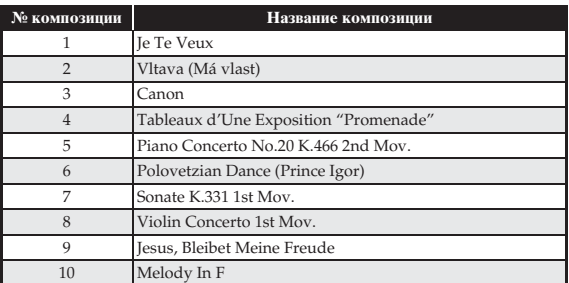

### **Список композиций фортепианной фонотеки**

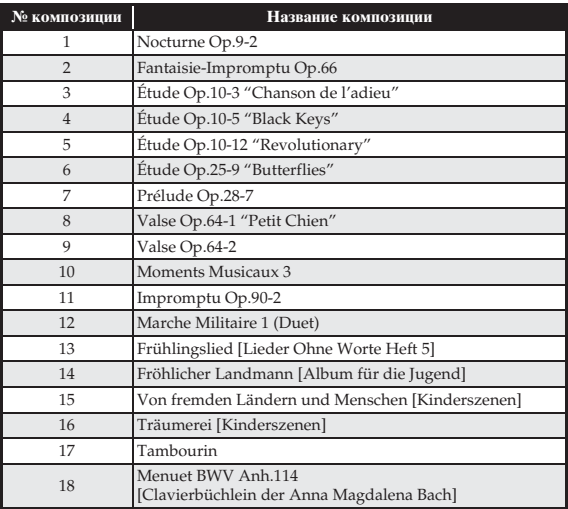

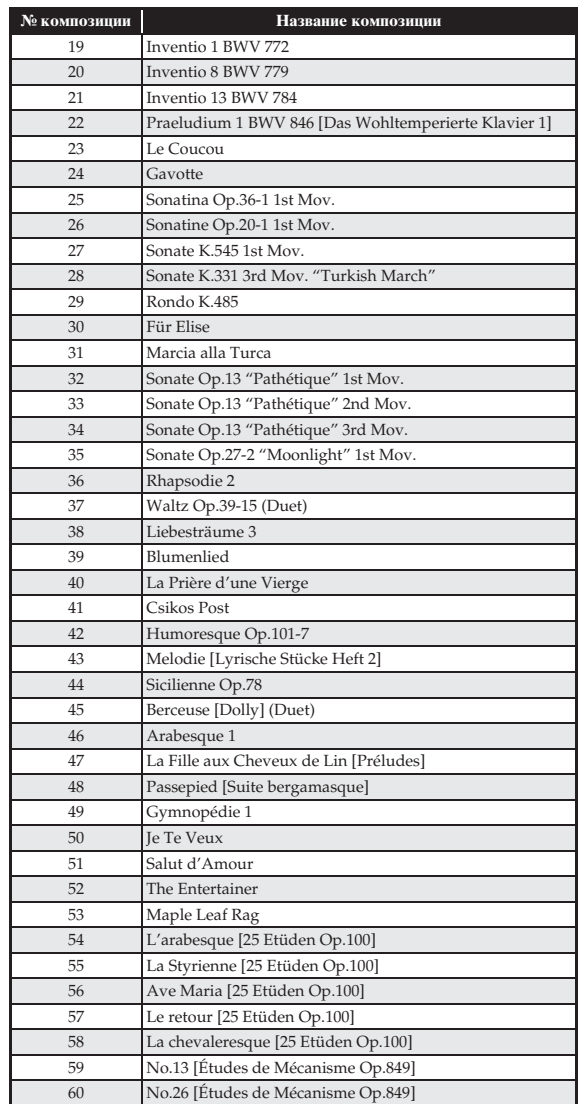

# Model PX-860

# **Model PX-860 Version : 1.0 MIDI Implementation Chart MIDI Implementation Chart**

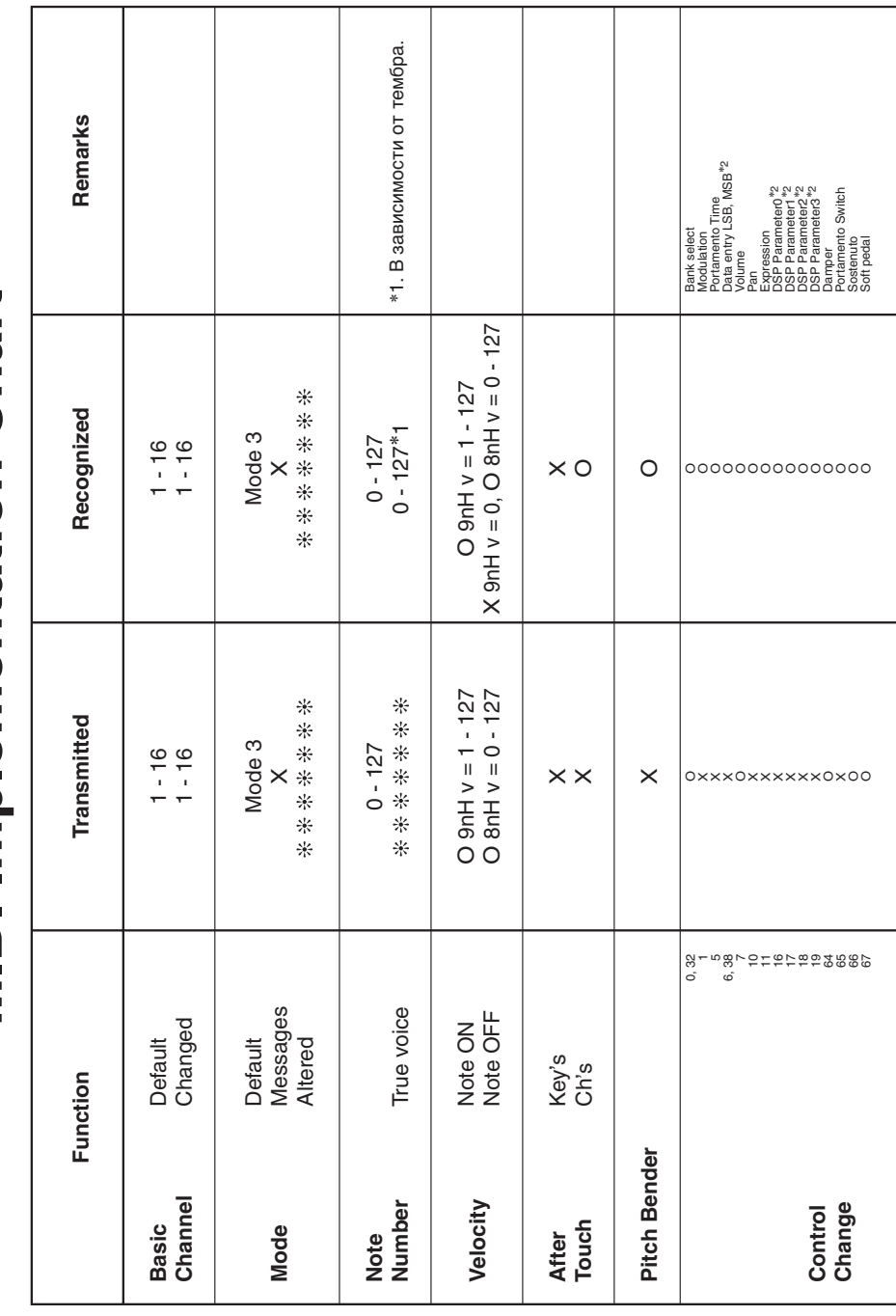

Version: 1.0

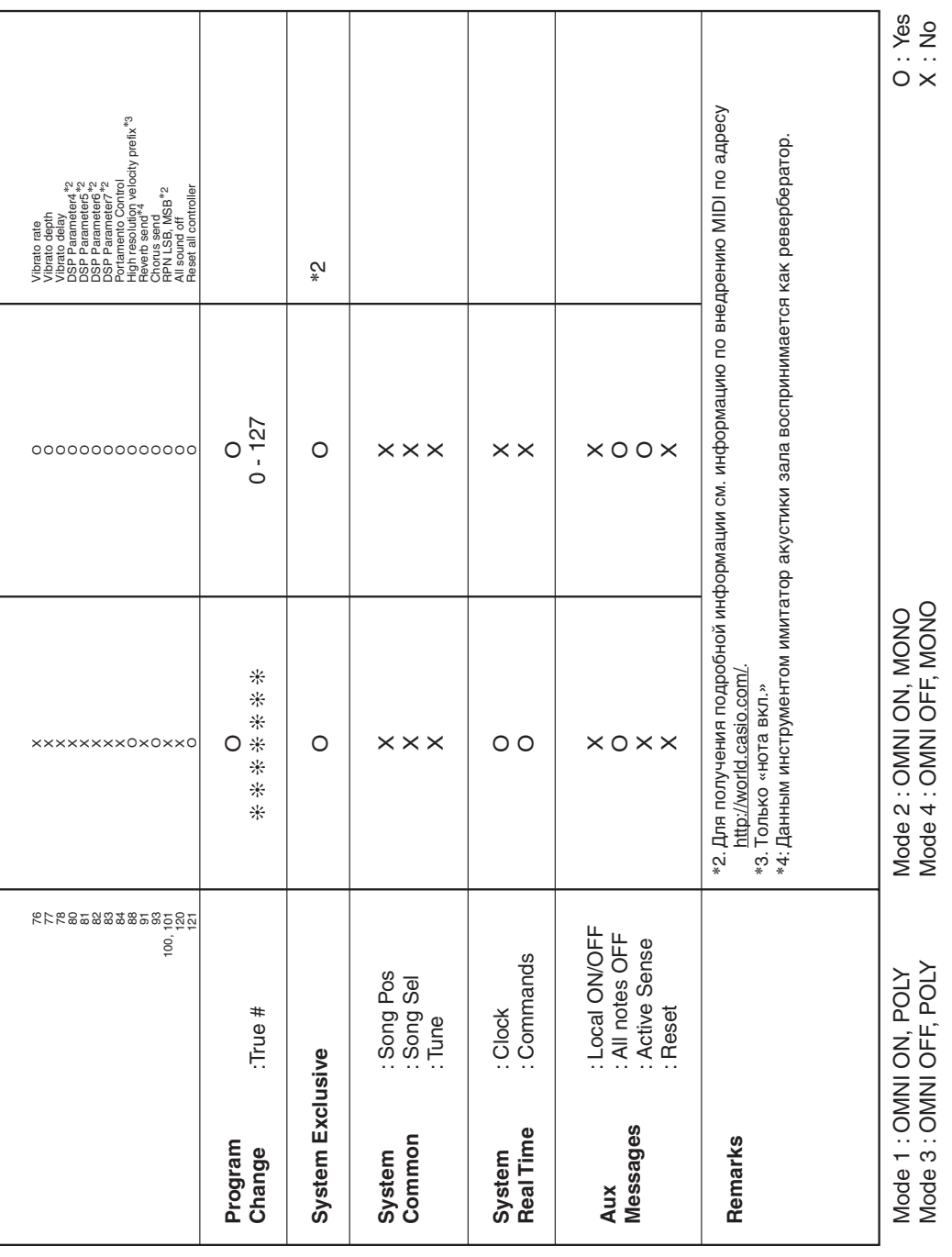

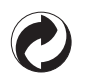

Данный знак утилизации означает, что упаковка соответствует экологическому законодательству Германии.

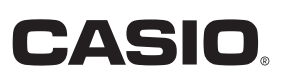

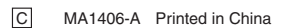

THE ROLL AND RELEASED FOR THE RESIDENCE OF A RELEASED FOR THE RELEASED FOR THE RELEASED FOR THE RELEASED FOR THE RELEASED FOR THE RELEASED FOR THE RELEASED FOR THE RELEASED FOR THE RELEASED FOR THE RELEASED FOR THE RELEASE PX860-RU-1A

**CASIO COMPUTER CO., LTD.** 6-2, Hon-machi 1-chome Shibuya-ku, Tokyo 151-8543, Japan

© 2014 CASIO COMPUTER CO., LTD.